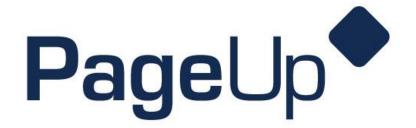

Hiring Coordinator Reference Guide

How to Create a PARF in PageUp

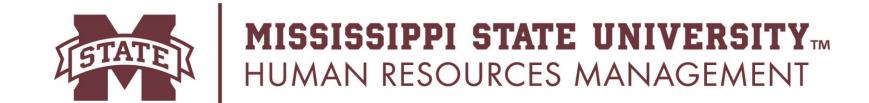

# To begin, log into PageUp by visiting: https://msstate.pageuppeople.com

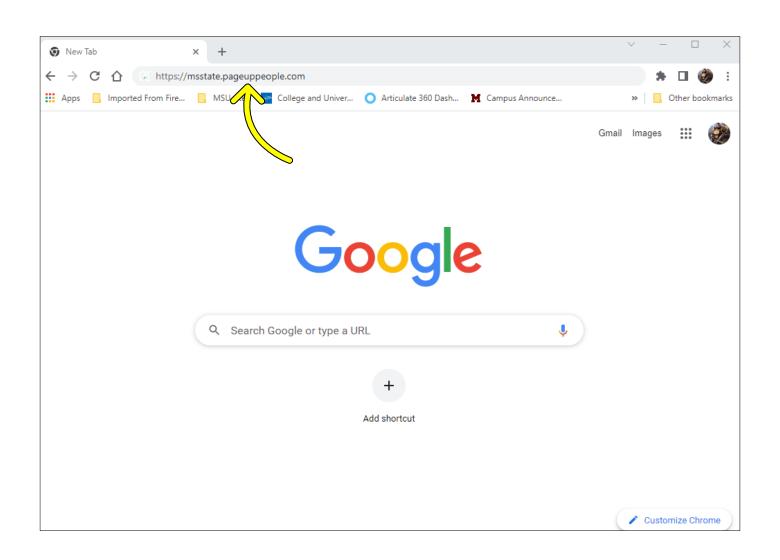

# Complete the DUO login using your netID and password to enter PageUp.

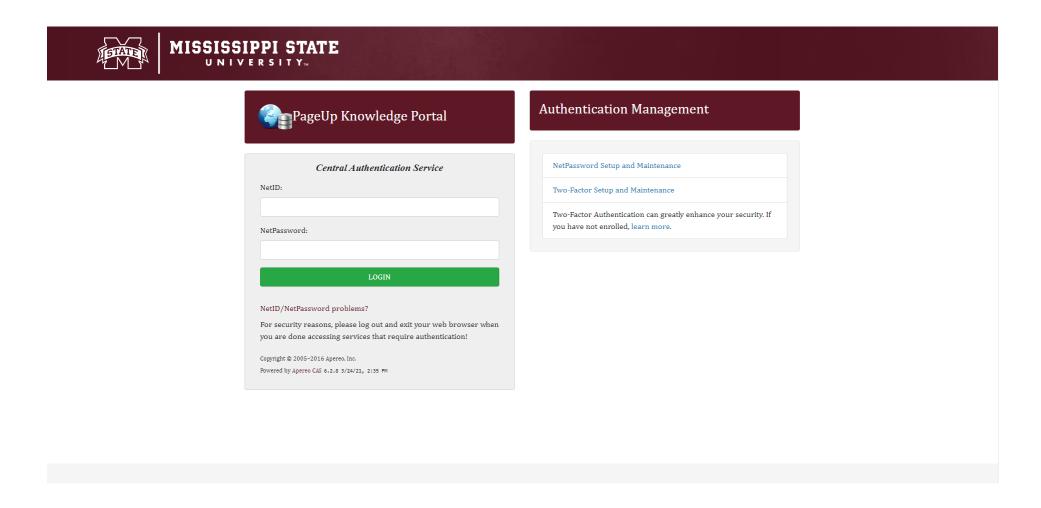

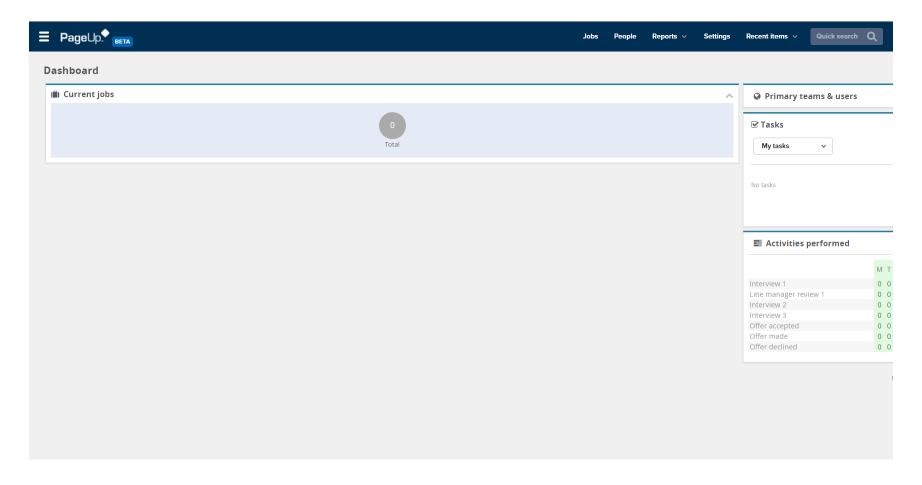

<sup>\*\*</sup> you may not see all these options.

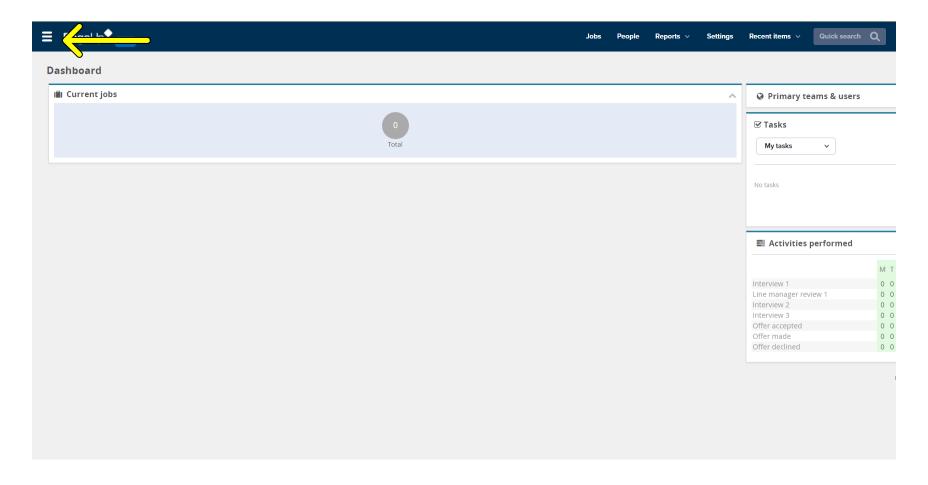

<sup>\*\*</sup> you may not see all these options.

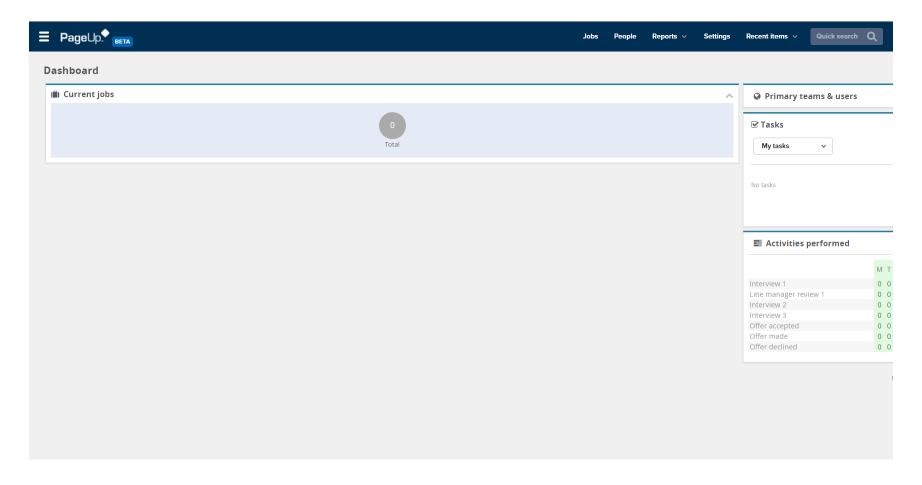

<sup>\*\*</sup> you may not see all these options.

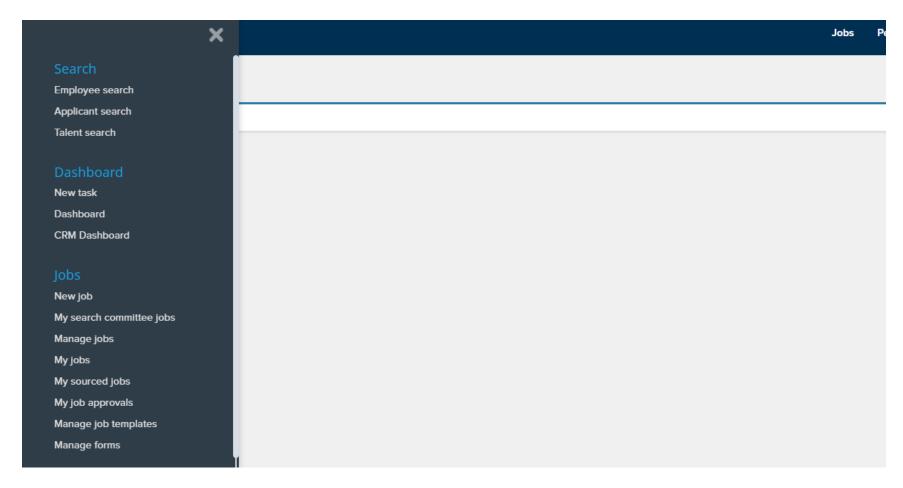

<sup>\*\*</sup> you may not see all these options.

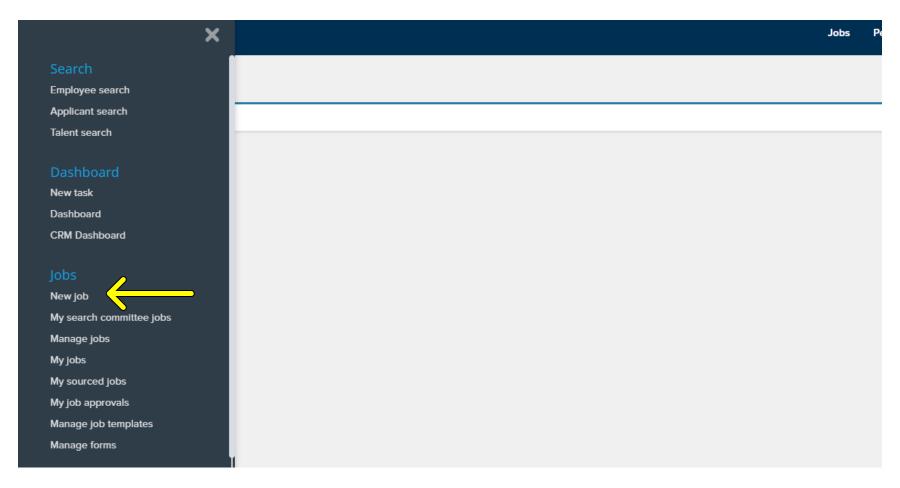

<sup>\*\*</sup> you may not see all these options.

# This is your start page to create your PARF.

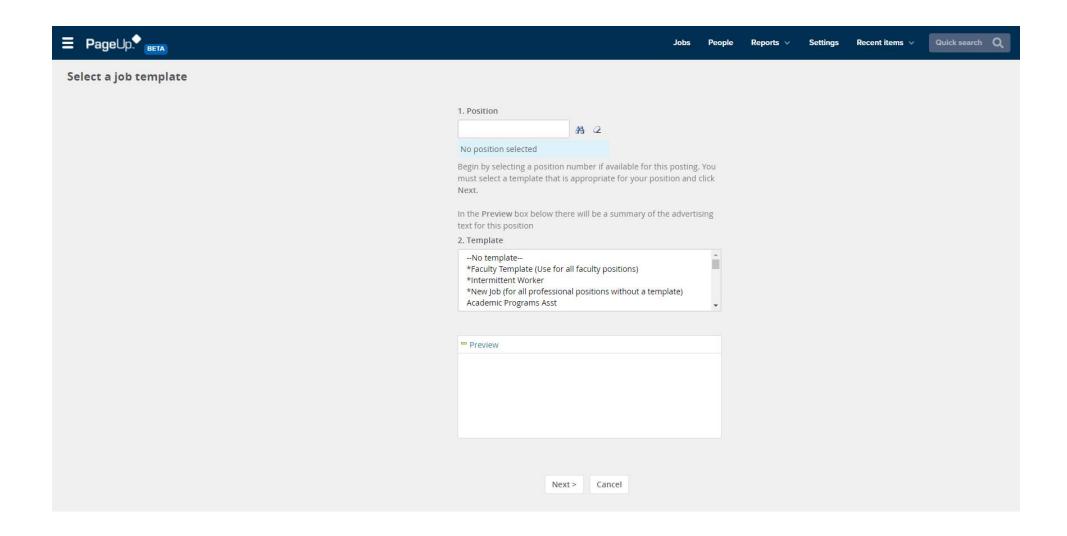

## This is your start page to create your PARF.

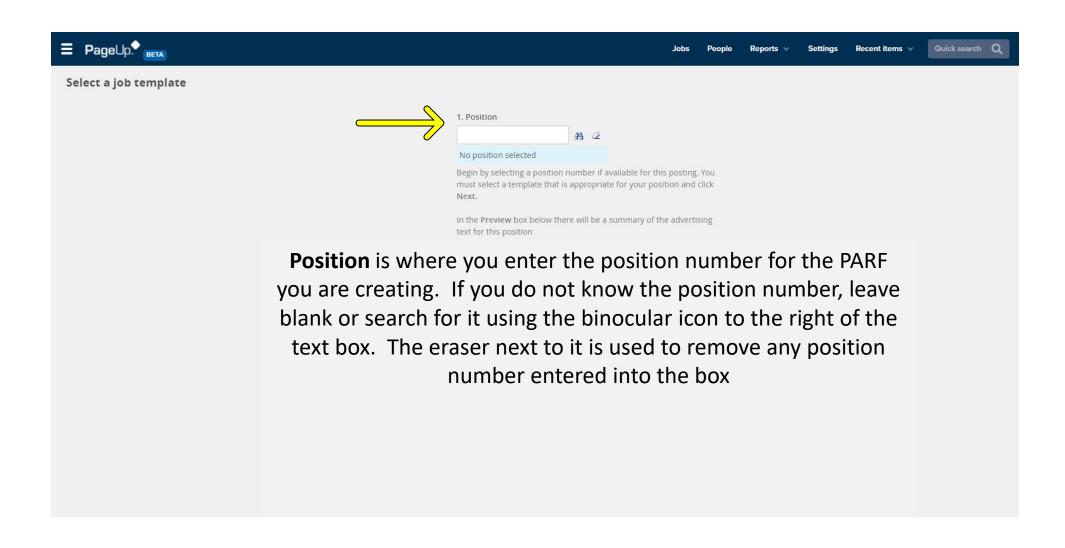

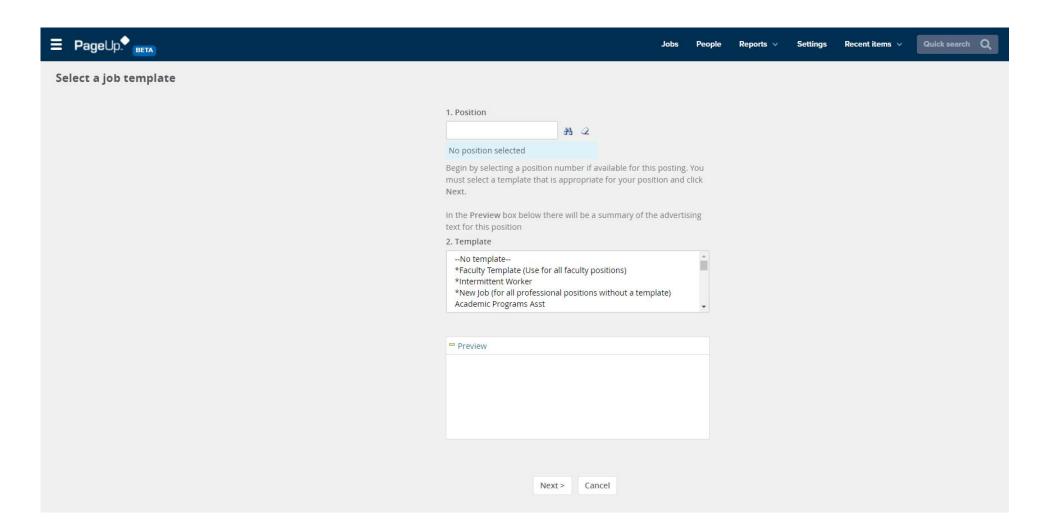

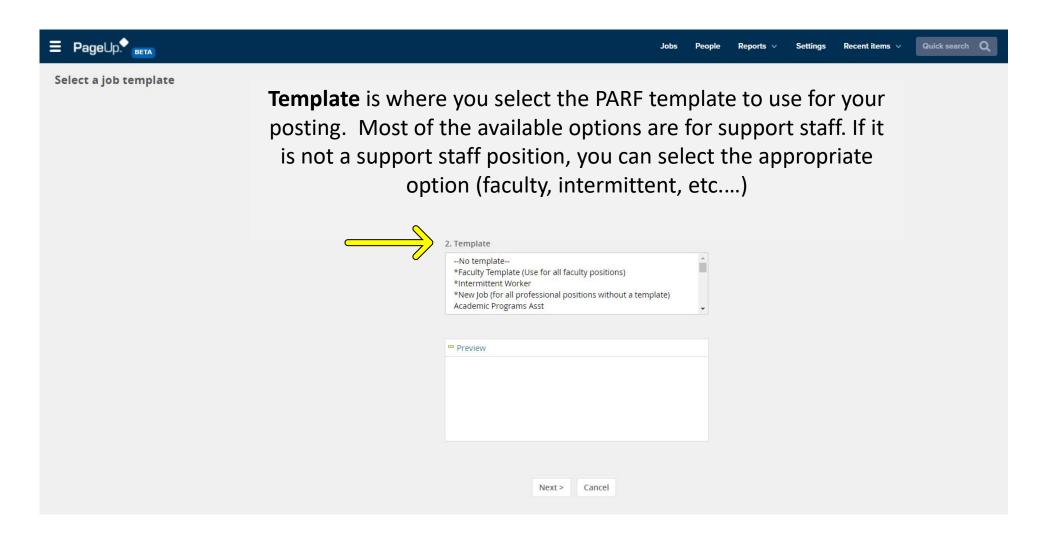

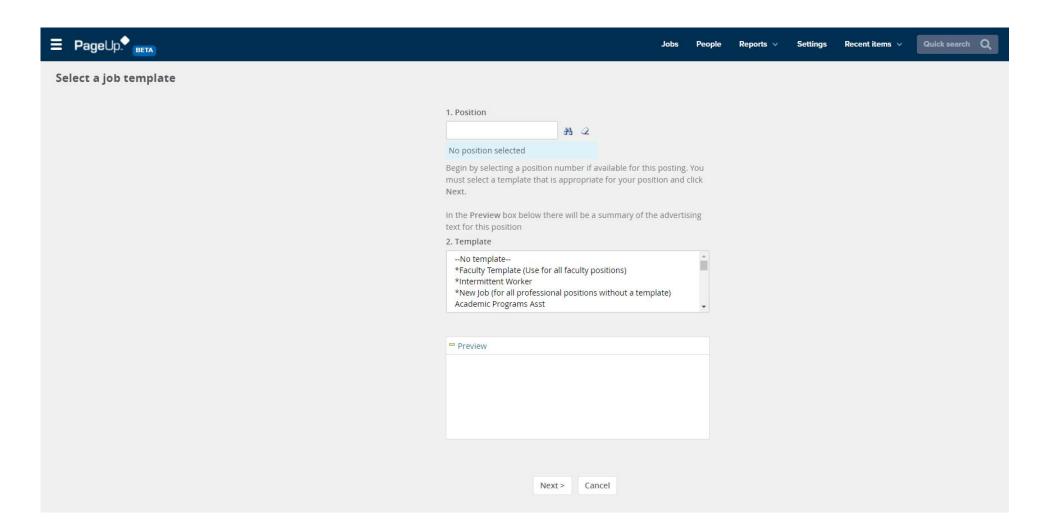

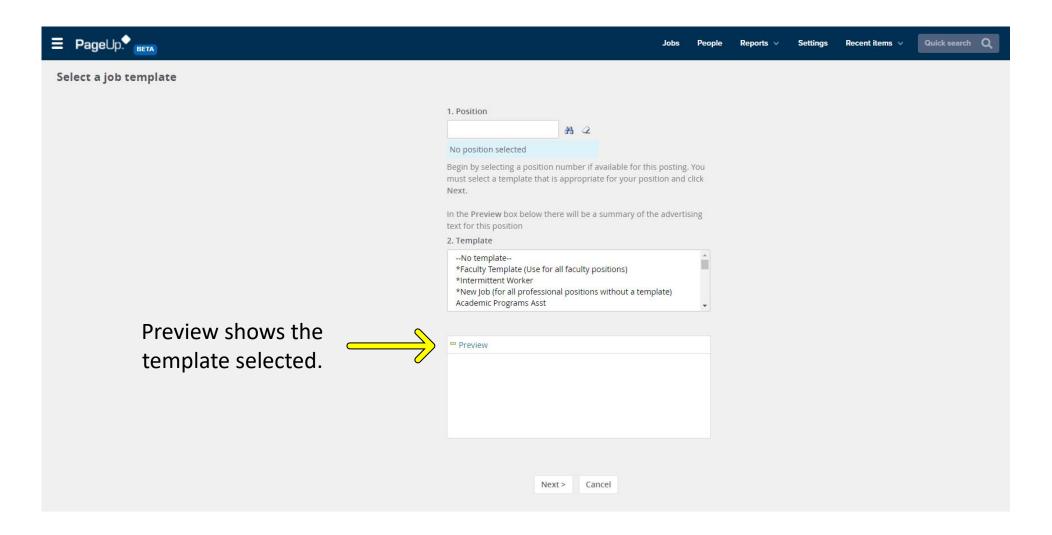

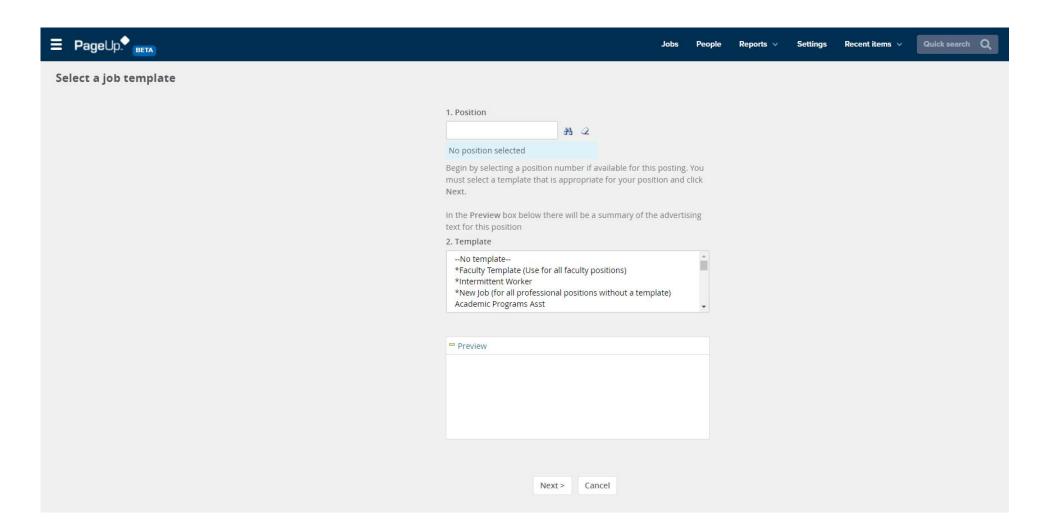

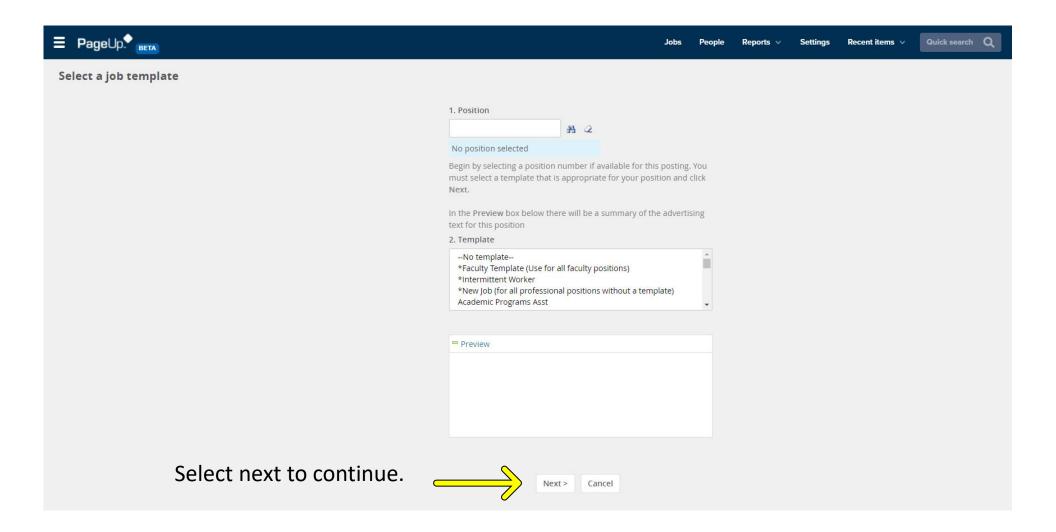

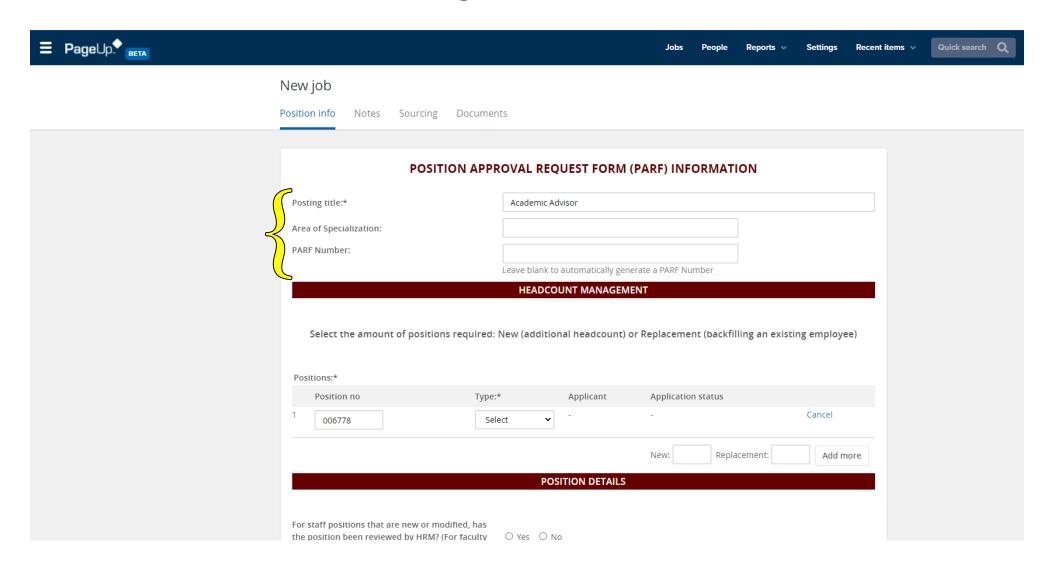

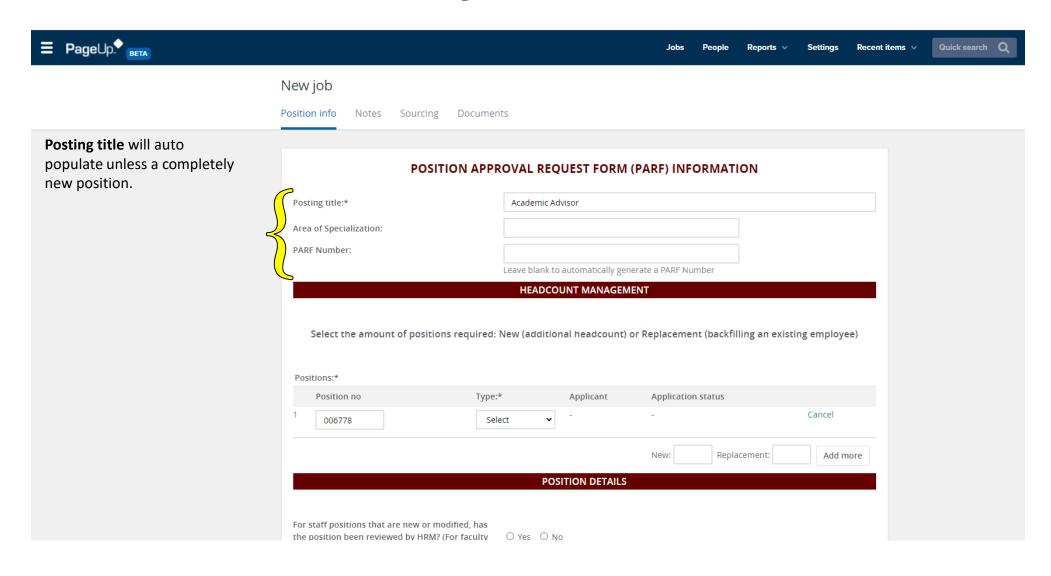

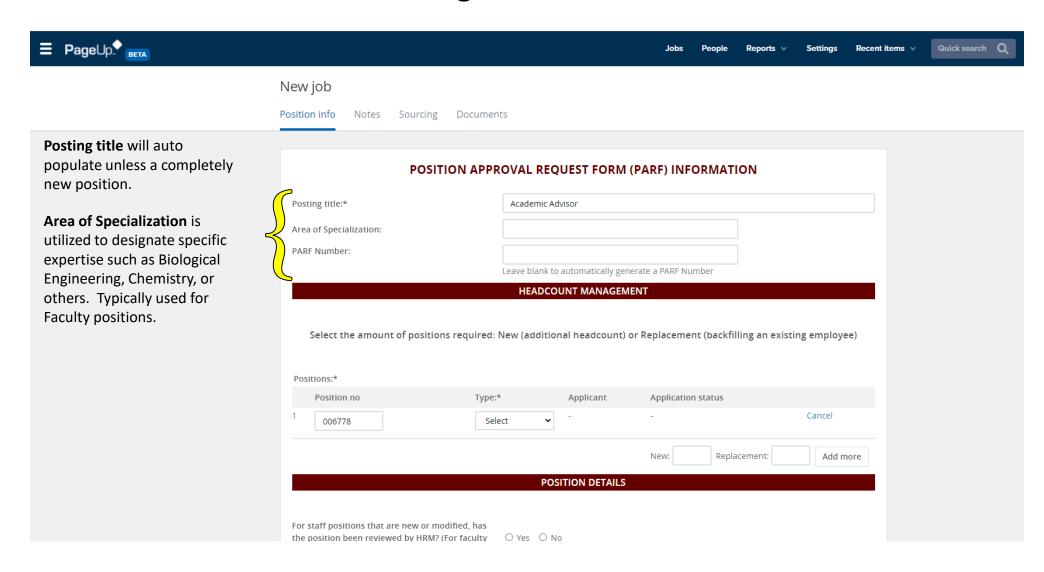

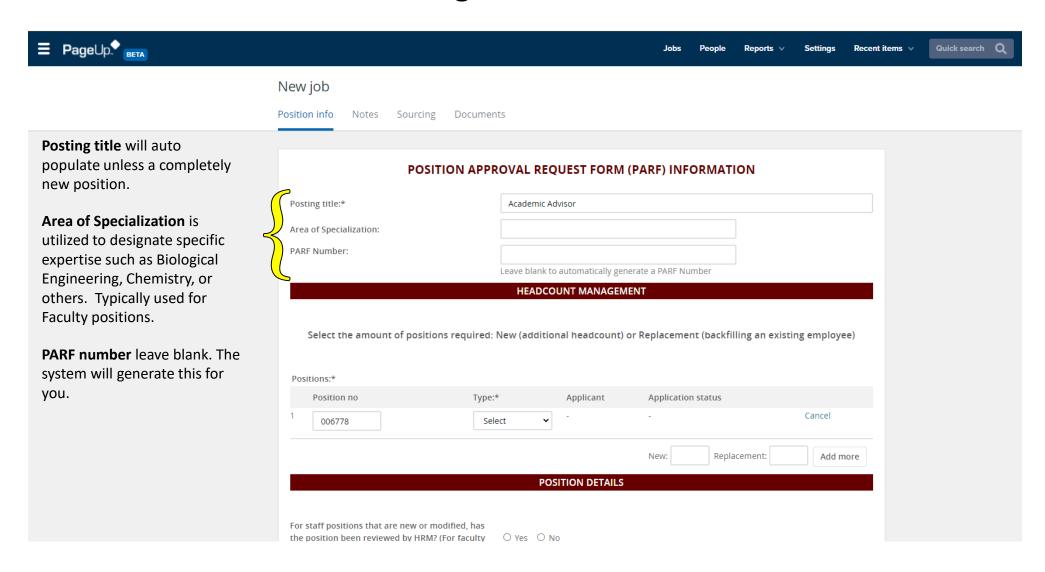

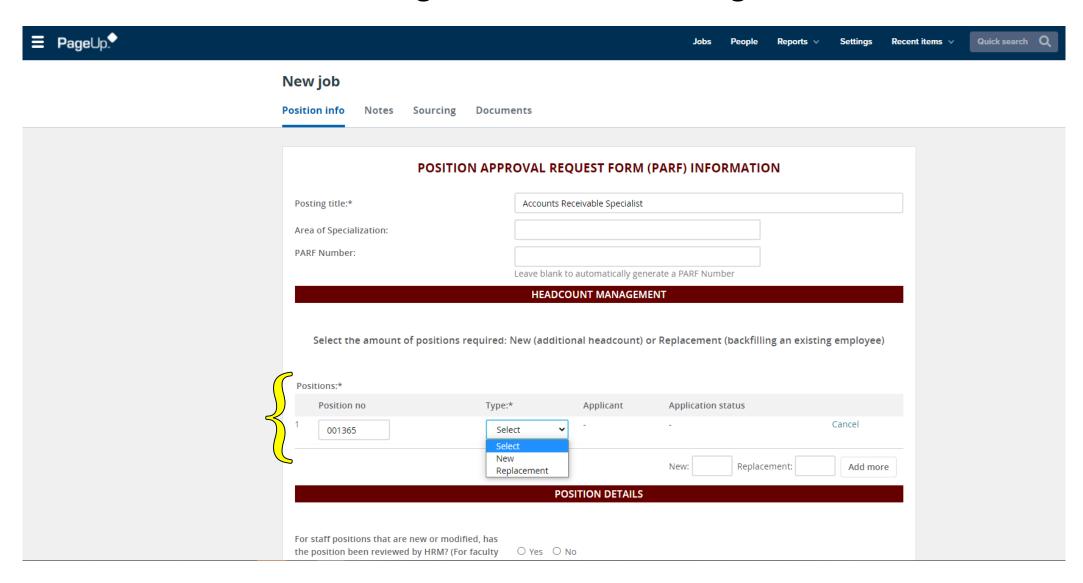

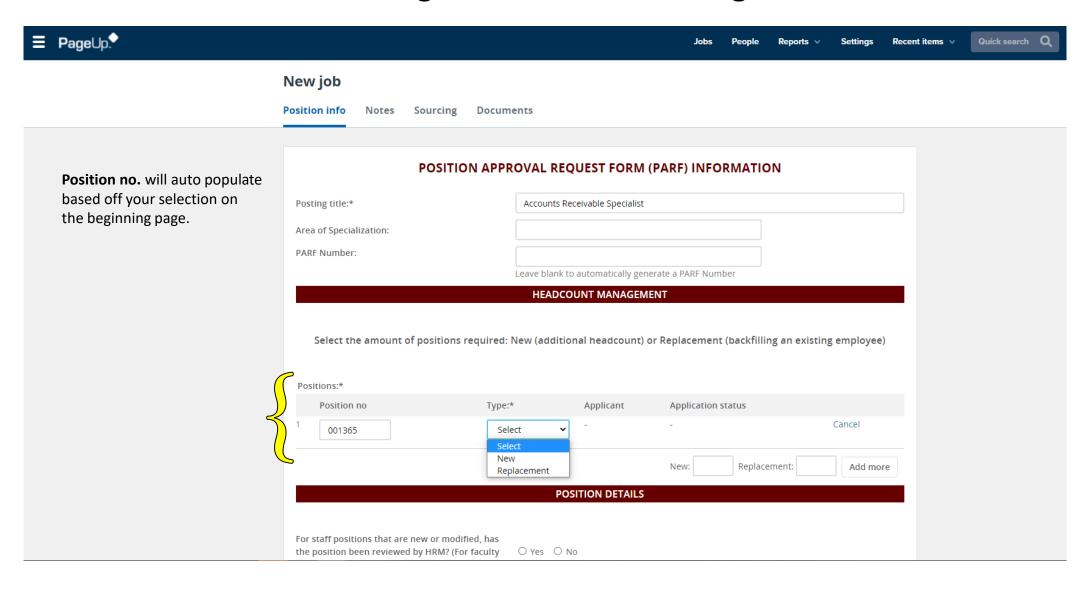

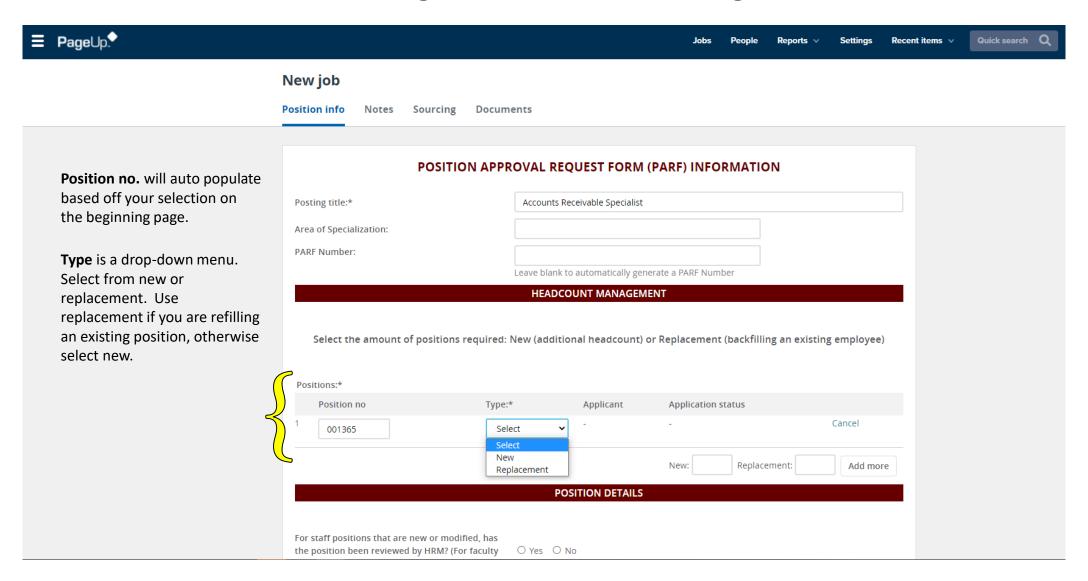

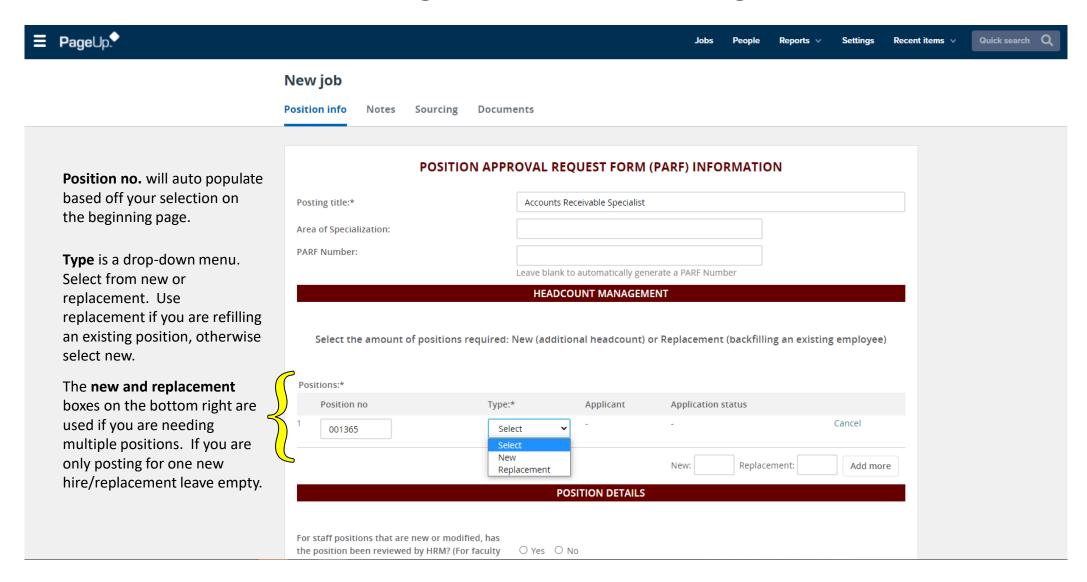

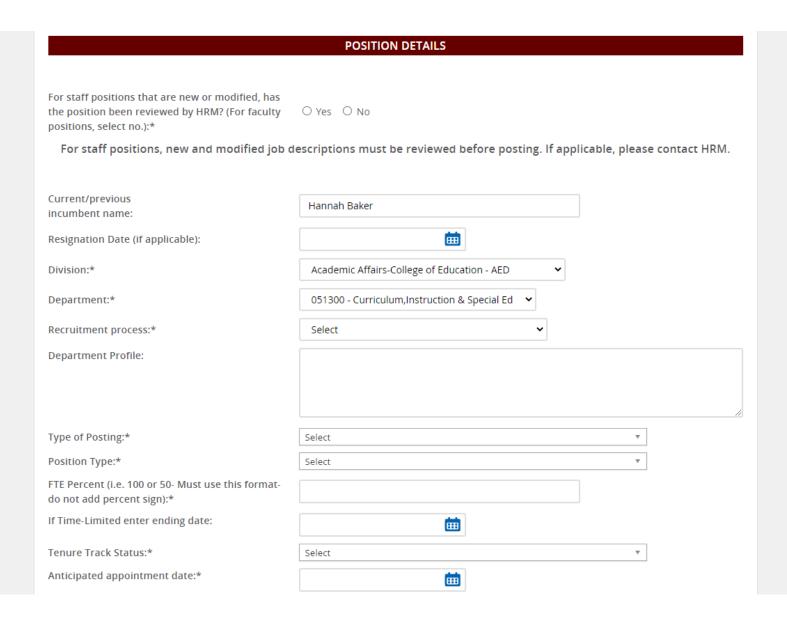

If this is a new position, select yes. This step requires approval from your HRM generalist before moving forward. Also, if any changes to the position were made contact your HRM generalist prior to posting. For faculty or existing positions with no changes, select no.

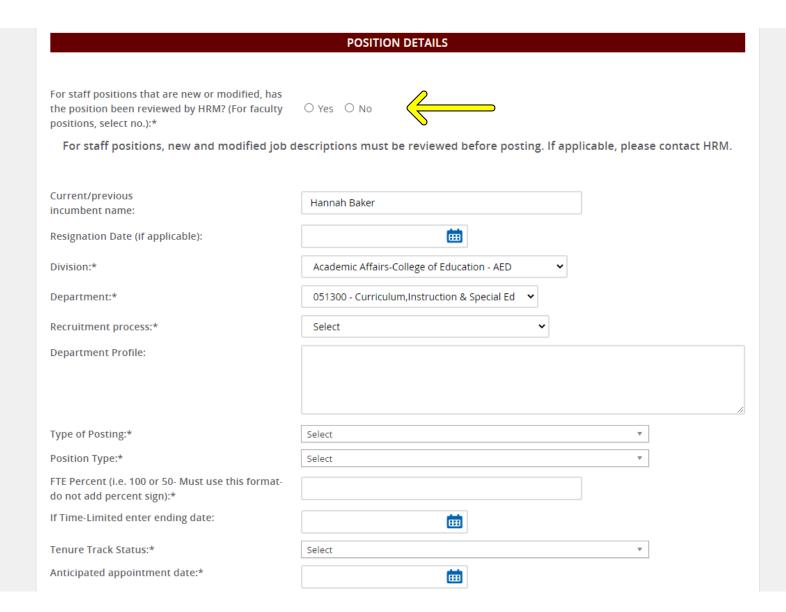

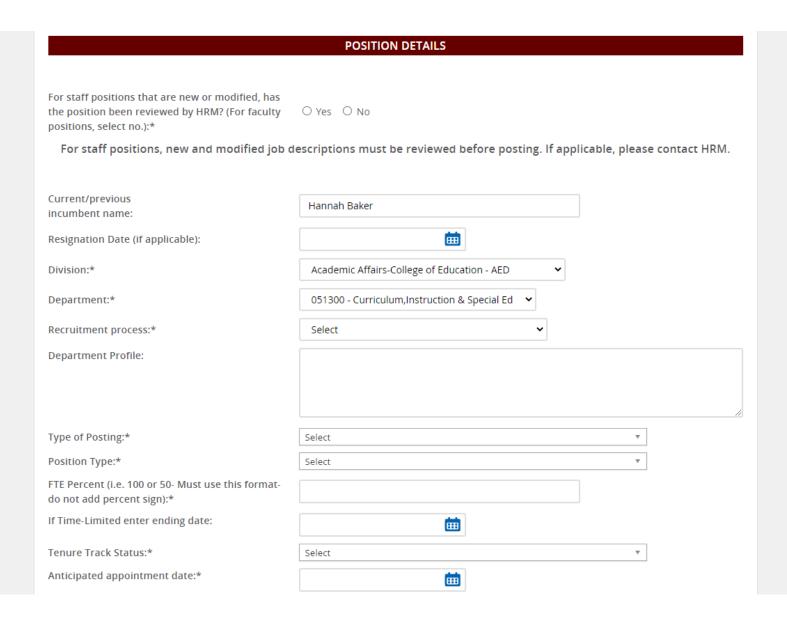

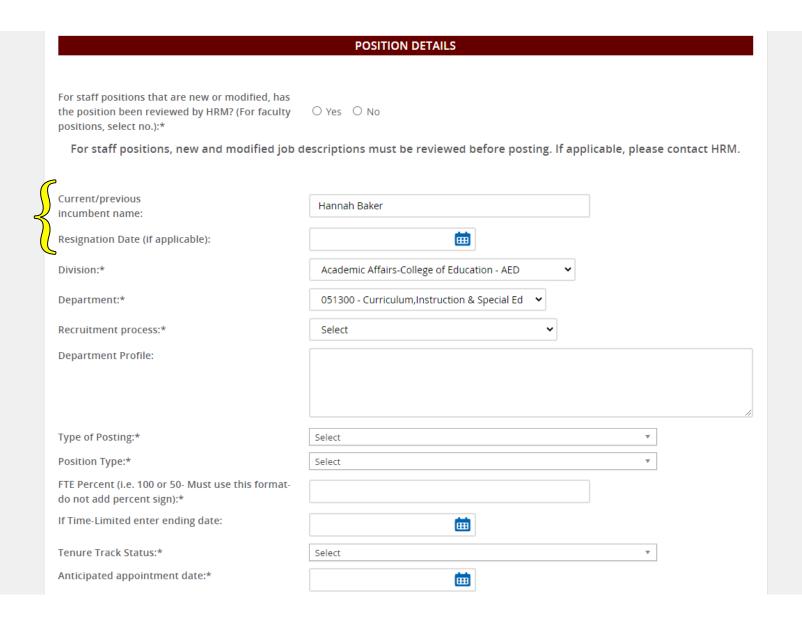

**Current/Previous incumbent name**: if you are replacing an exiting employee enter their name here. Otherwise, leave this blank.

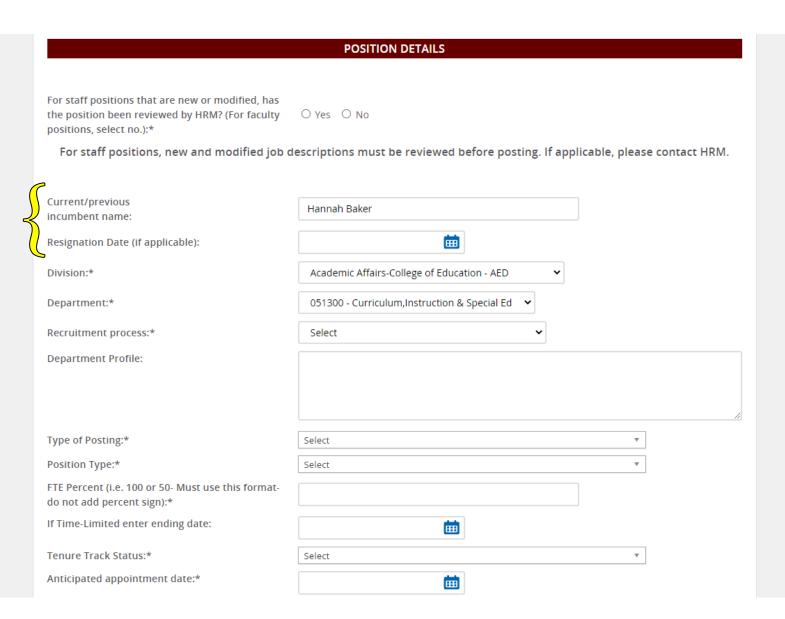

**Current/Previous incumbent name**: if you are replacing an exiting employee enter their name here. Otherwise, leave this blank.

Resignation Date: if you are replacing an exiting employee enter their resignation date/last day here.
Otherwise, leave this blank.

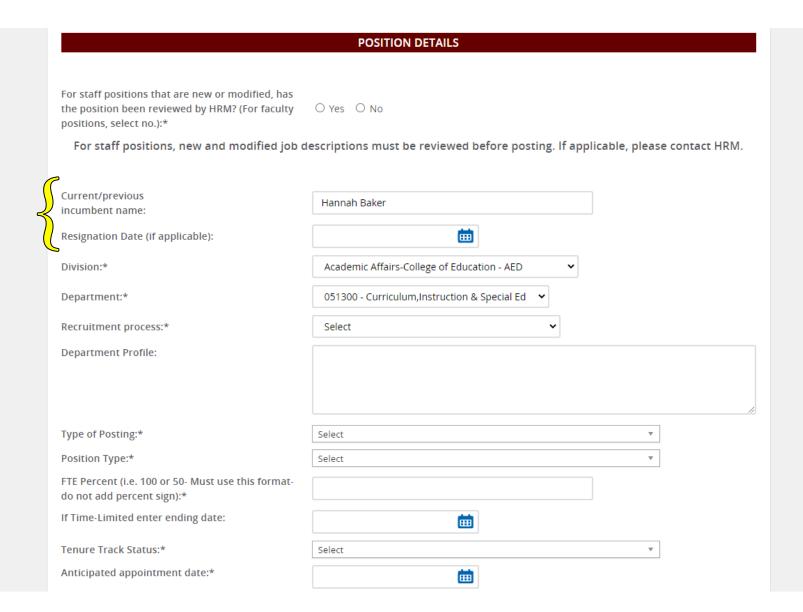

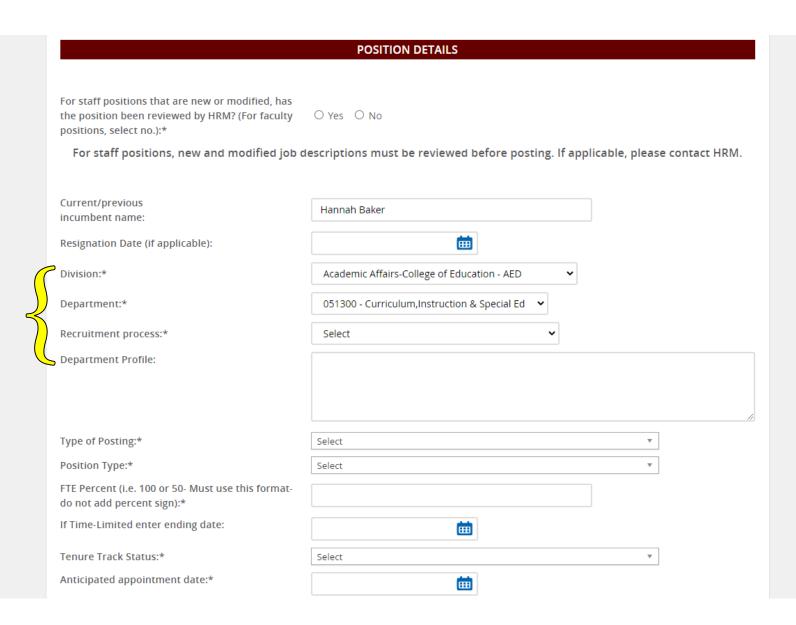

**Division**: Auto populates but if it fails to do so, select from the drop-down menu.

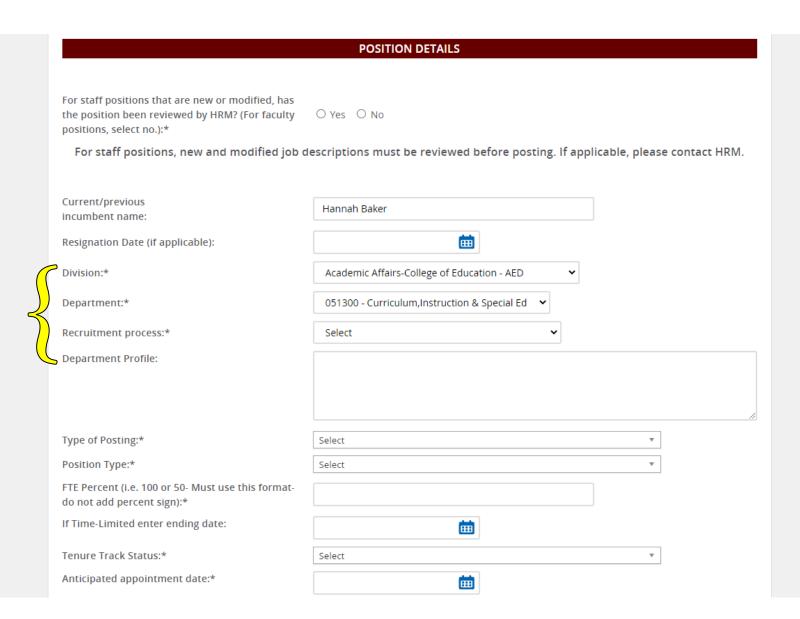

**Division**: Auto populates but if it fails to do so, select from the drop-down menu.

**Department**: Auto populates but if it fails to do so, select from the drop-down menu.

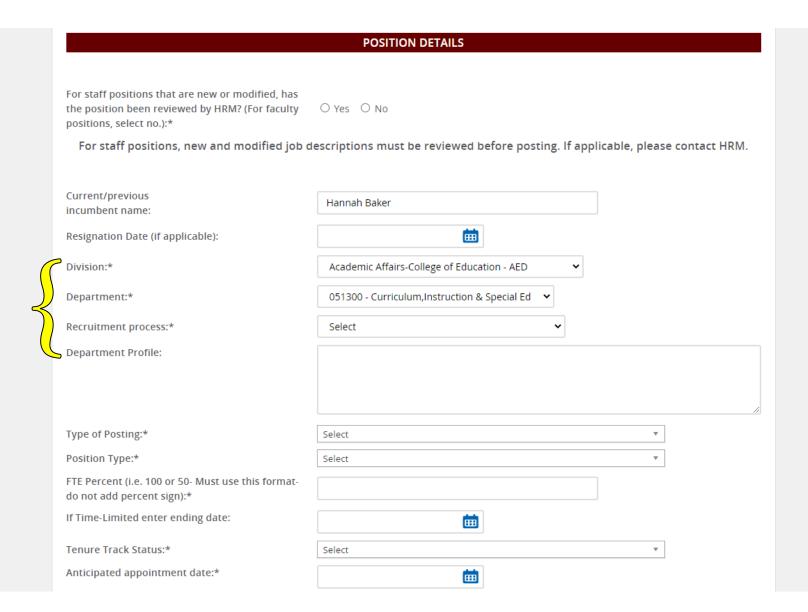

**Division**: Auto populates but if it fails to do so, select from the drop-down menu.

**Department**: Auto populates but if it fails to do so, select from the drop-down menu.

Recruitment Process: Here you select the position type utilizing the drop-down menu. For this example we selected support staff.

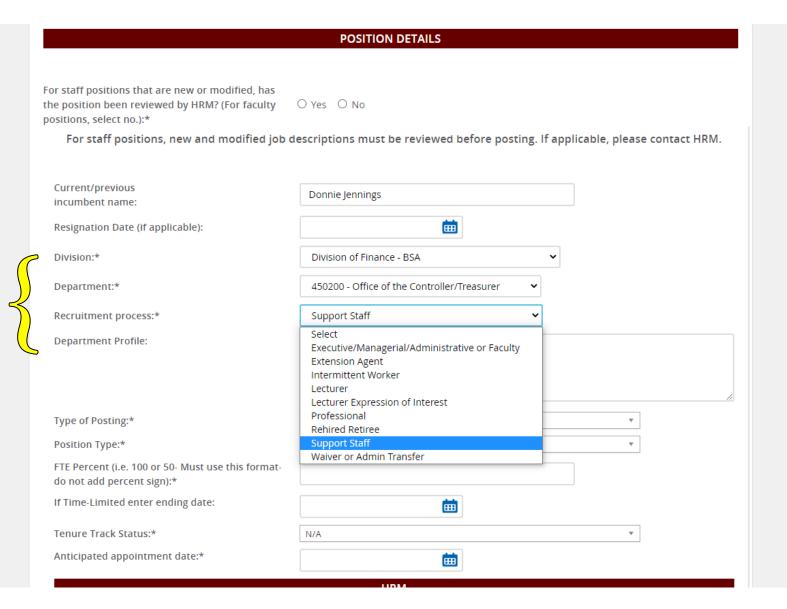

**Division**: Auto populates but if it fails to do so, select from the drop-down menu.

**Department**: Auto populates but if it fails to do so, select from the drop-down menu.

Recruitment Process: Here you select the position type utilizing the drop-down menu. For this example we selected support staff.

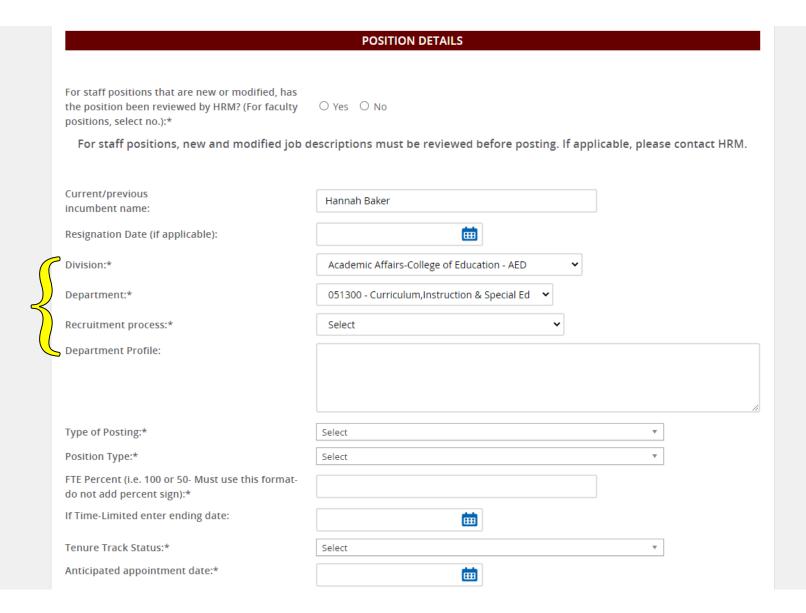

**Division**: Auto populates but if it fails to do so, select from the drop-down menu.

**Department**: Auto populates but if it fails to do so, select from the drop-down menu.

Recruitment Process: Here you select the position type utilizing the drop-down menu. For this example we selected support staff.

**Department Profile**: Entered by the department providing a brief description of the hiring department or unit.

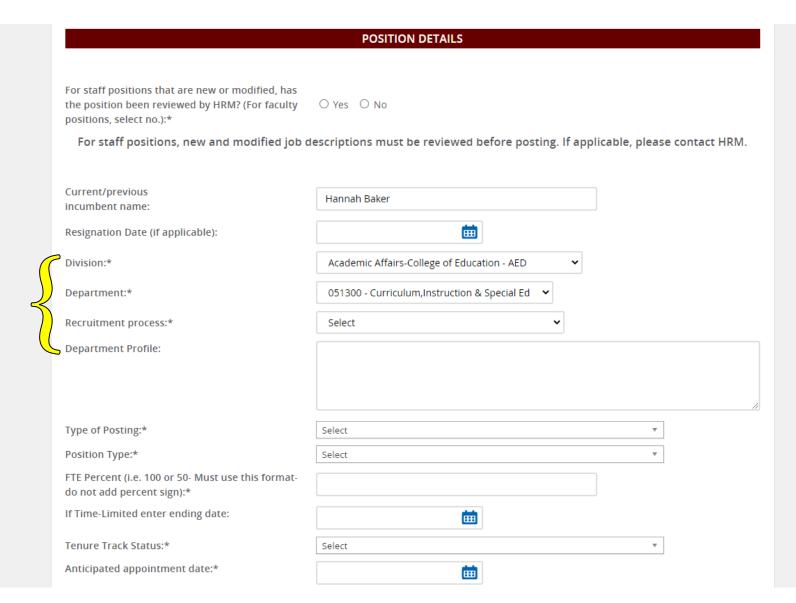

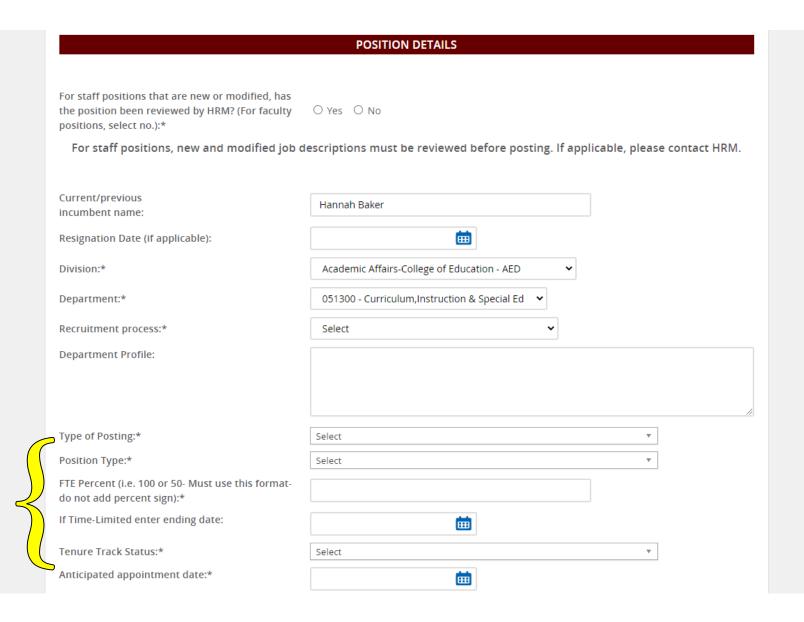

Type of Posting: Utilize the drop-down menu to select the type of posting, for example external or internal.

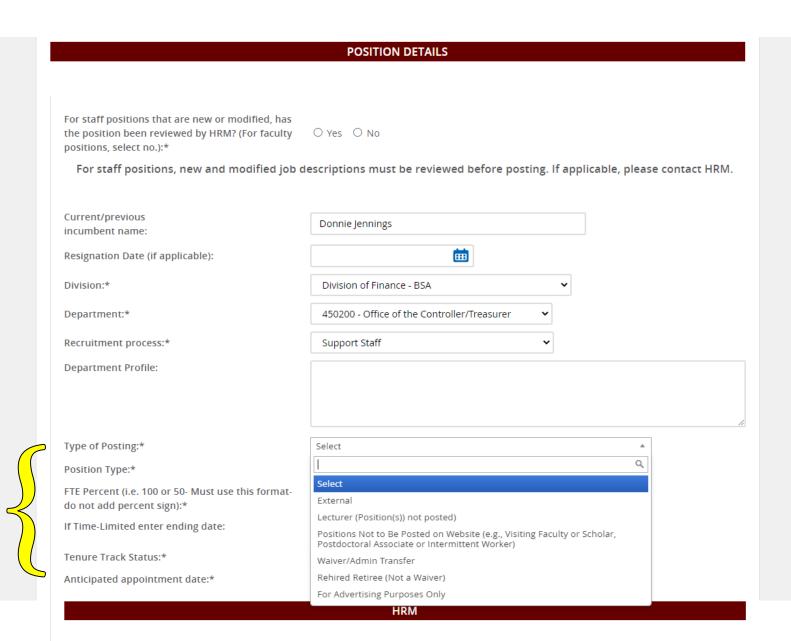

**Type of Posting**: Utilize the drop-down menu to select the type of posting, for example external or internal.

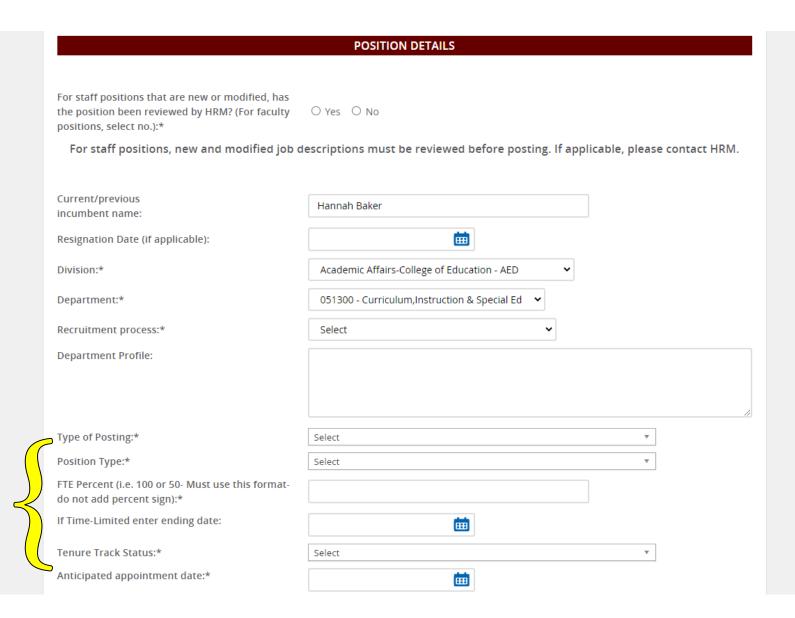

**Type of Posting**: Utilize the drop-down menu to select the type of posting, for example external or internal.

Position Type: Utilize the drop-down menu to select the type of position, for example Regular Full-Time 12-month or rehired retiree.

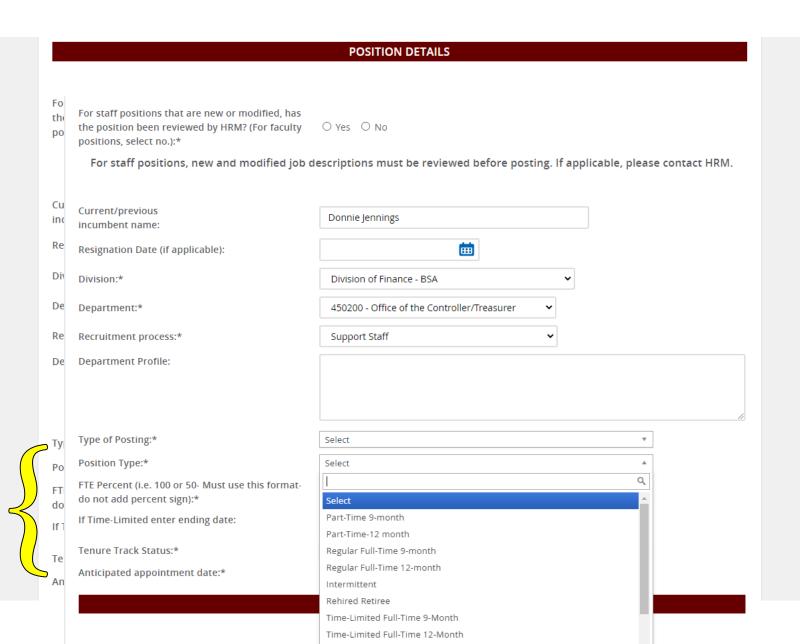

Type of Posting: Utilize the drop-down menu to select the type of posting, for example external or internal.

Position Type: Utilize the drop-down menu to select the type of position, for example Regular Full-Time 12-month or rehired retiree.

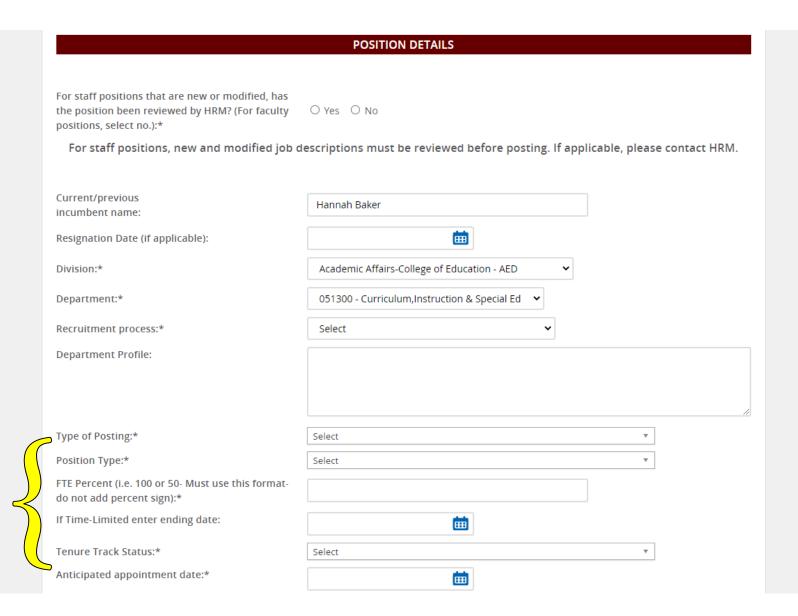

Type of Posting: Utilize the drop-down menu to select the type of posting, for example external or internal.

Position Type: Utilize the drop-down menu to select the type of position, for example Regular Full-Time 12-month or rehired retiree.

**FTE Percentage**: Amount of time devoted to the position. If full-time enter 100.

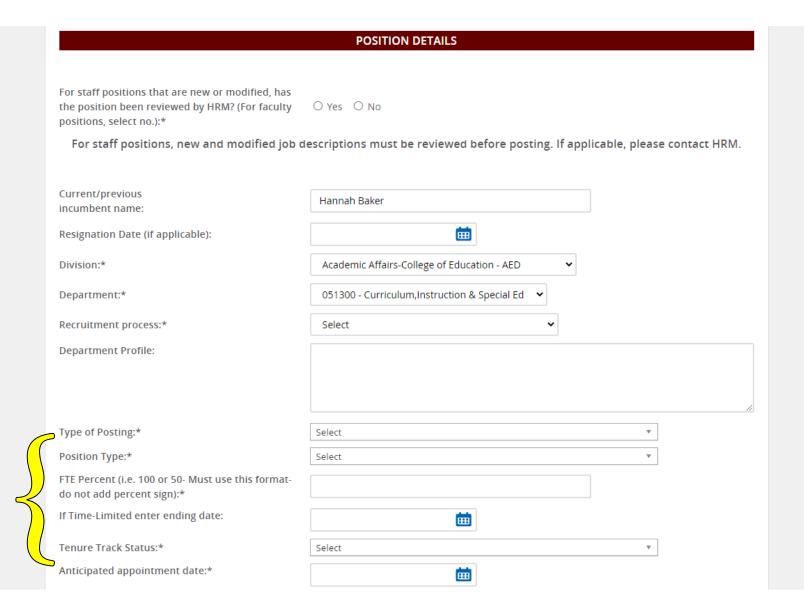

Type of Posting: Utilize the drop-down menu to select the type of posting, for example external or internal.

Position Type: Utilize the drop-down menu to select the type of position, for example Regular Full-Time 12-month or rehired retiree.

**FTE Percentage**: Amount of time devoted to the position. If full-time enter 100.

**If Time-Limited**: If this position ends following a grant or is temporary, enter the date here.

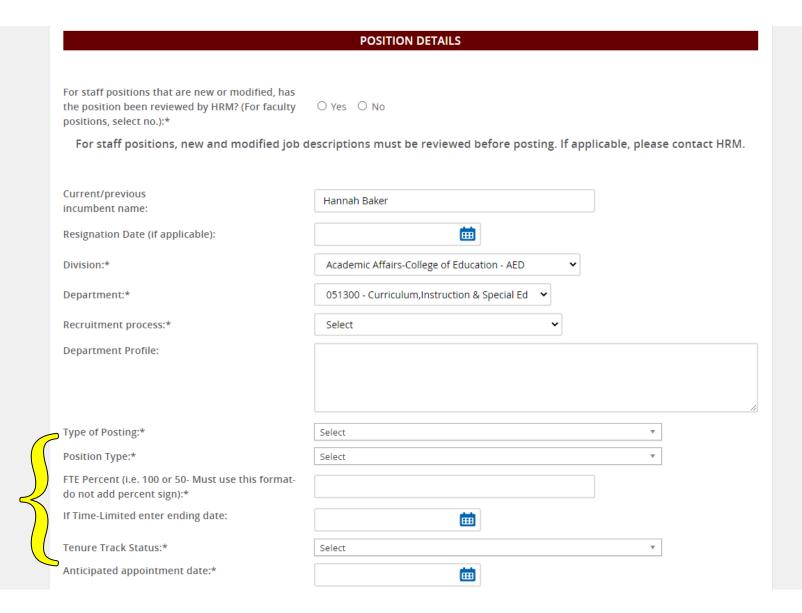

Type of Posting: Utilize the drop-down menu to select the type of posting, for example external or internal.

**Position Type**: Utilize the drop-down menu to select the type of position, for example Regular Full-Time 12-month or rehired retiree.

**FTE Percentage**: Amount of time devoted to the position. If full-time enter 100.

**If Time-Limited**: If this position ends following a grant or is temporary, enter the date here.

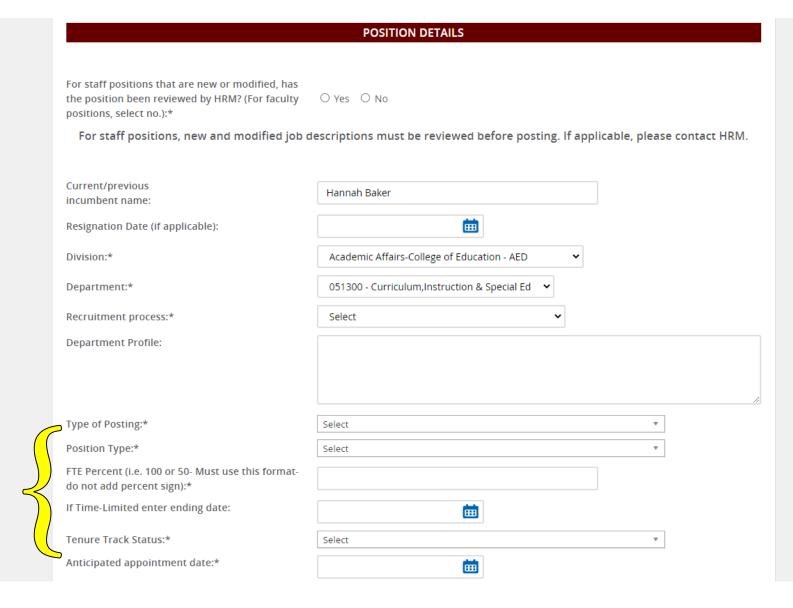

Tenure Track Status: Utilize the drop-down menu to select whether the position is tenured, tenure-track, nontenure track, or N/A.

Type of Posting: Utilize the drop-down menu to select the type of posting, for example external or internal.

**Position Type**: Utilize the drop-down menu to select the type of position, for example Regular Full-Time 12-month or rehired retiree.

**FTE Percentage**: Amount of time devoted to the position. If full-time enter 100.

**If Time-Limited**: If this position ends following a grant or is temporary, enter the date here.

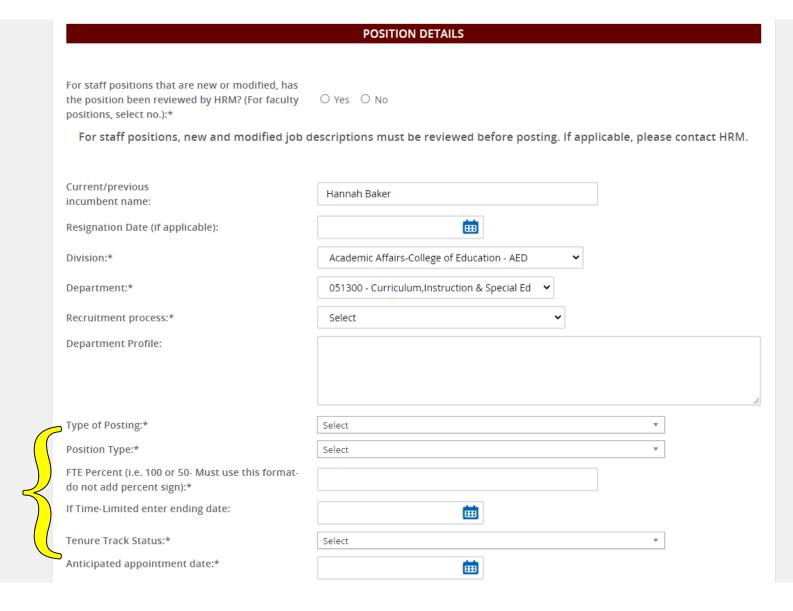

Tenure Track Status: Utilize the drop-down menu to select whether the position is tenured, tenure-track, nontenure track, or N/A.

Anticipated Appt. Date: Date you anticipate this position being filled.

# New Job Page- HRM

The **HRM section** is completed by the HRM generalist. Leave blank. If information does populate here, leave it as is.

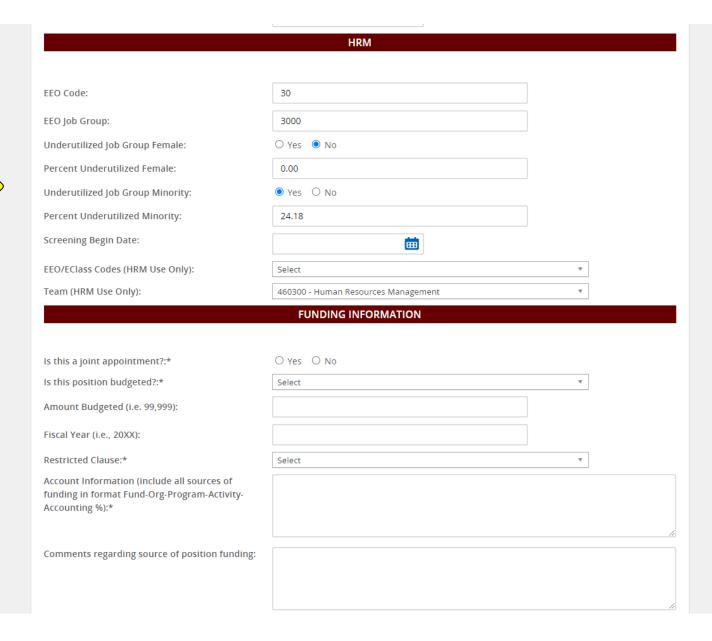

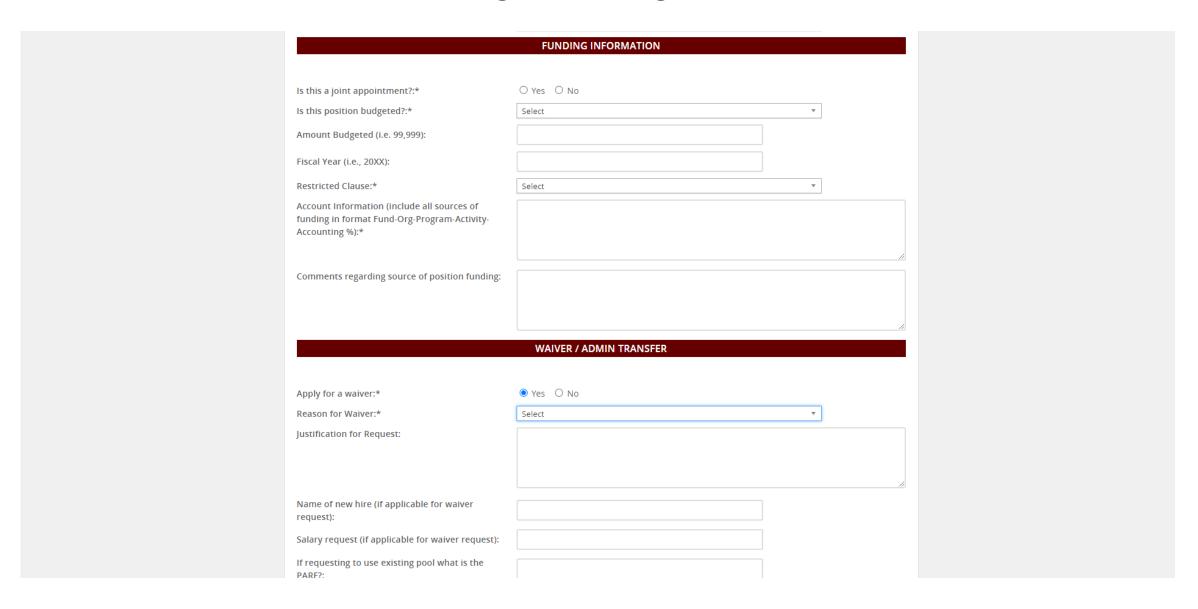

Joint appointment refers to if the position will be funded from two departments/units. Select yes if it is, no if only one source of funding is used.

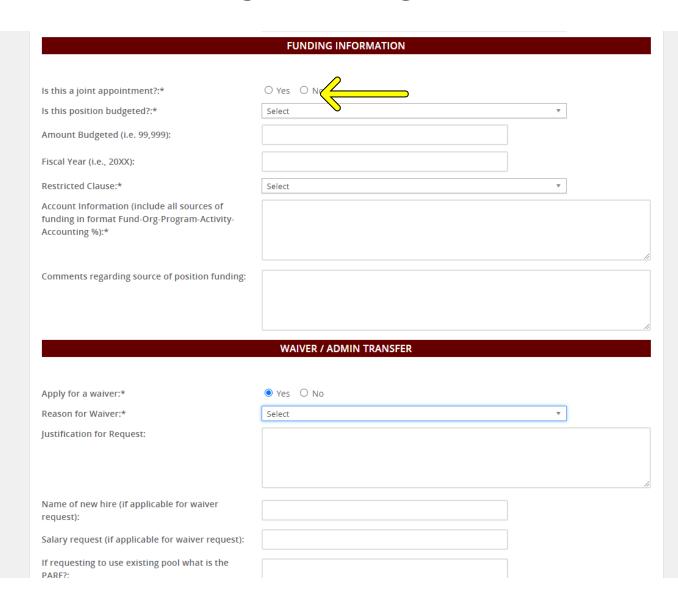

Joint appointment refers to if the position will be funded from two departments/units. Select yes if it is, no if only one source of funding is used.

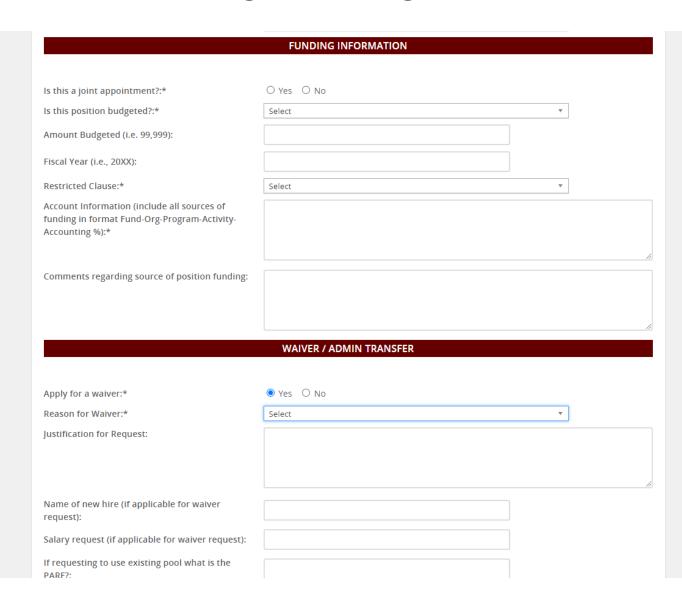

Joint appointment refers to if the position will be funded from two departments/units. Select yes if it is, no if only one source of funding is used.

Is the **position budgeted?** If so select yes from the drop down menu.

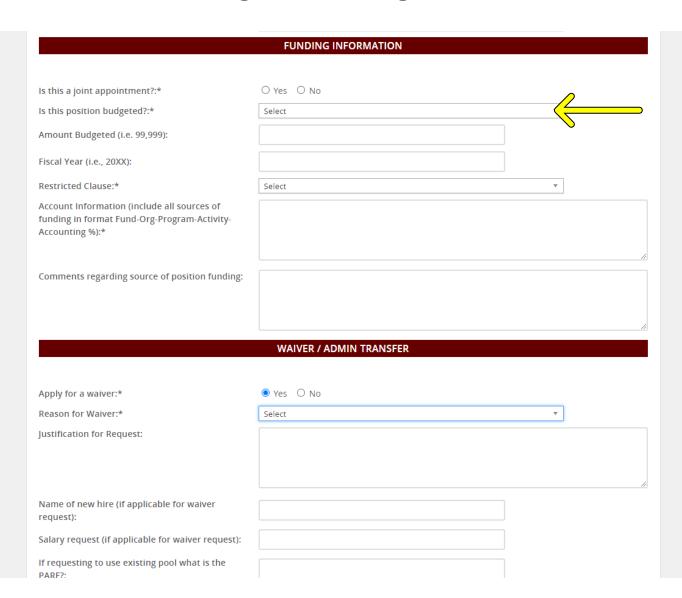

Joint appointment refers to if the position will be funded from two departments/units. Select yes if it is, no if only one source of funding is used.

Is the **position budgeted?** If so select yes from the drop down menu.

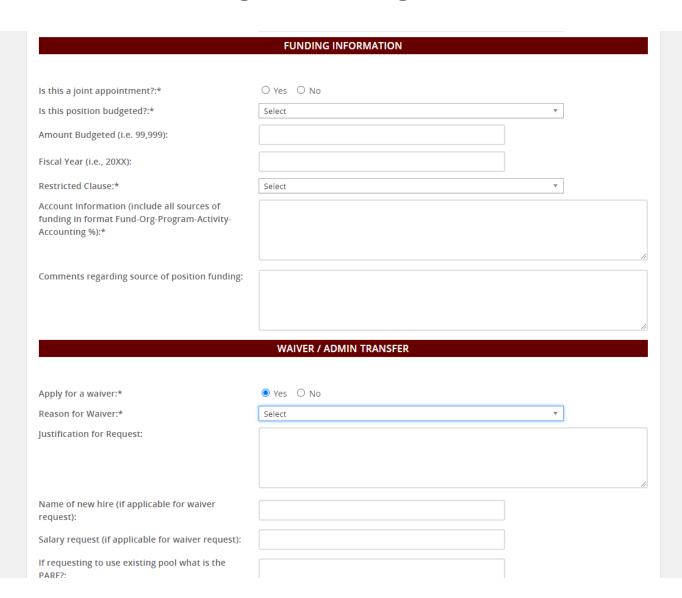

Joint appointment refers to if the position will be funded from two departments/units. Select yes if it is, no if only one source of funding is used.

Is the **position budgeted?** If so select yes from the drop down menu.

**Amount budgeted** is the salary you have budgeted for the position. If it is not budgeted, leave blank.

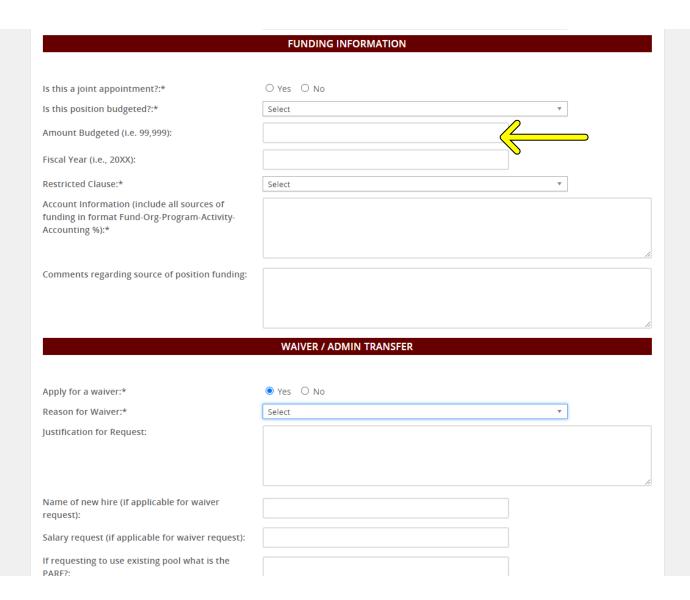

Joint appointment refers to if the position will be funded from two departments/units. Select yes if it is, no if only one source of funding is used.

Is the **position budgeted?** If so select yes from the drop down menu.

**Amount budgeted** is the salary you have budgeted for the position. If it is not budgeted, leave blank.

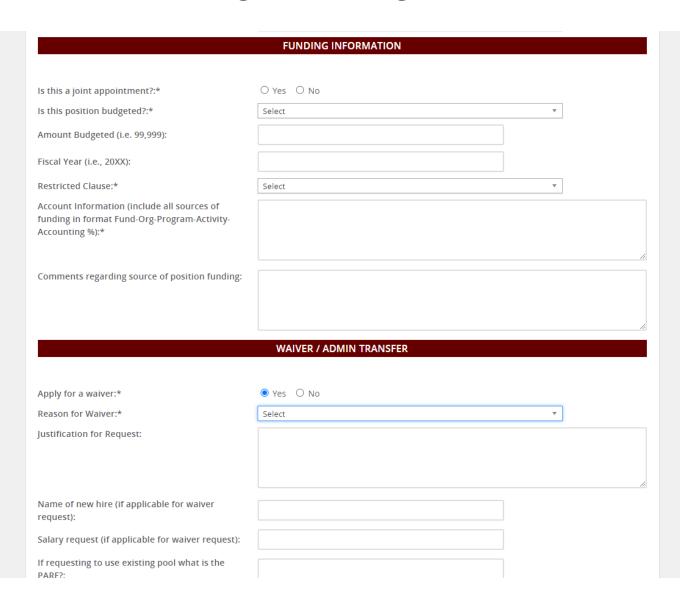

Joint appointment refers to if the position will be funded from two departments/units. Select yes if it is, no if only one source of funding is used.

Is the **position budgeted?** If so select yes from the drop down menu.

**Amount budgeted** is the salary you have budgeted for the position. If it is not budgeted, leave blank.

**Fiscal year** for the budgeted amount.

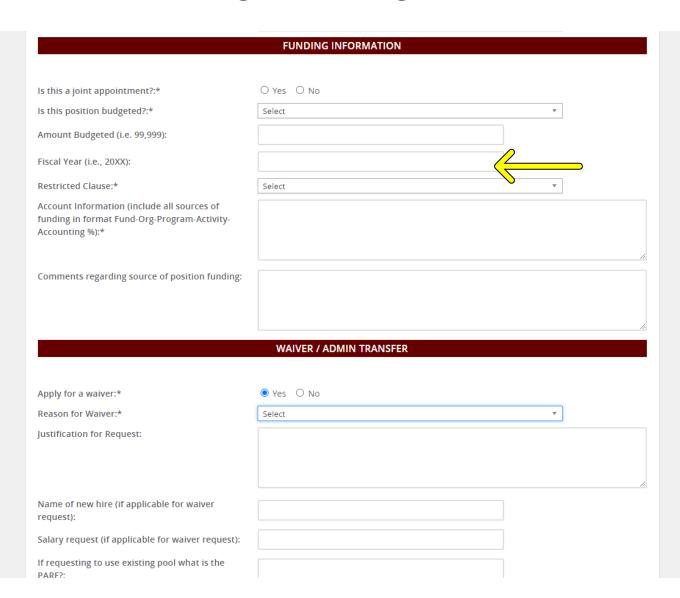

Joint appointment refers to if the position will be funded from two departments/units. Select yes if it is, no if only one source of funding is used.

Is the **position budgeted?** If so select yes from the drop down menu.

**Amount budgeted** is the salary you have budgeted for the position. If it is not budgeted, leave blank.

**Fiscal year** for the budgeted amount.

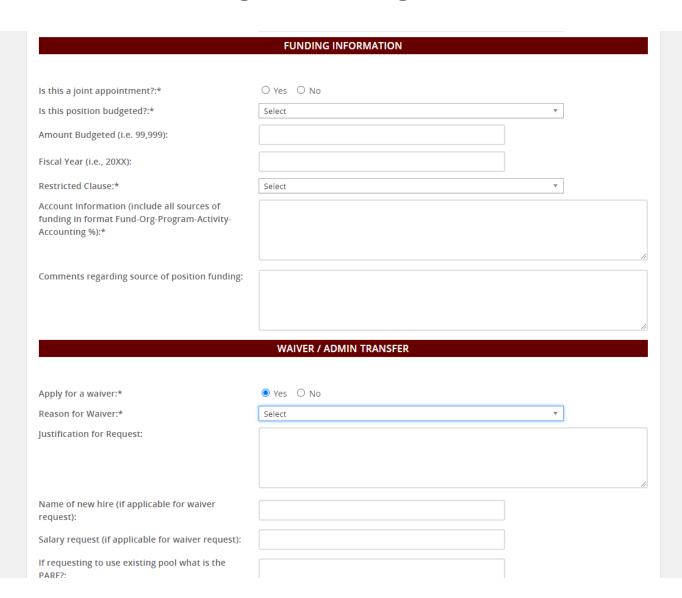

Joint appointment refers to if the position will be funded from two departments/units. Select yes if it is, no if only one source of funding is used.

Is the **position budgeted?** If so select yes from the drop down menu.

Amount budgeted is the salary you have budgeted for the position. If it is not budgeted, leave blank.

**Fiscal year** for the budgeted amount.

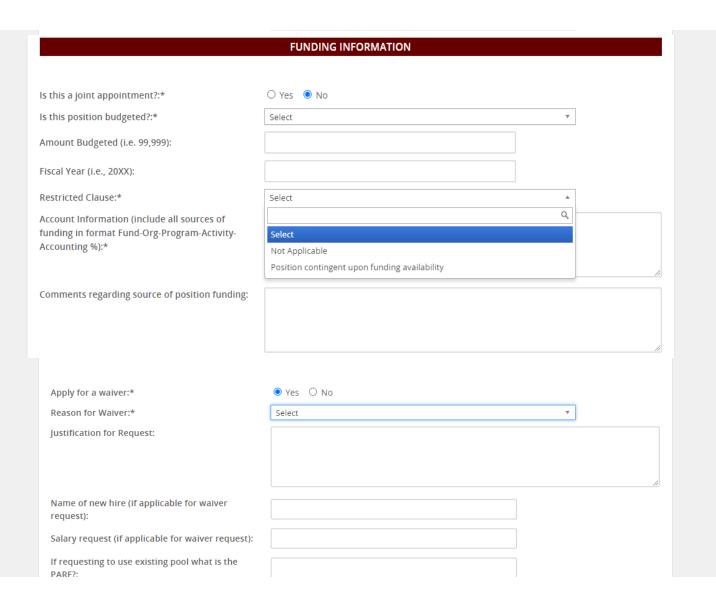

Joint appointment refers to if the position will be funded from two departments/units. Select yes if it is, no if only one source of funding is used.

Is the **position budgeted?** If so select yes from the drop down menu.

Amount budgeted is the salary you have budgeted for the position. If it is not budgeted, leave blank.

**Fiscal year** for the budgeted amount.

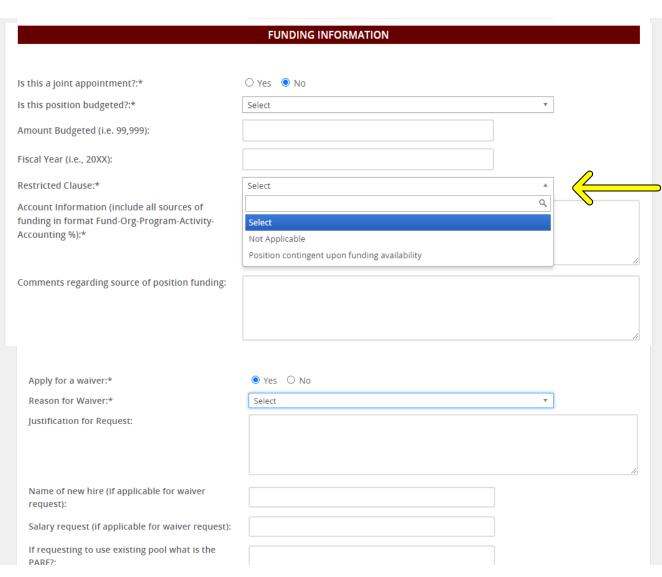

Restricted Clause typically refers to grant funded positions that are contingent on funding availability. Select the appropriate choice depending on funding source.

Joint appointment refers to if the position will be funded from two departments/units. Select yes if it is, no if only one source of funding is used.

Is the **position budgeted?** If so select yes from the drop down menu.

Amount budgeted is the salary you have budgeted for the position. If it is not budgeted, leave blank.

**Fiscal year** for the budgeted amount.

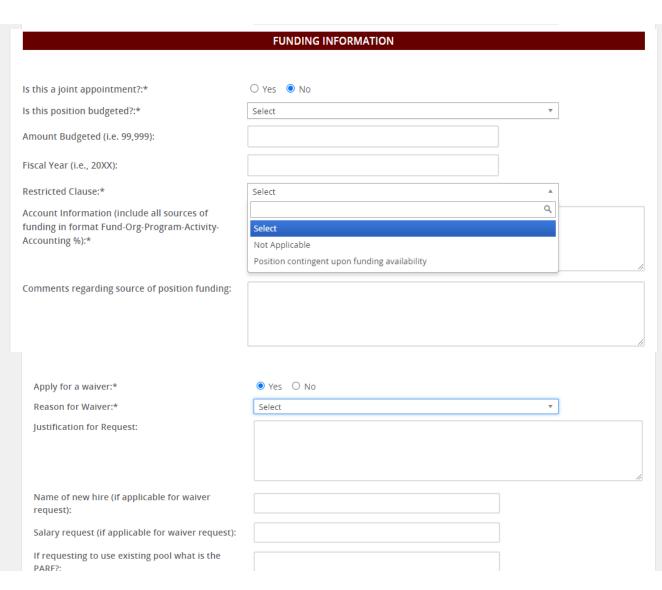

refers to grant funded positions that are contingent on funding availability. Select the appropriate choice depending on funding source.

Joint appointment refers to if the position will be funded from two departments/units. Select yes if it is, no if only one source of funding is used.

Is the **position budgeted?** If so select yes from the drop down menu.

Amount budgeted is the salary you have budgeted for the position. If it is not budgeted, leave blank.

**Fiscal year** for the budgeted amount.

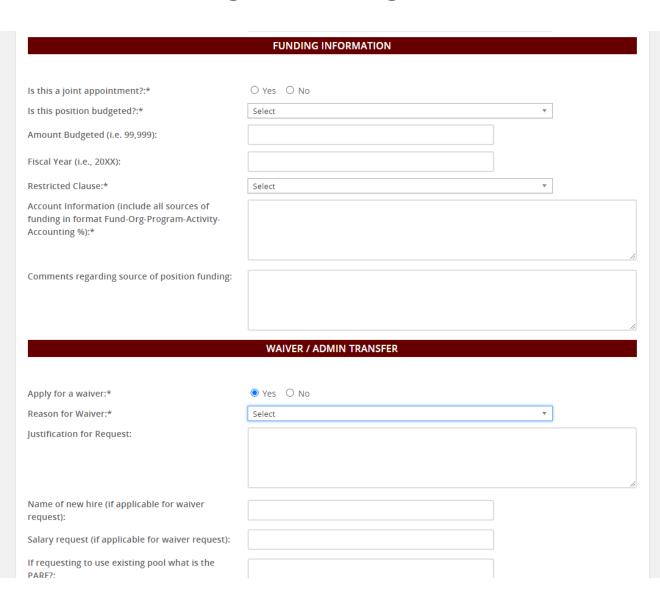

Restricted Clause typically refers to grant funded positions that are contingent on funding availability. Select the appropriate choice depending on funding source.

Joint appointment refers to if the position will be funded from two departments/units. Select yes if it is, no if only one source of funding is used.

Is the **position budgeted?** If so select yes from the drop down menu.

Amount budgeted is the salary you have budgeted for the position. If it is not budgeted, leave blank.

**Fiscal year** for the budgeted amount.

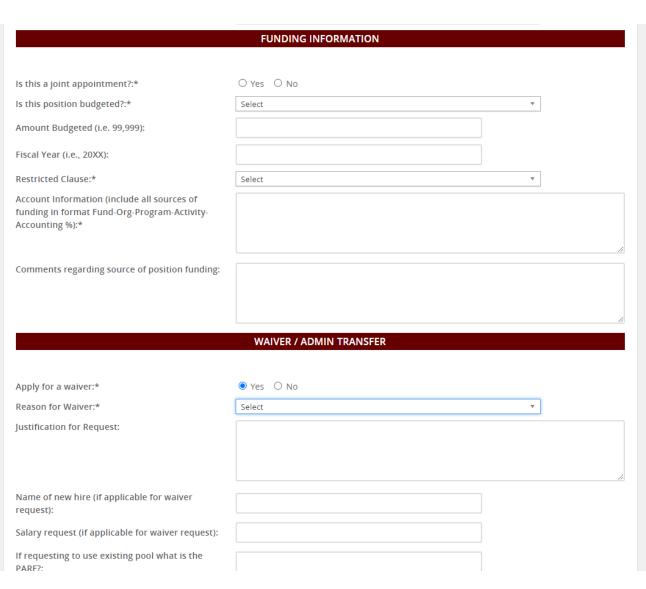

Restricted Clause typically refers to grant funded positions that are contingent on funding availability. Select the appropriate choice depending on funding source.

Account Information and Comments refer to the Banner Account number for the funding source and any details you want to include about the funding. Typically comments are made if the position is not budgeted.

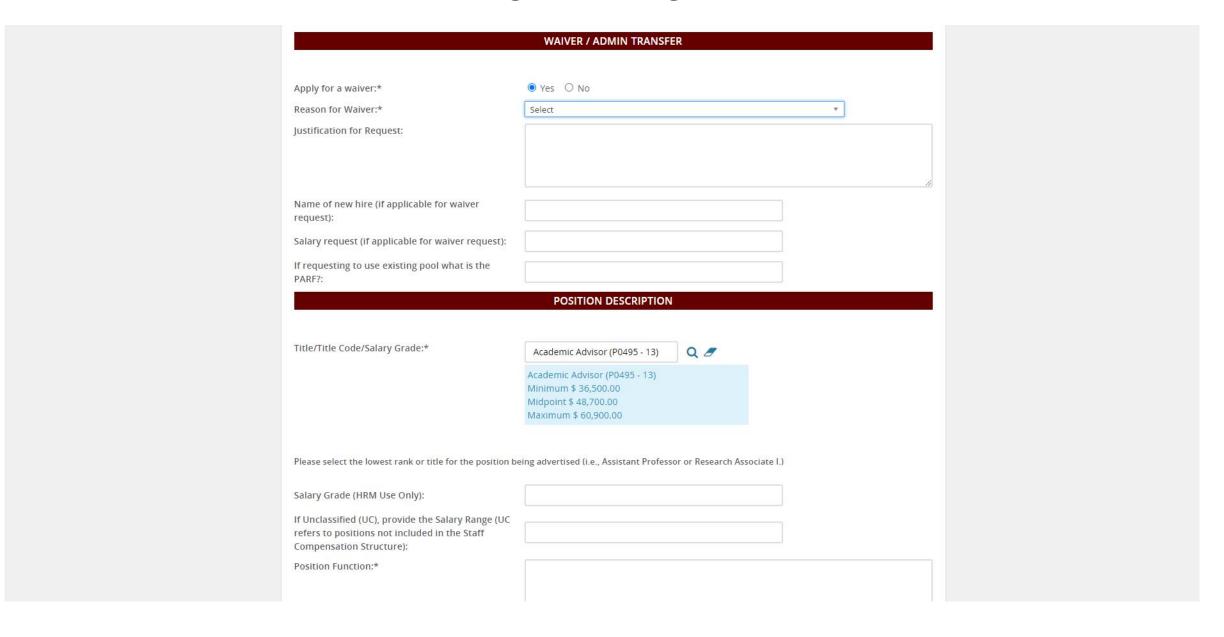

Apply for a waiver is used when doing an administrative transfer to a new position, promotion, or if you have someone in your department you want to move into a new position without interviewing

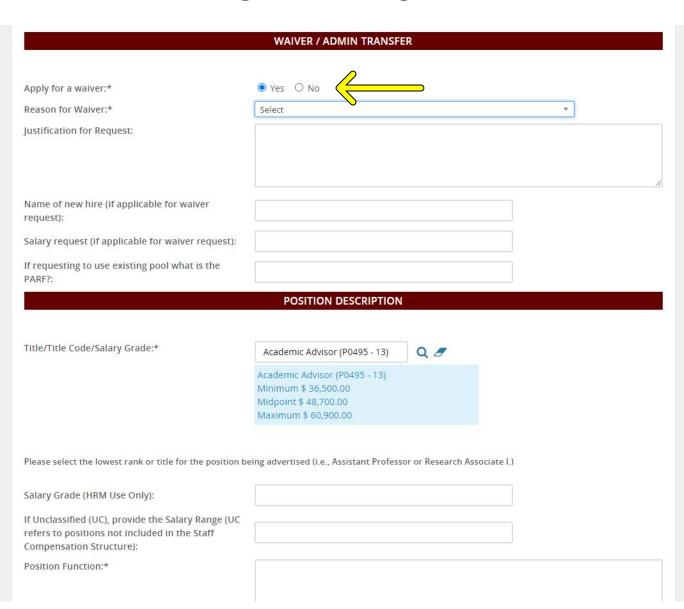

Apply for a waiver is used when doing an administrative transfer to a new position, promotion, or if you have someone in your department you want to move into a new position without interviewing

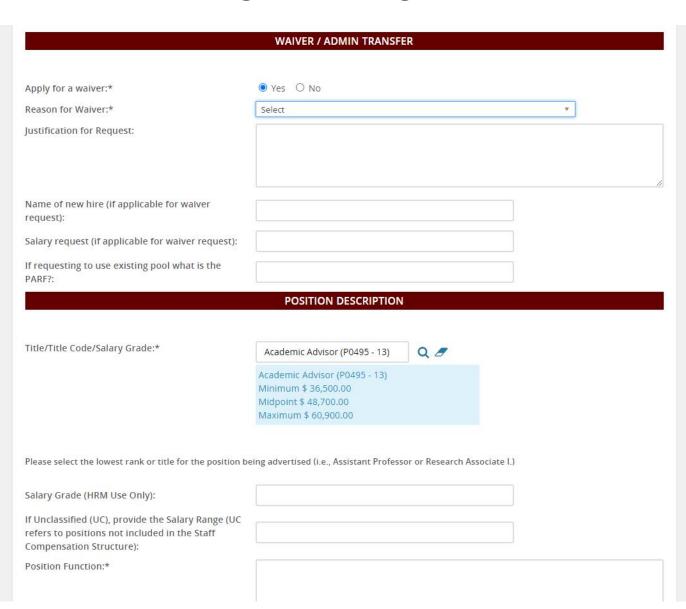

Apply for a waiver is used when doing an administrative transfer to a new position, promotion, or if you have someone in your department you want to move into a new position without interviewing

**Reason for waiver** is a dropdown menu to select the main reason for applying for a waiver.

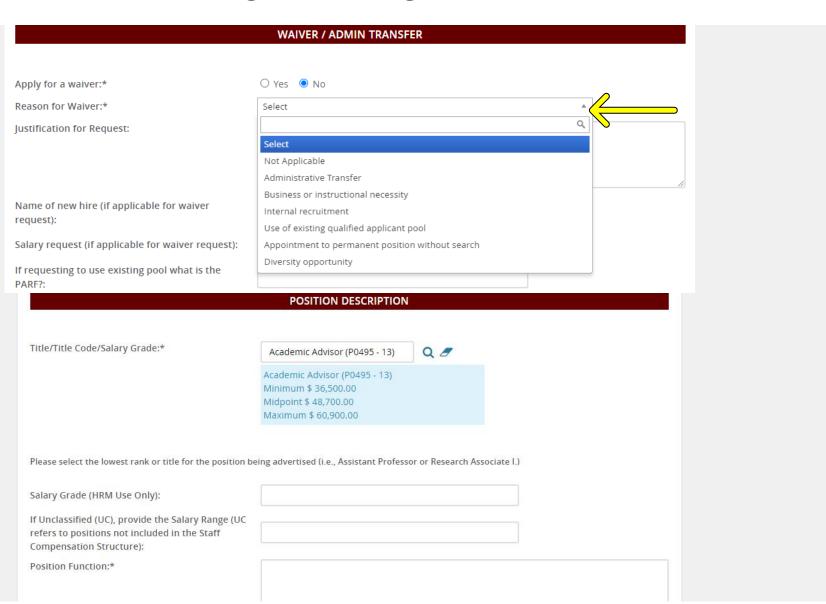

Apply for a waiver is used when doing an administrative transfer to a new position, promotion, or if you have someone in your department you want to move into a new position without interviewing

**Reason for waiver** is a dropdown menu to select the main reason for applying for a waiver.

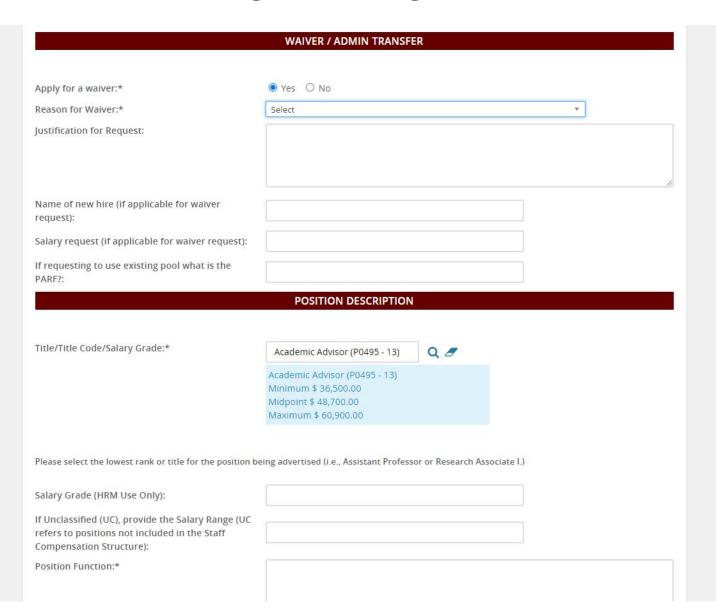

Apply for a waiver is used when doing an administrative transfer to a new position, promotion, or if you have someone in your department you want to move into a new position without interviewing

**Reason for waiver** is a dropdown menu to select the main reason for applying for a waiver.

Justification is a written explanation (with details) about why you want this waiver for this position.

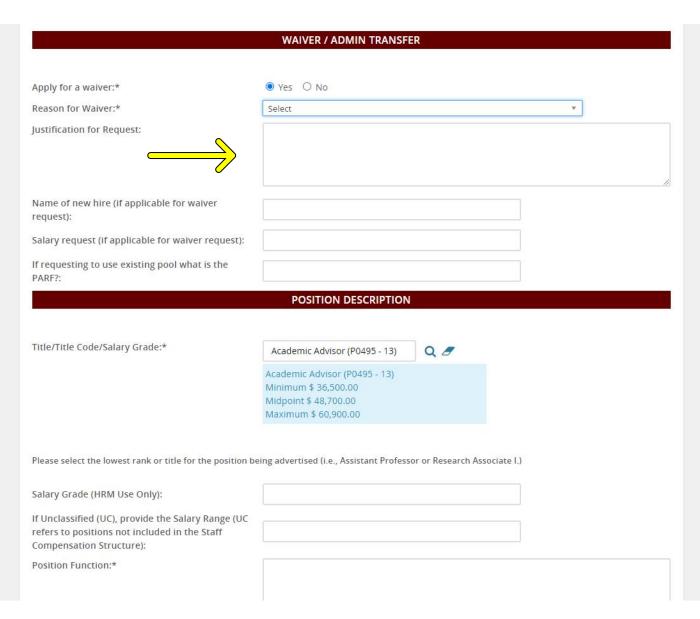

Apply for a waiver is used when doing an administrative transfer to a new position, promotion, or if you have someone in your department you want to move into a new position without interviewing

**Reason for waiver** is a dropdown menu to select the main reason for applying for a waiver.

Justification is a written explanation (with details) about why you want this waiver for this position.

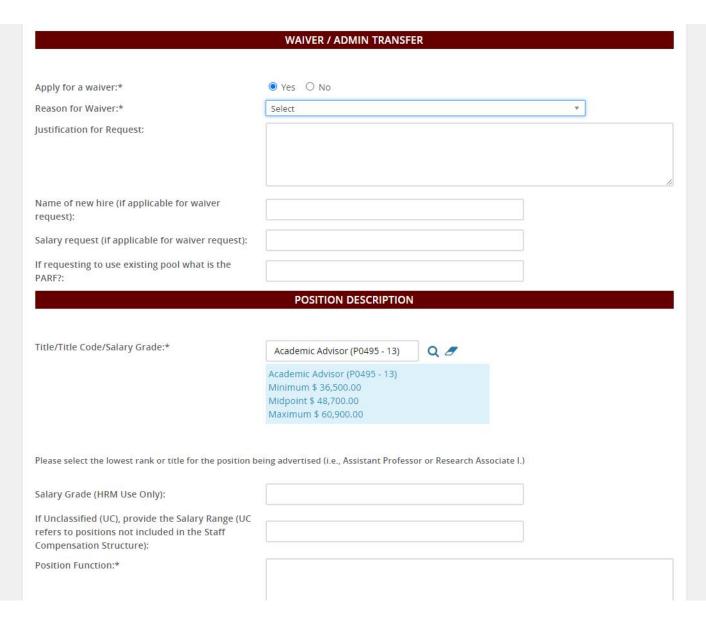

Apply for a waiver is used when doing an administrative transfer to a new position, promotion, or if you have someone in your department you want to move into a new position without interviewing

**Reason for waiver** is a dropdown menu to select the main reason for applying for a waiver.

Justification is a written explanation (with details) about why you want this waiver for this position.

Name of new hire is entered here if applying for a waiver, otherwise leave blank.

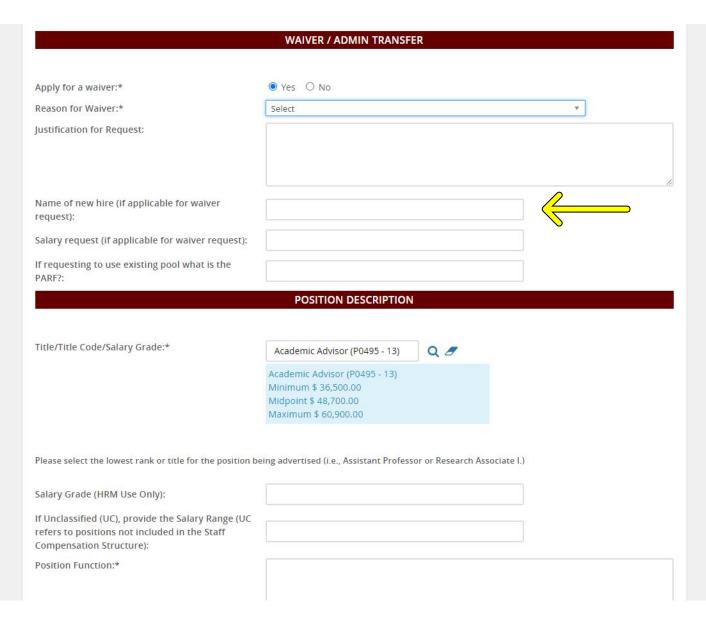

Apply for a waiver is used when doing an administrative transfer to a new position, promotion, or if you have someone in your department you want to move into a new position without interviewing

**Reason for waiver** is a dropdown menu to select the main reason for applying for a waiver.

Justification is a written explanation (with details) about why you want this waiver for this position.

Name of new hire is entered here if applying for a waiver, otherwise leave blank.

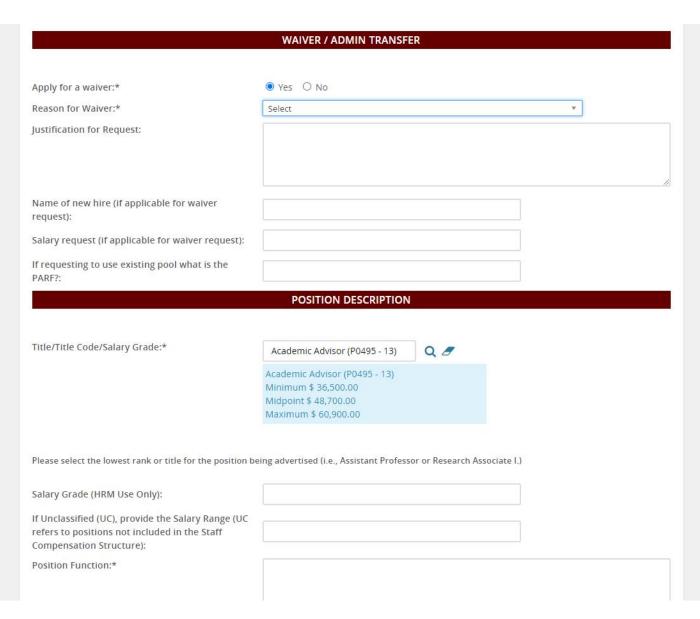

Apply for a waiver is used when doing an administrative transfer to a new position, promotion, or if you have someone in your department you want to move into a new position without interviewing

**Reason for waiver** is a dropdown menu to select the main reason for applying for a waiver.

Justification is a written explanation (with details) about why you want this waiver for this position.

Name of new hire is entered here if applying for a waiver, otherwise leave blank.

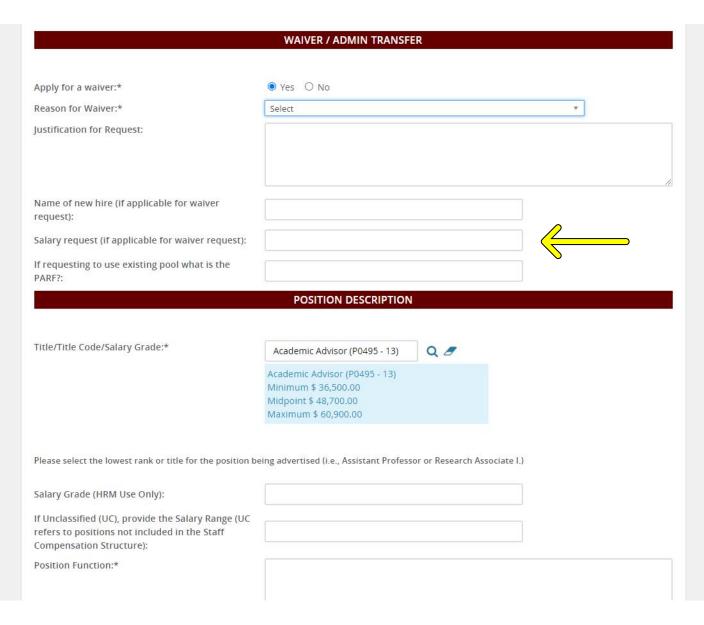

Salary requested for the waiver is entered here if applying for a waiver, otherwise leave blank.

Apply for a waiver is used when doing an administrative transfer to a new position, promotion, or if you have someone in your department you want to move into a new position without interviewing

**Reason for waiver** is a dropdown menu to select the main reason for applying for a waiver.

Justification is a written explanation (with details) about why you want this waiver for this position.

Name of new hire is entered here if applying for a waiver, otherwise leave blank.

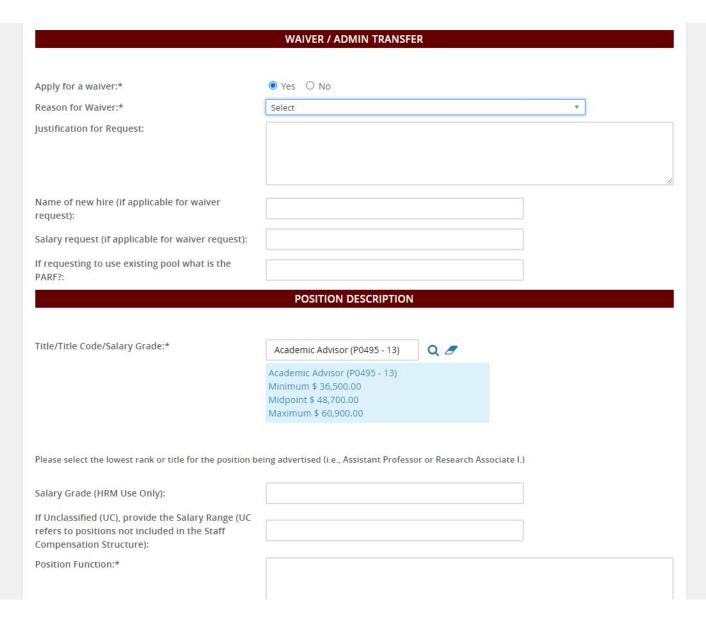

Salary requested for the waiver is entered here if applying for a waiver, otherwise leave blank.

Apply for a waiver is used when doing an administrative transfer to a new position, promotion, or if you have someone in your department you want to move into a new position without interviewing

**Reason for waiver** is a dropdown menu to select the main reason for applying for a waiver.

Justification is a written explanation (with details) about why you want this waiver for this position.

Name of new hire is entered here if applying for a waiver, otherwise leave blank.

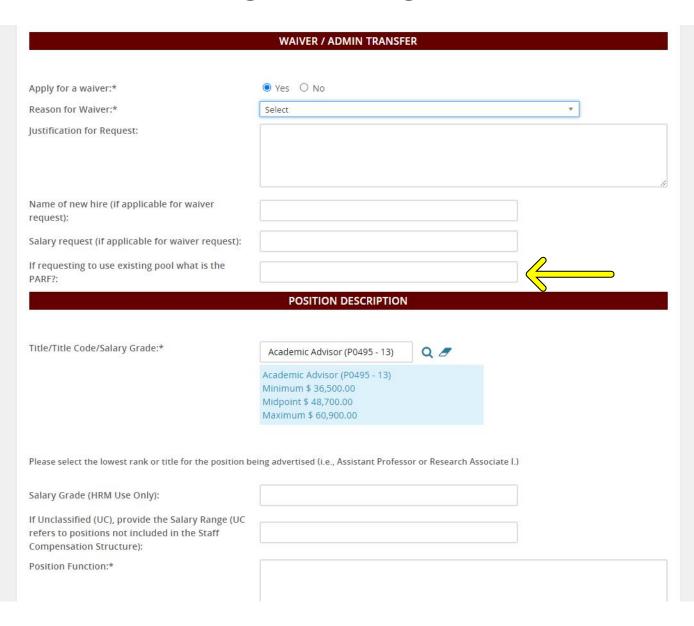

Salary requested for the waiver is entered here if applying for a waiver, otherwise leave blank.

**Existing pool PARF** is where you enter the previous PARF you are pulling the candidate for the waiver, otherwise leave blank.

#### New Job Page- Funding Information

Apply for a waiver is used when doing an administrative transfer to a new position, promotion, or if you have someone in your department you want to move into a new position without interviewing

**Reason for waiver** is a dropdown menu to select the main reason for applying for a waiver.

Justification is a written explanation (with details) about why you want this waiver for this position.

Name of new hire is entered here if applying for a waiver, otherwise leave blank.

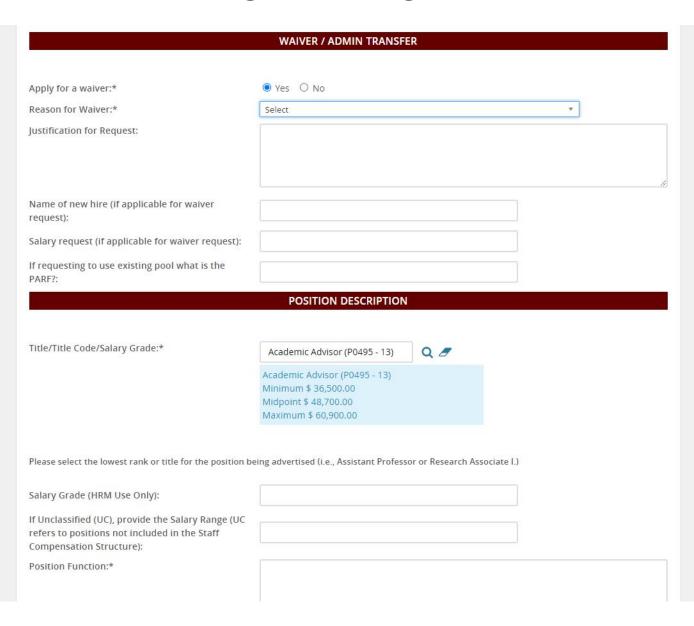

Salary requested for the waiver is entered here if applying for a waiver, otherwise leave blank.

**Existing pool PARF** is where you enter the previous PARF you are pulling the candidate for the waiver, otherwise leave blank.

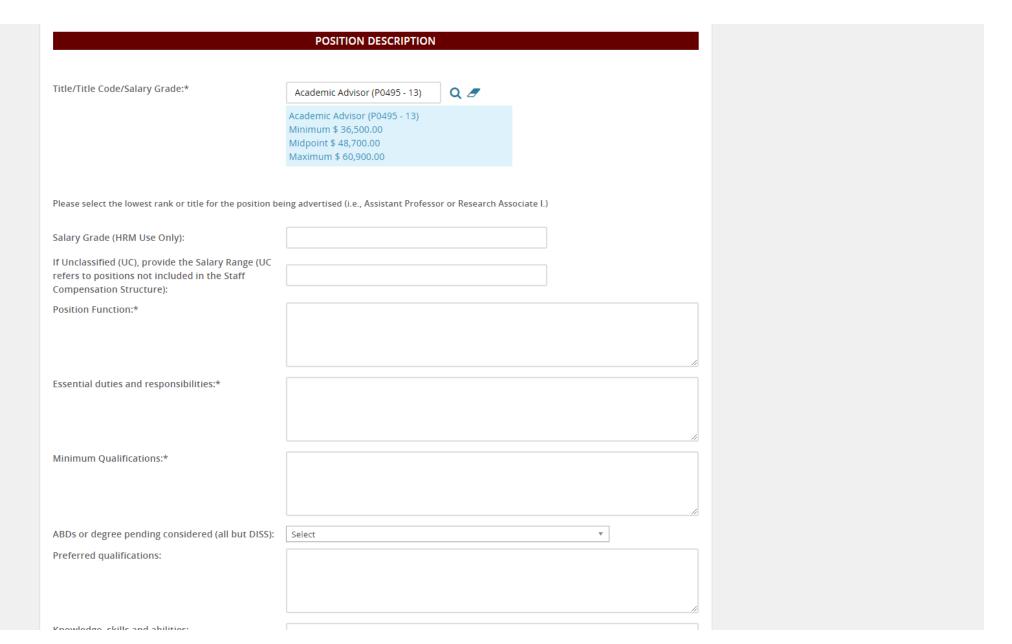

Title/Title Code is auto populated by the system. However, you can still search if needed using the magnifying glass icon.

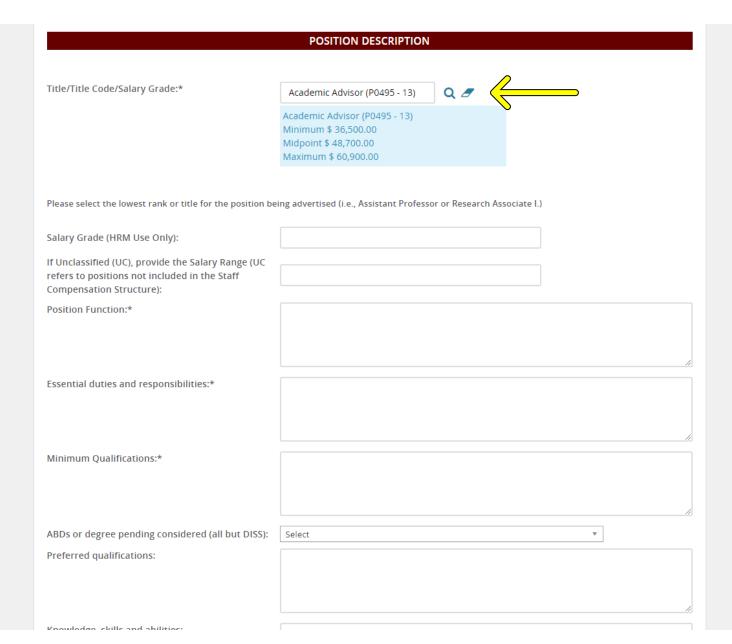

Title/Title Code is auto populated by the system. However, you can still search if needed using the magnifying glass icon.

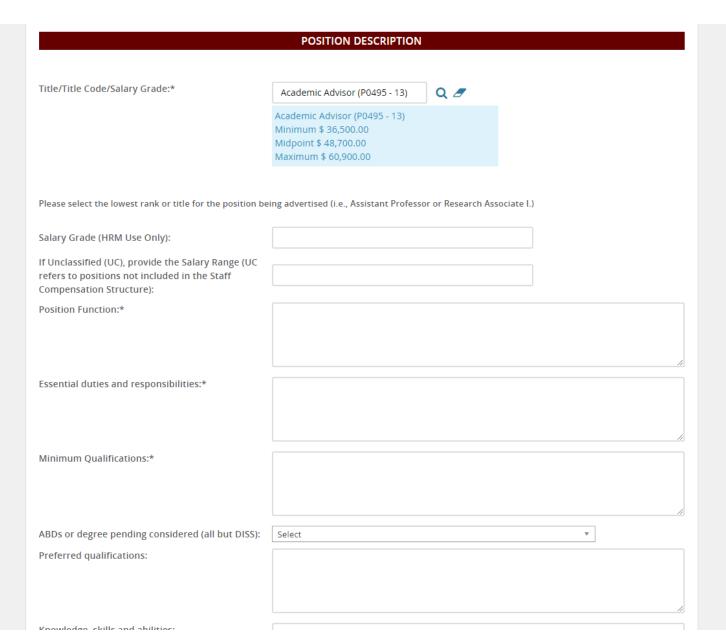

Title/Title Code is auto populated by the system. However, you can still search if needed using the magnifying glass icon.

**Salary Grade** is left blank for HRM to fill in.

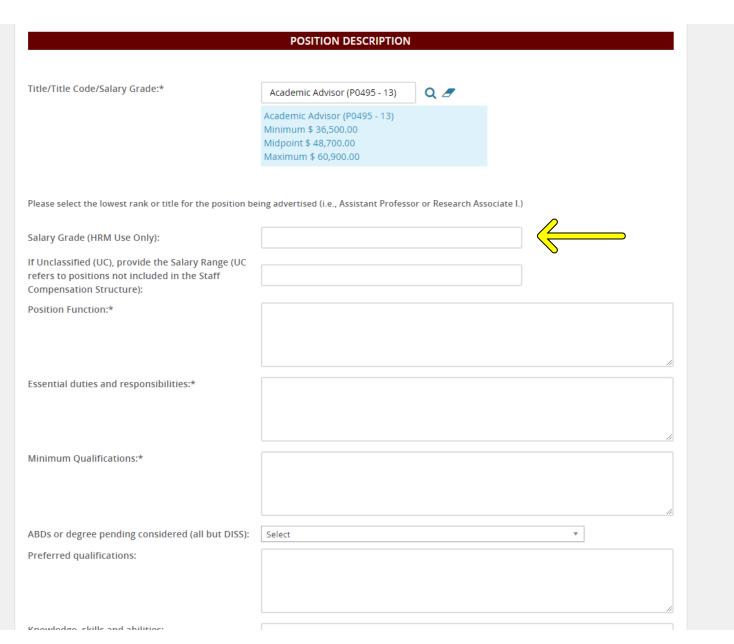

Title/Title Code is auto populated by the system. However, you can still search if needed using the magnifying glass icon.

**Salary Grade** is left blank for HRM to fill in.

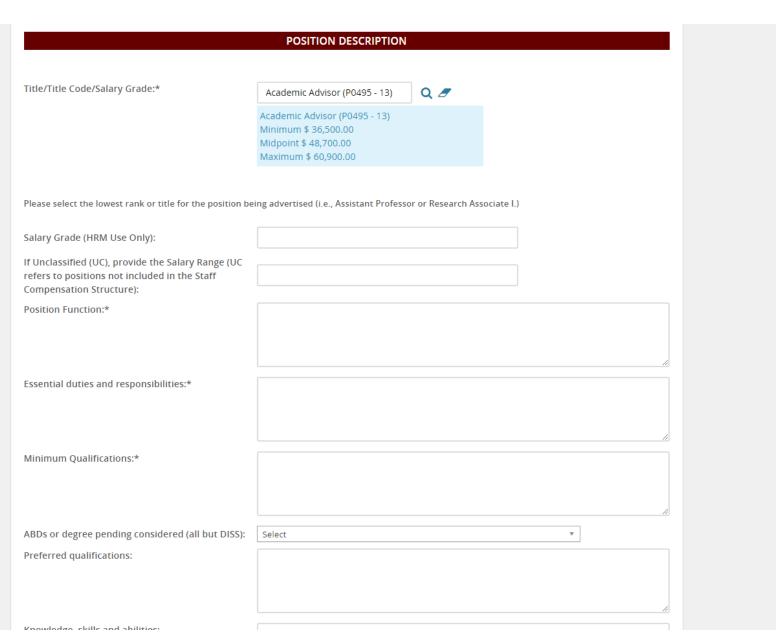

Title/Title Code is auto populated by the system. However, you can still search if needed using the magnifying glass icon.

**Salary Grade** is left blank for HRM to fill in.

**UC.** If this position is unclassified, enter the salary range information here. For Faculty enter the salary, for intermittent or rehire/retiree use the hourly rate.

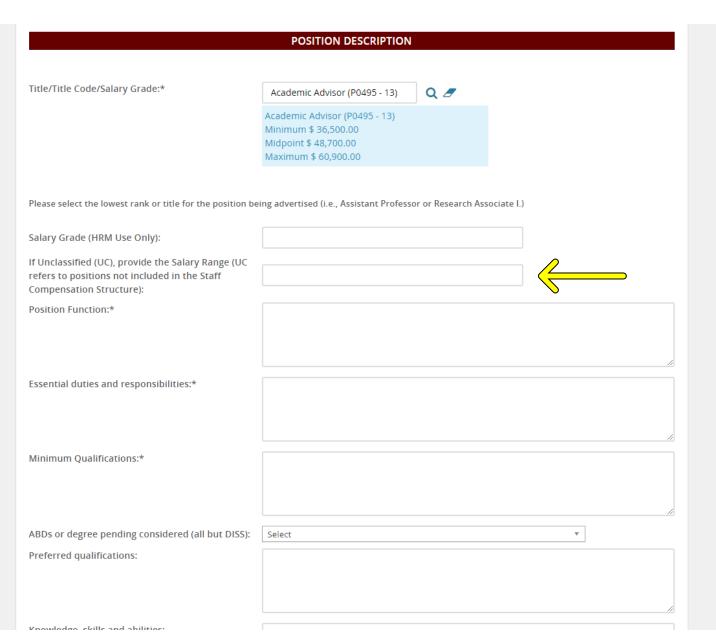

Title/Title Code is auto populated by the system. However, you can still search if needed using the magnifying glass icon.

**Salary Grade** is left blank for HRM to fill in.

**UC.** If this position is unclassified, enter the salary range information here. For Faculty enter the salary, for intermittent or rehire/retiree use the hourly rate.

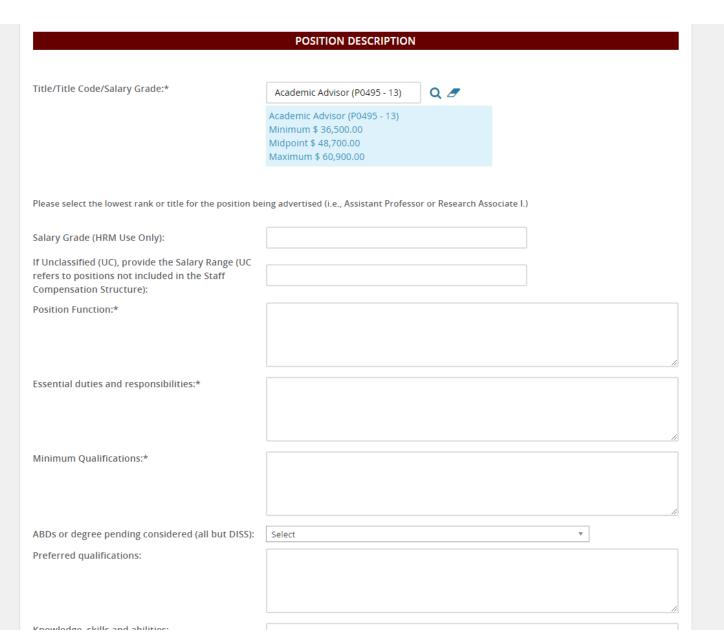

Title/Title Code is auto populated by the system. However, you can still search if needed using the magnifying glass icon.

**Salary Grade** is left blank for HRM to fill in.

**UC.** If this position is unclassified, enter the salary range information here. For Faculty enter the salary, for intermittent or rehire/retiree use the hourly rate.

Position Function is a brief overview of job functions. This will auto populate if a template was chosen at the beginning. Includes teaching and percentages of time and is department dependent.

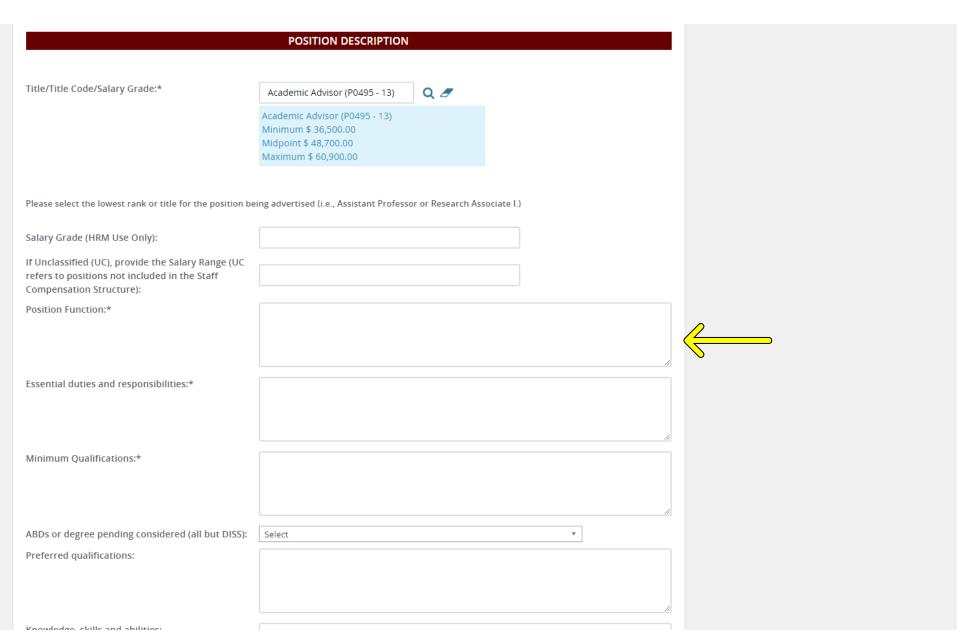

Title/Title Code is auto populated by the system. However, you can still search if needed using the magnifying glass icon.

**Salary Grade** is left blank for HRM to fill in.

**UC.** If this position is unclassified, enter the salary range information here. For Faculty enter the salary, for intermittent or rehire/retiree use the hourly rate.

Position Function is a brief overview of job functions. This will auto populate if a template was chosen at the beginning. Includes teaching and percentages of time and is department dependent.

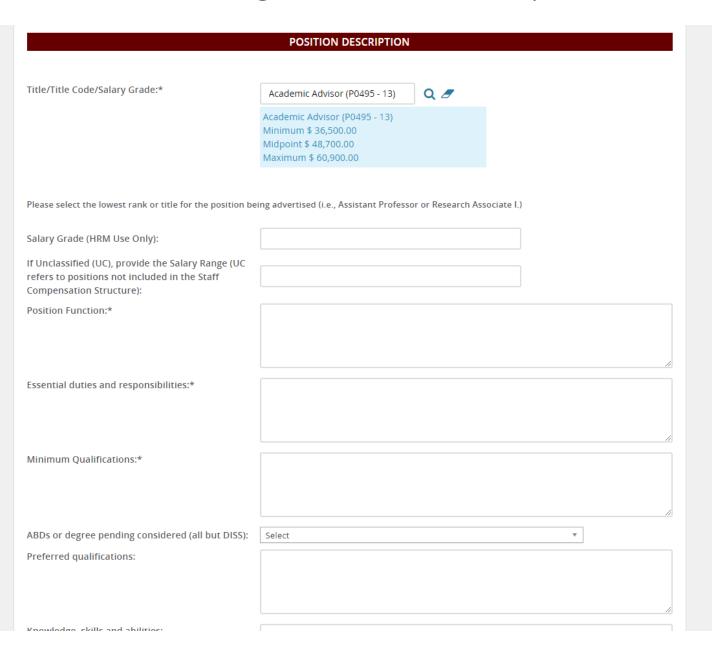

Title/Title Code is auto populated by the system. However, you can still search if needed using the magnifying glass icon.

**Salary Grade** is left blank for HRM to fill in.

**UC.** If this position is unclassified, enter the salary range information here. For Faculty enter the salary, for intermittent or rehire/retiree use the hourly rate.

Position Function is a brief overview of job functions. This will auto populate if a template was chosen at the beginning. Includes teaching and percentages of time and is department dependent.

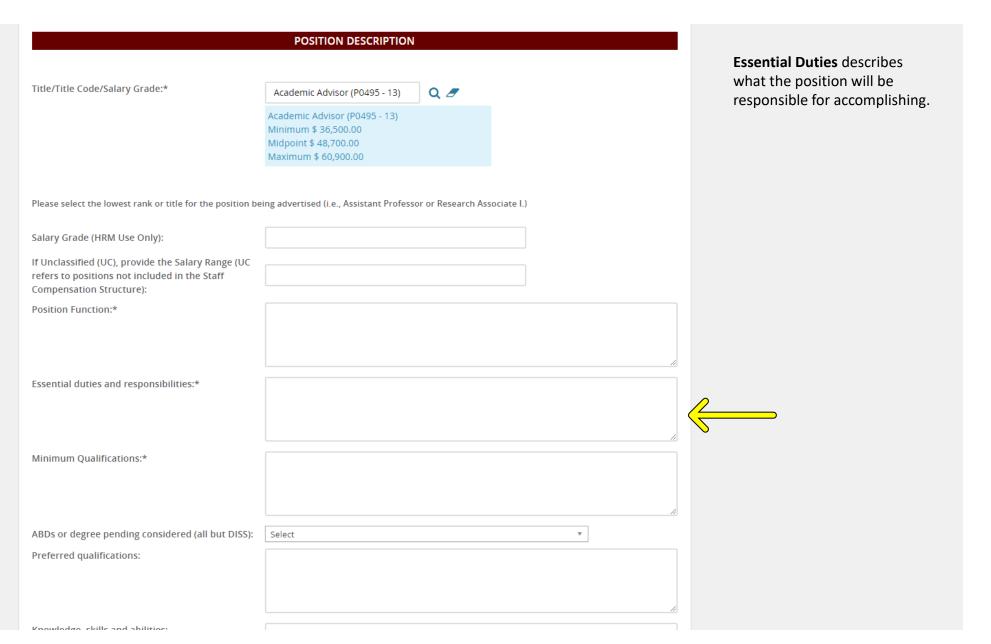

Title/Title Code is auto populated by the system. However, you can still search if needed using the magnifying glass icon.

**Salary Grade** is left blank for HRM to fill in.

**UC.** If this position is unclassified, enter the salary range information here. For Faculty enter the salary, for intermittent or rehire/retiree use the hourly rate.

Position Function is a brief overview of job functions. This will auto populate if a template was chosen at the beginning. Includes teaching and percentages of time and is department dependent.

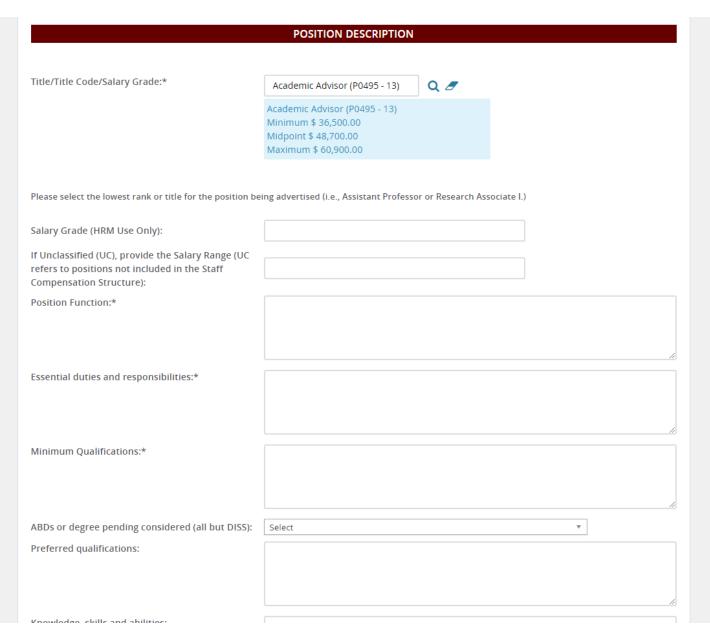

**Essential Duties** describes what the position will be responsible for accomplishing.

Title/Title Code is auto populated by the system. However, you can still search if needed using the magnifying glass icon.

**Salary Grade** is left blank for HRM to fill in.

**UC.** If this position is unclassified, enter the salary range information here. For Faculty enter the salary, for intermittent or rehire/retiree use the hourly rate.

**Position Function** is a brief overview of job functions. This will auto populate if a template was chosen at the beginning. Includes teaching and percentages of time and is department dependent.

Knowledge skills and abilities

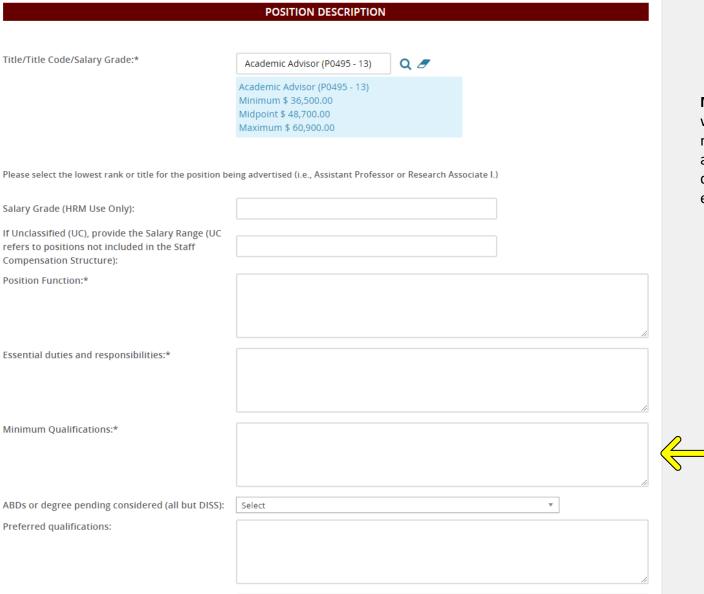

Essential Duties describes what the position will be responsible for accomplishing.

Minimum Qualifications is where you enter the required minimum qualifications to apply. For example, a master's degree and 5 years experience.

Title/Title Code is auto populated by the system. However, you can still search if needed using the magnifying glass icon.

**Salary Grade** is left blank for HRM to fill in.

**UC.** If this position is unclassified, enter the salary range information here. For Faculty enter the salary, for intermittent or rehire/retiree use the hourly rate.

Position Function is a brief overview of job functions. This will auto populate if a template was chosen at the beginning. Includes teaching and percentages of time and is department dependent.

|                                                                                                    | POSITION DESCRIPTION                                                                                   |                       |         |   |
|----------------------------------------------------------------------------------------------------|----------------------------------------------------------------------------------------------------|-----------------------|---------|---|
| Title/Title Code/Salary Grade:*                                                                                           | Academic Advisor (P0495 - 13)                                                                          | Q Ø                   |         |   |
|                                                                                                    | Academic Advisor (P0495 - 13)<br>Minimum \$ 36,500.00<br>Midpoint \$ 48,700.00<br>Maximum \$ 60,900.00 |                       |         |   |
| Please select the lowest rank or title for the position be                                                                | ing advertised (i.e., Assistant Professo                                                               | r or Research Associa | ate l.) |   |
| Salary Grade (HRM Use Only):                                                                                              |                                                                                                    |                       |         |   |
| If Unclassified (UC), provide the Salary Range (UC refers to positions not included in the Staff Compensation Structure): |                                                                                                    |                       |         |   |
| Position Function:*                                                                                                    |                                                                                                    |                       |         | , |
| Essential duties and responsibilities:*                                                                                   |                                                                                                    |                       |         |   |
| Minimum Qualifications:*                                                                                                  |                                                                                                    |                       |         |   |
| ABDs or degree pending considered (all but DISS):                                                                         | Select                                                                                                 |                       | v       | ] |
| Preferred qualifications:                                                                                                 |                                                                                                    |                       |         |   |
| Knowledge skills and abilities                                                                                            |                                                                                                    |                       |         |   |

Essential Duties describes what the position will be responsible for accomplishing.

Minimum Qualifications is where you enter the required minimum qualifications to apply. For example, a master's degree and 5 years experience.

Title/Title Code is auto populated by the system. However, you can still search if needed using the magnifying glass icon.

**Salary Grade** is left blank for HRM to fill in.

**UC.** If this position is unclassified, enter the salary range information here. For Faculty enter the salary, for intermittent or rehire/retiree use the hourly rate.

Position Function is a brief overview of job functions. This will auto populate if a template was chosen at the beginning. Includes teaching and percentages of time and is department dependent.

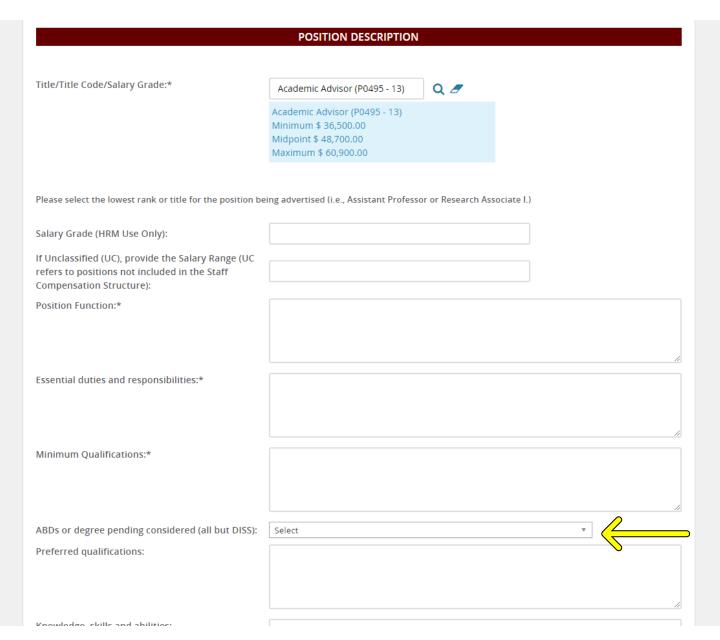

Essential Duties describes what the position will be responsible for accomplishing.

Minimum Qualifications is where you enter the required minimum qualifications to apply. For example, a master's degree and 5 years experience.

ABDs is a drop-down menu where you select if the committee will accept All But Dissertation for positions requiring a PhD.

**Title/Title Code** is auto populated by the system. However, you can still search if needed using the magnifying glass icon.

**Salary Grade** is left blank for HRM to fill in.

**UC.** If this position is unclassified, enter the salary range information here. For Faculty enter the salary, for intermittent or rehire/retiree use the hourly rate.

Position Function is a brief overview of job functions. This will auto populate if a template was chosen at the beginning. Includes teaching and percentages of time and is department dependent.

|                                                            | POSITION DESCRIPTION                          |                           |    |    |
|------------------------------------------------------------|-----------------------------------------------|---------------------------|----|----|
| Title/Title Code/Salary Grade:*                            |                                               |                           |    |    |
| Title/Title Code/Salary Grade."                            | Academic Advisor (P0495 - 13)                 | Q 🗷                       |    |    |
|                                                            | Academic Advisor (P0495 - 13)                 |                           |    |    |
|                                                            | Minimum \$ 36,500.00                          |                           |    |    |
|                                                            | Midpoint \$ 48,700.00<br>Maximum \$ 60,900.00 |                           |    |    |
|                                                            |                                               |                           |    |    |
|                                                            |                                               |                           |    |    |
| Please select the lowest rank or title for the position be | ing advertised (i.e., Assistant Professo      | r or Research Associate I | .) |    |
|                                                            |                                               |                           | 1  |    |
| Salary Grade (HRM Use Only):                               |                                               |                           |    |    |
| If Unclassified (UC), provide the Salary Range (UC         |                                               |                           | 7  |    |
| refers to positions not included in the Staff              |                                               |                           |    |    |
| Compensation Structure):                                   |                                               |                           |    |    |
| Position Function:*                                        |                                               |                           |    |    |
|                                                            |                                               |                           |    |    |
|                                                            |                                               |                           |    |    |
|                                                            |                                               |                           |    | // |
| Essential duties and responsibilities:*                    |                                               |                           |    |    |
|                                                            |                                               |                           |    |    |
|                                                            |                                               |                           |    |    |
|                                                            |                                               |                           |    | // |
| Minimum Qualifications:*                                   |                                               |                           |    |    |
|                                                            |                                               |                           |    |    |
|                                                            |                                               |                           |    |    |
|                                                            |                                               |                           |    | // |
| ABDs or degree pending considered (all but DISS):          | Select                                        |                           | ▼  |    |
| Preferred qualifications:                                  |                                               |                           |    |    |
|                                                            |                                               |                           |    |    |
|                                                            |                                               |                           |    |    |
|                                                            |                                               |                           |    |    |
| Knowledge skills and abilities                             |                                               |                           |    |    |

Essential Duties describes what the position will be responsible for accomplishing.

Minimum Qualifications is where you enter the required minimum qualifications to apply. For example, a master's degree and 5 years experience.

ABDs is a drop-down menu where you select if the committee will accept All But Dissertation for positions requiring a PhD.

Title/Title Code is auto populated by the system. However, you can still search if needed using the magnifying glass icon.

**Salary Grade** is left blank for HRM to fill in.

**UC.** If this position is unclassified, enter the salary range information here. For Faculty enter the salary, for intermittent or rehire/retiree use the hourly rate.

**Position Function** is a brief overview of job functions. This will auto populate if a template was chosen at the beginning. Includes teaching and percentages of time and is department dependent.

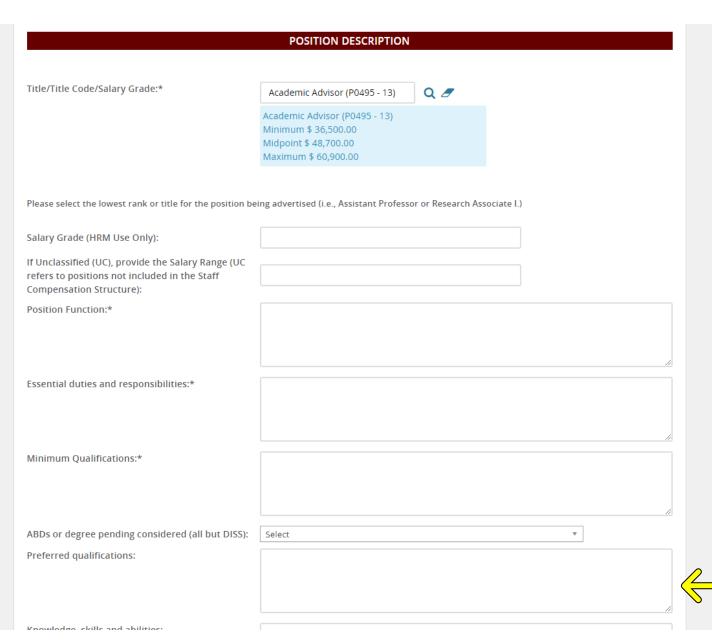

Essential Duties describes what the position will be responsible for accomplishing.

Minimum Qualifications is where you enter the required minimum qualifications to apply. For example, a master's degree and 5 years experience.

ABDs is a drop-down menu where you select if the committee will accept All But Dissertation for positions requiring a PhD.

Preferred Qualifications is where you enter the qualifications you would like the applicant to have for the position. These are typically higher than the minimum qualifications but not required to apply.

Title/Title Code is auto populated by the system. However, you can still search if needed using the magnifying glass icon.

**Salary Grade** is left blank for HRM to fill in.

**UC.** If this position is unclassified, enter the salary range information here. For Faculty enter the salary, for intermittent or rehire/retiree use the hourly rate.

Position Function is a brief overview of job functions. This will auto populate if a template was chosen at the beginning. Includes teaching and percentages of time and is department dependent.

|                                                            | POSITION DESCRIPTION                          |                              |
|------------------------------------------------------------|-----------------------------------------------|------------------------------|
| Title/Title Code/Salary Grade:*                            | Andreis Add (2005 (5)                         | ] 0 7                        |
| The coucisalary drade.                                     | Academic Advisor (P0495 - 13)                 | Q 🗷                          |
|                                                            | Academic Advisor (P0495 - 13)                 |                              |
|                                                            | Minimum \$ 36,500.00<br>Midpoint \$ 48,700.00 |                              |
|                                                            | Maximum \$ 60,900.00                          |                              |
|                                                            |                                               |                              |
| Please select the lowest rank or title for the position be | eing advertised (i.e. Assistant Professo      | or or Research Associate I ) |
| riease select the lowest rank of the for the position be   | eing auveruseu (i.e., Assistant Professi      | of of Research Associate i., |
| Salary Grade (HRM Use Only):                               |                                               |                              |
| If Unclassified (UC), provide the Salary Range (UC         |                                               |                              |
| refers to positions not included in the Staff              |                                               |                              |
| Compensation Structure):                                   |                                               |                              |
| Position Function:*                                        |                                               |                              |
|                                                            |                                               |                              |
|                                                            |                                               |                              |
|                                                            |                                               | "                            |
| Essential duties and responsibilities:*                    |                                               |                              |
|                                                            |                                               |                              |
|                                                            |                                               |                              |
| Minimum Qualifications:*                                   |                                               |                              |
|                                                            |                                               |                              |
|                                                            |                                               |                              |
|                                                            |                                               |                              |
| ABDs or degree pending considered (all but DISS):          | Select                                        | ¥                            |
| Preferred qualifications:                                  |                                               |                              |
|                                                            |                                               |                              |
|                                                            |                                               |                              |
|                                                            |                                               |                              |
| Vnowledge skills and abilities:                            |                                               |                              |

**Essential Duties** describes what the position will be responsible for accomplishing.

Minimum Qualifications is where you enter the required minimum qualifications to apply. For example, a master's degree and 5 years experience.

ABDs is a drop-down menu where you select if the committee will accept All But Dissertation for positions requiring a PhD.

Preferred Qualifications is where you enter the qualifications you would like the applicant to have for the position. These are typically higher than the minimum qualifications but not required to apply.

| ABDs or degree pending considered (all but DISS): Sel            | lect •                                                                                                    |  |
|------------------------------------------------------------------|----------------------------------------------------------------------------------------------------|--|
|                                                                  | , and the state of the state of |  |
|                                                                  |                                                                                                    |  |
|                                                                  | li di di di di di di di di di di di di di                                                                                                    |  |
| Knowledge, skills and abilities:                                 |                                                                                                    |  |
|                                                                  |                                                                                                    |  |
|                                                                  |                                                                                                    |  |
| Working Conditions and Physical Effort:                          |                                                                                                    |  |
|                                                                  |                                                                                                    |  |
| Instructions for applying:*                                      |                                                                                                    |  |
|                                                                  |                                                                                                    |  |
| Is resume required for application (Cover letter                 |                                                                                                    |  |
| and resume are required for professional positions and above.):* | Yes O No                                                                                                    |  |
| SELECTION CRITERIA                                               |                                                                                                    |  |
| Add                                                              |                                                                                                    |  |
|                                                                  | • There are no items to show                                                                                                    |  |
| New                                                              |                                                                                                    |  |
|                                                                  | SEARCH COMMITTEE                                                                                                    |  |
| Apply for a search committee:                                    | Yes ○ No                                                                                                    |  |

**KSA** is the list of knowledge, skills and abilities you are looking for in a candidate. For example, experience with Adobe Photoshop or grant writing experience.

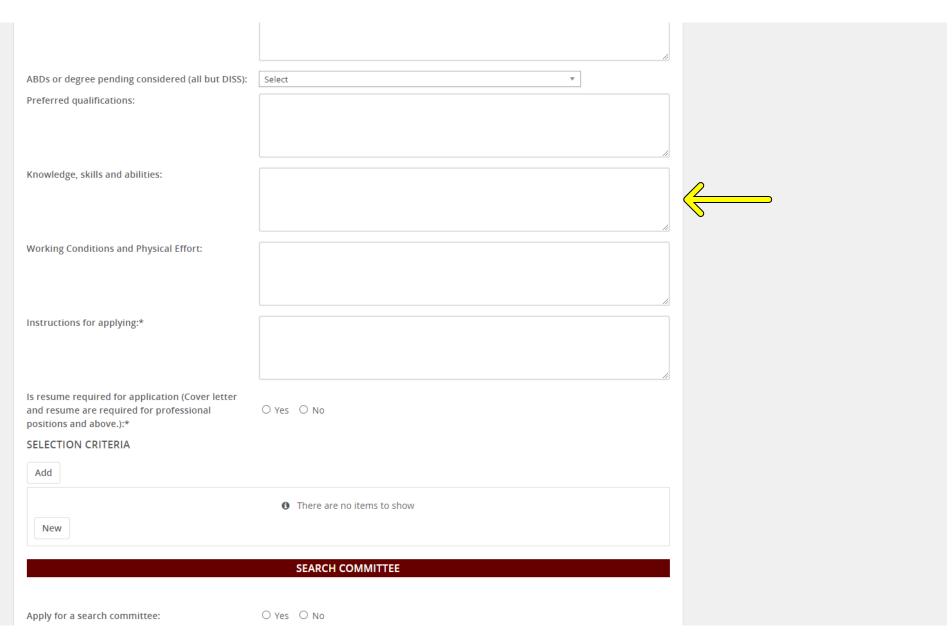

**KSA** is the list of knowledge, skills and abilities you are looking for in a candidate. For example, experience with Adobe Photoshop or grant writing experience.

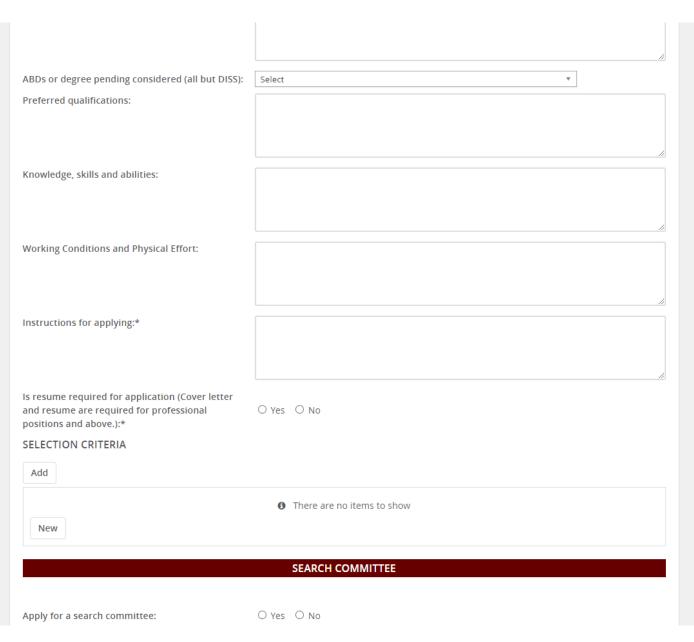

KSA is the list of knowledge, skills and abilities you are looking for in a candidate. For example, experience with Adobe Photoshop or grant writing experience.

Working Conditions lists the typical working situations. For example, normal office environment, travel expectations, etc.

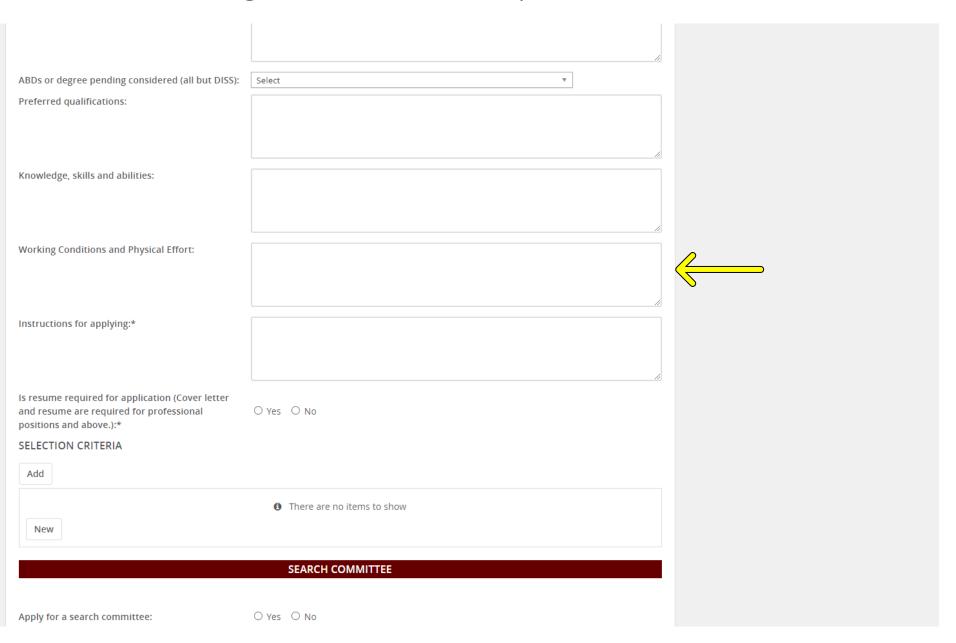

**KSA** is the list of knowledge, skills and abilities you are looking for in a candidate. For example, experience with Adobe Photoshop or grant writing experience.

Working Conditions lists the typical working situations. For example, normal office environment, travel expectations, etc.

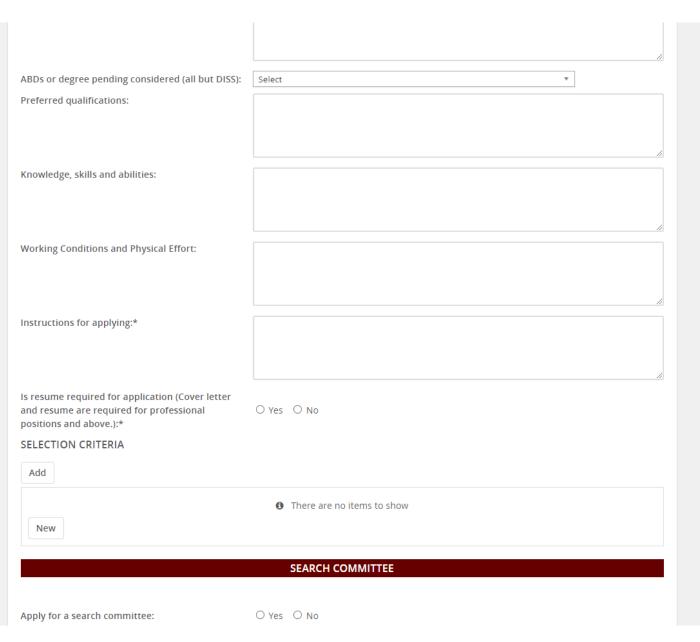

**KSA** is the list of knowledge, skills and abilities you are looking for in a candidate. For example, experience with Adobe Photoshop or grant writing experience.

Working Conditions lists the typical working situations. For example, normal office environment, travel expectations, etc.

Instructions for Applying refers to what materials you want an applicant to provide/complete. For example, complete the online application, include a resume/CV, cover letter, transcripts, or number of references.

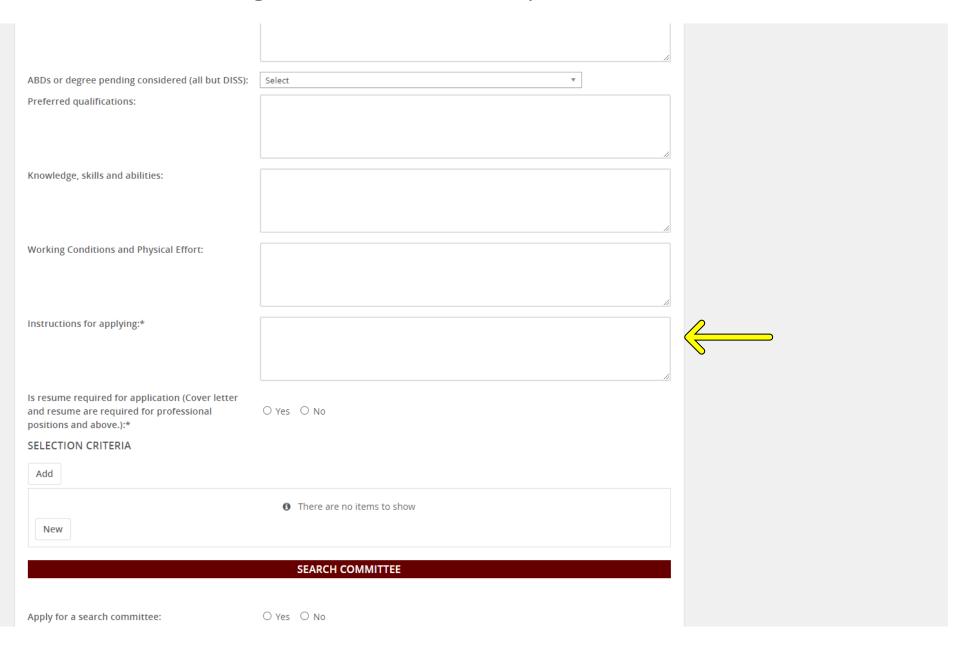

**KSA** is the list of knowledge, skills and abilities you are looking for in a candidate. For example, experience with Adobe Photoshop or grant writing experience.

Working Conditions lists the typical working situations. For example, normal office environment, travel expectations, etc.

Instructions for Applying refers to what materials you want an applicant to provide/complete. For example, complete the online application, include a resume/CV, cover letter, transcripts, or number of references.

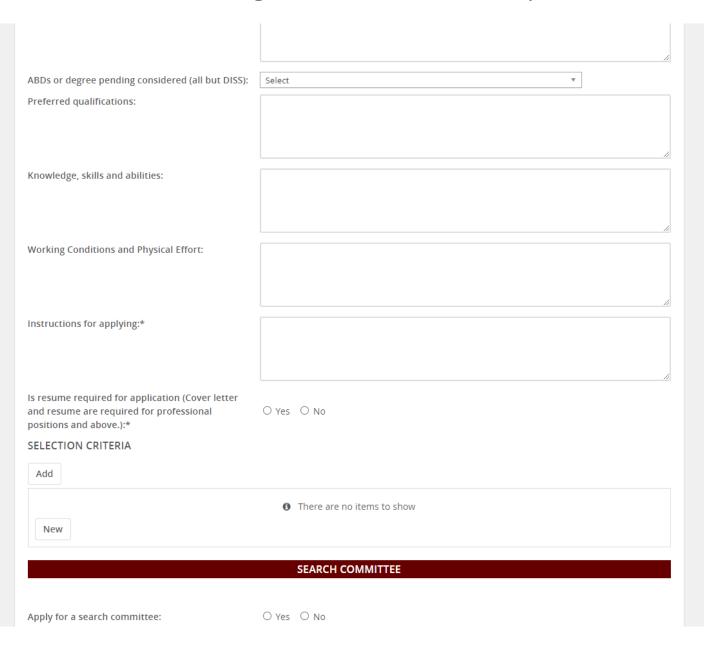

**KSA** is the list of knowledge, skills and abilities you are looking for in a candidate. For example, experience with Adobe Photoshop or grant writing experience.

Working Conditions lists the typical working situations. For example, normal office environment, travel expectations, etc.

Instructions for Applying refers to what materials you want an applicant to provide/complete. For example, complete the online application, include a resume/CV, cover letter, transcripts, or number of references.

Select yes or no for resume and cover letter required. Usually select yes, unless it is a support staff position or intermittent.

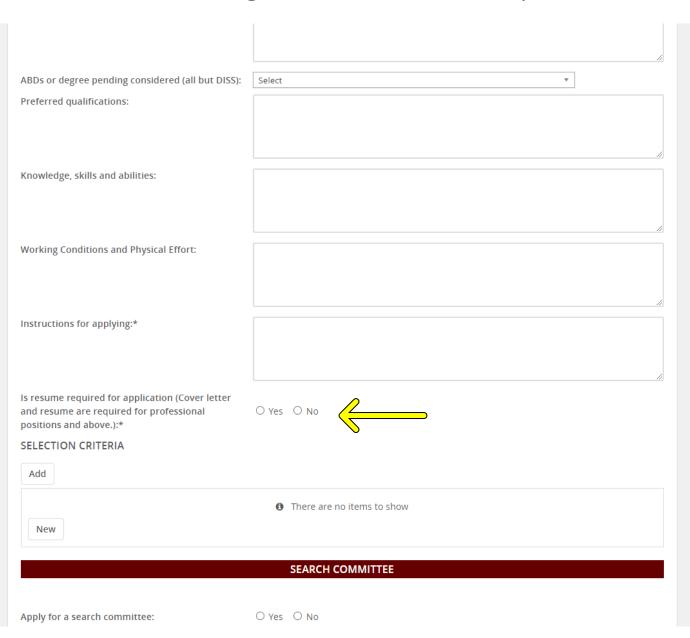

**KSA** is the list of knowledge, skills and abilities you are looking for in a candidate. For example, experience with Adobe Photoshop or grant writing experience.

Working Conditions lists the typical working situations. For example, normal office environment, travel expectations, etc.

Instructions for Applying refers to what materials you want an applicant to provide/complete. For example, complete the online application, include a resume/CV, cover letter, transcripts, or number of references.

Select yes or no for resume and cover letter required. Usually select yes, unless it is a support staff position or intermittent.

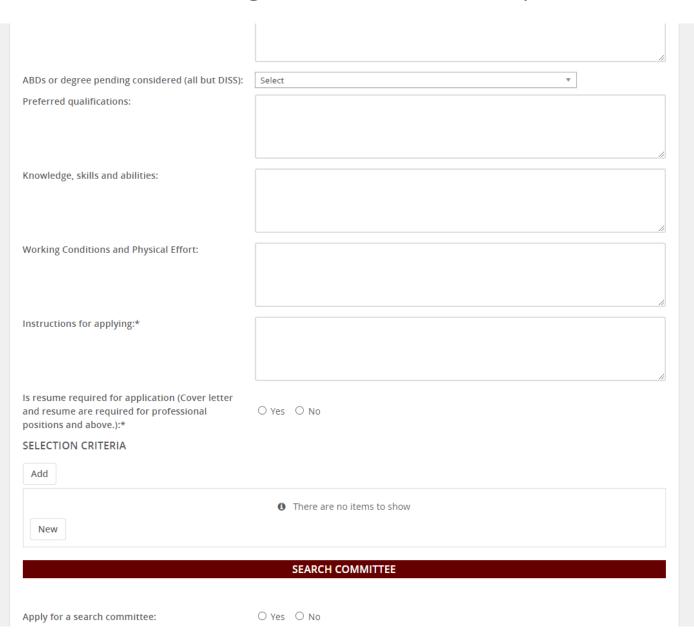

KSA is the list of knowledge, skills and abilities you are looking for in a candidate. For example, experience with Adobe Photoshop or grant writing experience.

Working Conditions lists the typical working situations. For example, normal office environment, travel expectations, etc.

Instructions for Applying refers to what materials you want an applicant to provide/complete. For example, complete the online application, include a resume/CV, cover letter, transcripts, or number of references.

Select yes or no for resume and cover letter required. Usually select yes, unless it is a support staff position or intermittent.

**Selection Criteria** is left unused.

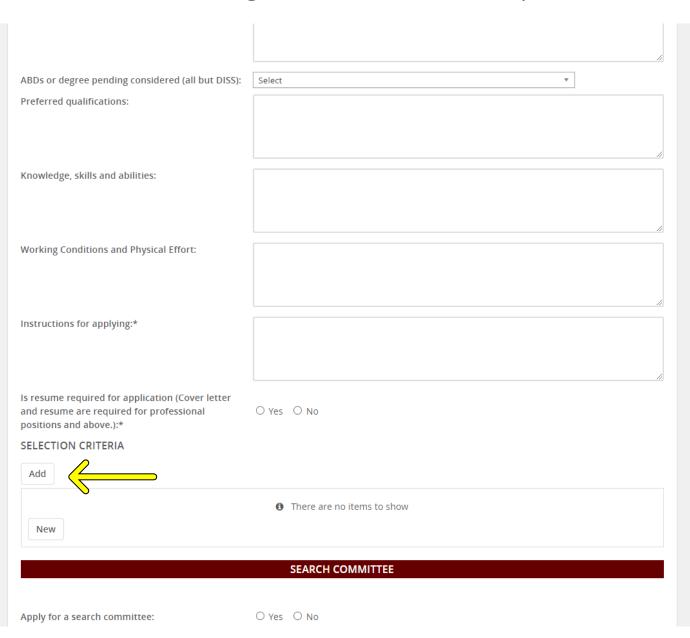

**KSA** is the list of knowledge, skills and abilities you are looking for in a candidate. For example, experience with Adobe Photoshop or grant writing experience.

Working Conditions lists the typical working situations. For example, normal office environment, travel expectations, etc.

Instructions for Applying refers to what materials you want an applicant to provide/complete. For example, complete the online application, include a resume/CV, cover letter, transcripts, or number of references.

Select yes or no for resume and cover letter required.
Usually select yes, unless it is a support staff position or intermittent.

**Selection Criteria** is left unused.

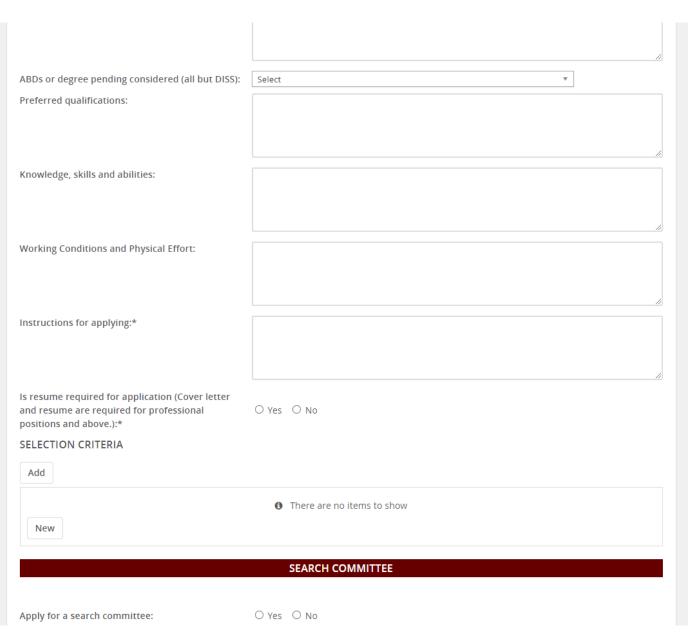

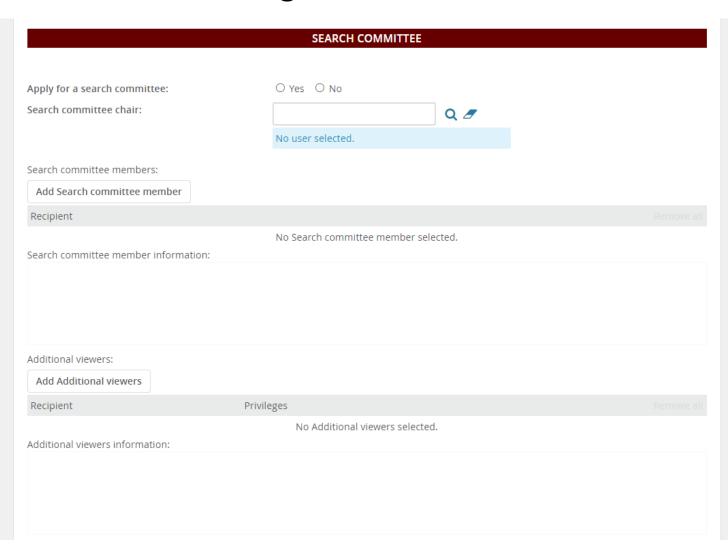

#### Apply for a search committee

is selected when you know you have or want search committee to review applicants/interview candidates. If you do not know that you want a committee, or who will serve leave this no. Your HRM generalist can add it after the posting if needed.

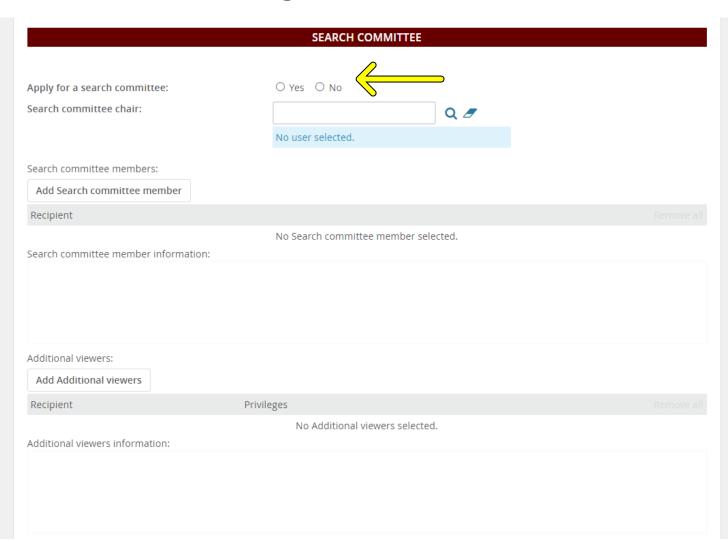

#### Apply for a search committee

is selected when you know you have or want search committee to review applicants/interview candidates. If you do not know that you want a committee, or who will serve leave this no. Your HRM generalist can add it after the posting if needed.

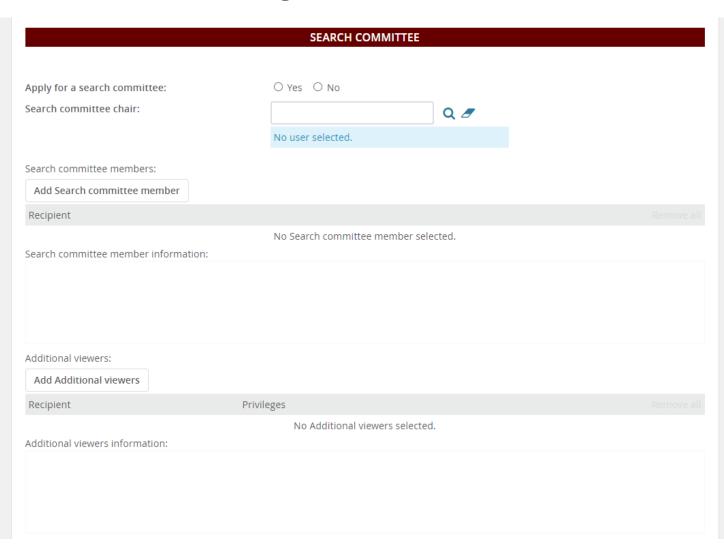

#### Apply for a search committee

is selected when you know you have or want search committee to review applicants/interview candidates. If you do not know that you want a committee, or who will serve leave this no. Your HRM generalist can add it after the posting if needed.

Search committee chair is where you enter the person responsible for the hiring. Typically the supervisor or the committee chair. If you do not know the person yet, leave blank. Use the magnifying glass to search for a specific name if needed.

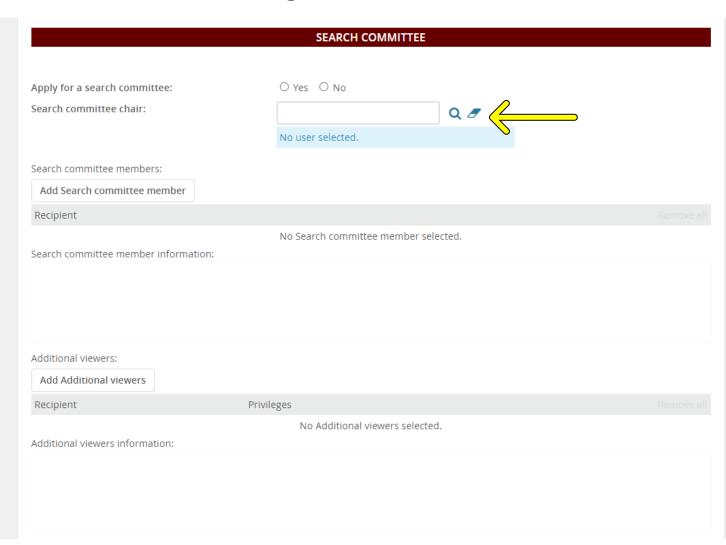

#### Apply for a search committee

is selected when you know you have or want search committee to review applicants/interview candidates. If you do not know that you want a committee, or who will serve leave this no. Your HRM generalist can add it after the posting if needed.

Search committee chair is where you enter the person responsible for the hiring. Typically the supervisor or the committee chair. If you do not know the person yet, leave blank. Use the magnifying glass to search for a specific name if needed.

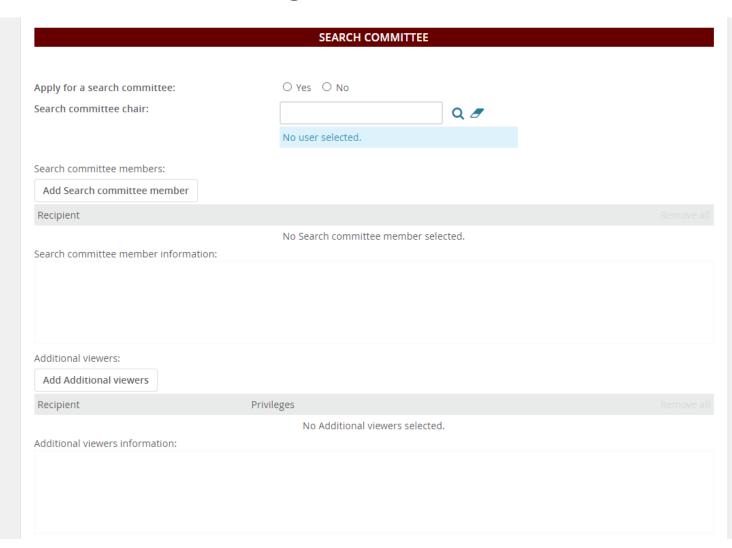

#### Apply for a search committee

is selected when you know you have or want search committee to review applicants/interview candidates. If you do not know that you want a committee, or who will serve leave this no. Your HRM generalist can add it after the posting if needed.

Search committee chair is where you enter the person responsible for the hiring. Typically the supervisor or the committee chair. If you do not know the person yet, leave blank. Use the magnifying glass to search for a specific name if needed.

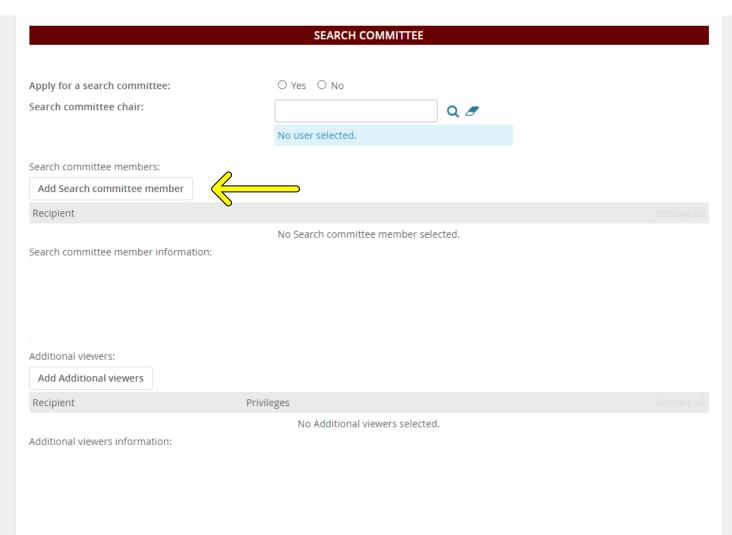

Add Search Committee member is where you add additional committee members if you know them already. Otherwise leave blank. This can be added later, as well, by your HR generalist.

#### Apply for a search committee

is selected when you know you have or want search committee to review applicants/interview candidates. If you do not know that you want a committee, or who will serve leave this no. Your HRM generalist can add it after the posting if needed.

Search committee chair is where you enter the person responsible for the hiring. Typically the supervisor or the committee chair. If you do not know the person yet, leave blank. Use the magnifying glass to search for a specific name if needed.

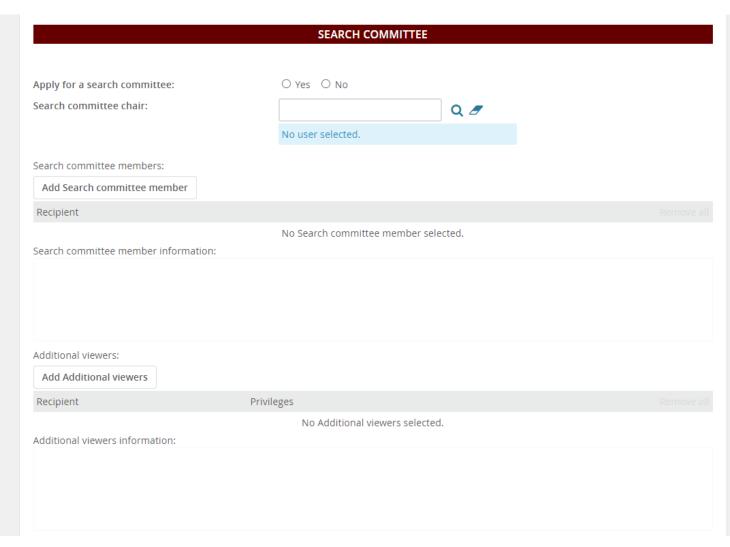

Add Search Committee member is where you add additional committee members if you know them already. Otherwise leave blank. This can be added later, as well, by your HR generalist.

## New Job Page- Search Committee

### Apply for a search committee

is selected when you know you have or want search committee to review applicants/interview candidates. If you do not know that you want a committee, or who will serve leave this no. Your HRM generalist can add it after the posting if needed.

Search committee chair is where you enter the person responsible for the hiring. Typically the supervisor or the committee chair. If you do not know the person yet, leave blank. Use the magnifying glass to search for a specific name if needed.

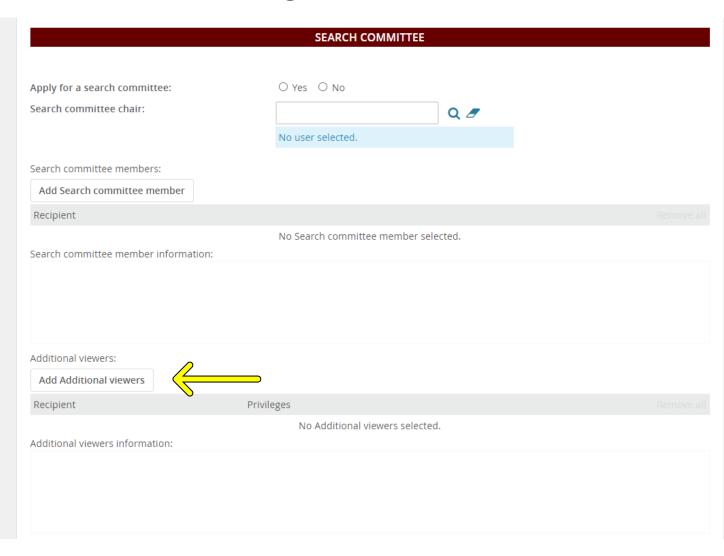

Add Search Committee member is where you add additional committee members if you know them already. Otherwise leave blank. This can be added later, as well, by your HR generalist.

Add additional viewers is used to add people that can view the applicants but are not necessarily on the committee.

## New Job Page- Search Committee

#### Apply for a search committee

is selected when you know you have or want search committee to review applicants/interview candidates. If you do not know that you want a committee, or who will serve leave this no. Your HRM generalist can add it after the posting if needed.

Search committee chair is where you enter the person responsible for the hiring. Typically the supervisor or the committee chair. If you do not know the person yet, leave blank. Use the magnifying glass to search for a specific name if needed.

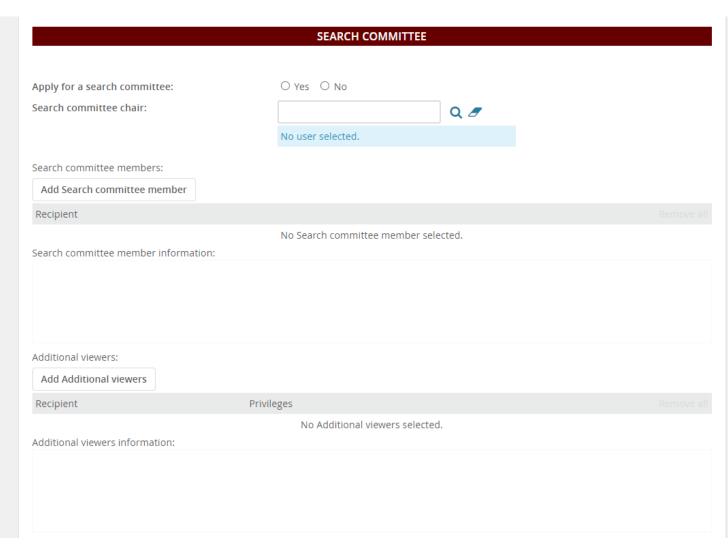

Add Search Committee member is where you add additional committee members if you know them already. Otherwise leave blank. This can be added later, as well, by your HR generalist.

Add additional viewers is used to add people that can view the applicants but are not necessarily on the committee.

| Online Job Advertisements are available with the Chronicle of Higher Education and/or Higher Ed Jobs. Ads will be placed by HRM. Basic Online Posting: Chronicle of Higher Education-\$270 and Higher Ed Jobs-\$150 (Enhancements are available at an additional cost. Contact your HR Generalist for more information). These prices are good until September 2022. Indicate your preference(s) and account number below. Departments will be billed monthly through a journal voucher.  Post in CHE and/or HigherEdJobs?:*    HigherEd Jobs-\$150 |                                                                                          | ADVERTISING DETAILS                                                              |                                                                                        |
|----------------------------------------------------------------------------------------------------|------------------------------------------------------------------------------------------|----------------------------------------------------------------------------------|----------------------------------------------------------------------------------------|
| Do not advertise w/CHE or Higher Ed  Jobs  Account Information (include Fund-Org-Program- Activity):                                                                                                    | HRM. Basic Online Posting: Chronicle of High additional cost. Contact your HR Generalist | her Education-\$270 and Higher Ed Jobs<br>for more information). These prices ar | -\$150 (Enhancements are available at an<br>e good until September 2022. Indicate your |
| Account Information (include Fund-Org-Program-Activity):                                                                                                    | Post in CHE and/or HigherEdJobs?:*                                                       | ☐ Do not advertise w/CHE or Higher Ed                                            | □ Chronicle of Higher Ed-\$270                                                         |
| Work location:*  Select                                                                                                    |                                                                                          |                                                                                  |                                                                                        |
|                                                                                                    | Work location:*                                                                          | Select 🗸                                                                         |                                                                                        |
|                                                                                                    |                                                                                          |                                                                                  |                                                                                        |
|                                                                                                    |                                                                                          |                                                                                  |                                                                                        |
|                                                                                                    |                                                                                          |                                                                                  |                                                                                        |
|                                                                                                    |                                                                                          |                                                                                  |                                                                                        |
|                                                                                                    |                                                                                          |                                                                                  |                                                                                        |

Post in CHE and/or
HigherEdJobs is selected
when you want to post on
these external job sites. Please
note there is a fee for these
services. If you only want the
posting shown on the MSU
jobs site, select do not
advertise.

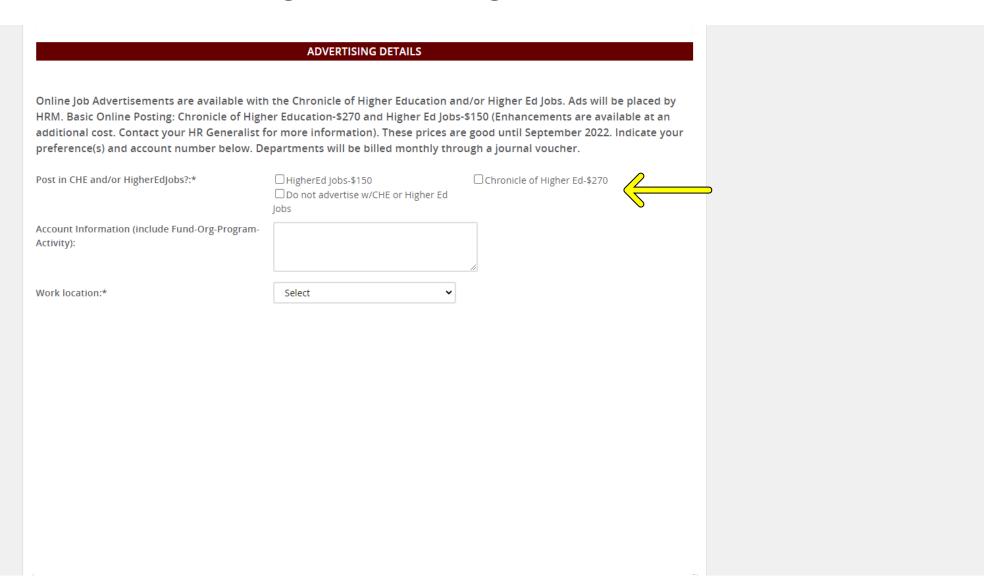

Post in CHE and/or
HigherEdJobs is selected
when you want to post on
these external job sites. Please
note there is a fee for these
services. If you only want the
posting shown on the MSU
jobs site, select do not
advertise.

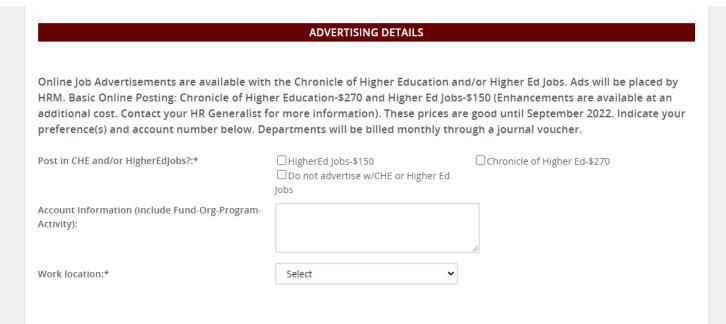

Post in CHE and/or HigherEdJobs is selected when you want to post on these external job sites. Please note there is a fee for these services. If you only want the posting shown on the MSU jobs site, select do not advertise.

Account information is where you enter the Banner fund information if you are paying for the outside services.

### 

Post in CHE and/or
HigherEdJobs is selected
when you want to post on
these external job sites. Please
note there is a fee for these
services. If you only want the
posting shown on the MSU
jobs site, select do not
advertise.

Account information is where you enter the Banner fund information if you are paying for the outside services.

### 

Post in CHE and/or
HigherEdJobs is selected
when you want to post on
these external job sites. Please
note there is a fee for these
services. If you only want the
posting shown on the MSU
jobs site, select do not
advertise.

Account information is where you enter the Banner fund information if you are paying for the outside services.

Work location is a drop-down menu where you select the location of the job. For example, MSU main campus in Starkville, Meridian, or another off-campus location.

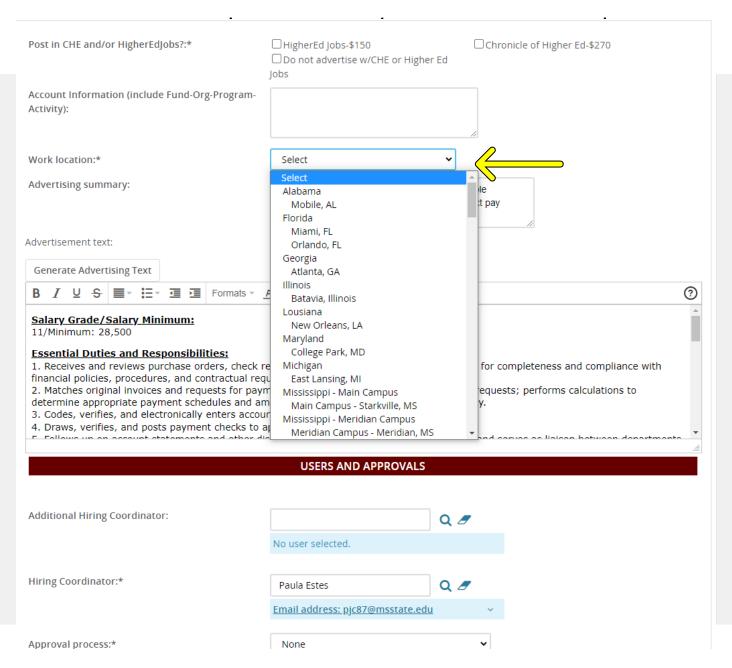

Post in CHE and/or HigherEdJobs is selected when you want to post on these external job sites. Please note there is a fee for these services. If you only want the posting shown on the MSU jobs site, select do not advertise.

Account information is where you enter the Banner fund information if you are paying for the outside services.

Work location is a drop-down menu where you select the location of the job. For example, MSU main campus in Starkville, Meridian, or another off-campus location.

## 

Post in CHE and/or
HigherEdJobs is selected
when you want to post on
these external job sites. Please
note there is a fee for these
services. If you only want the
posting shown on the MSU
jobs site, select do not
advertise.

Account information is where you enter the Banner fund information if you are paying for the outside services.

Work location is a drop-down menu where you select the location of the job. For example, MSU main campus in Starkville, Meridian, or another off-campus location.

### 

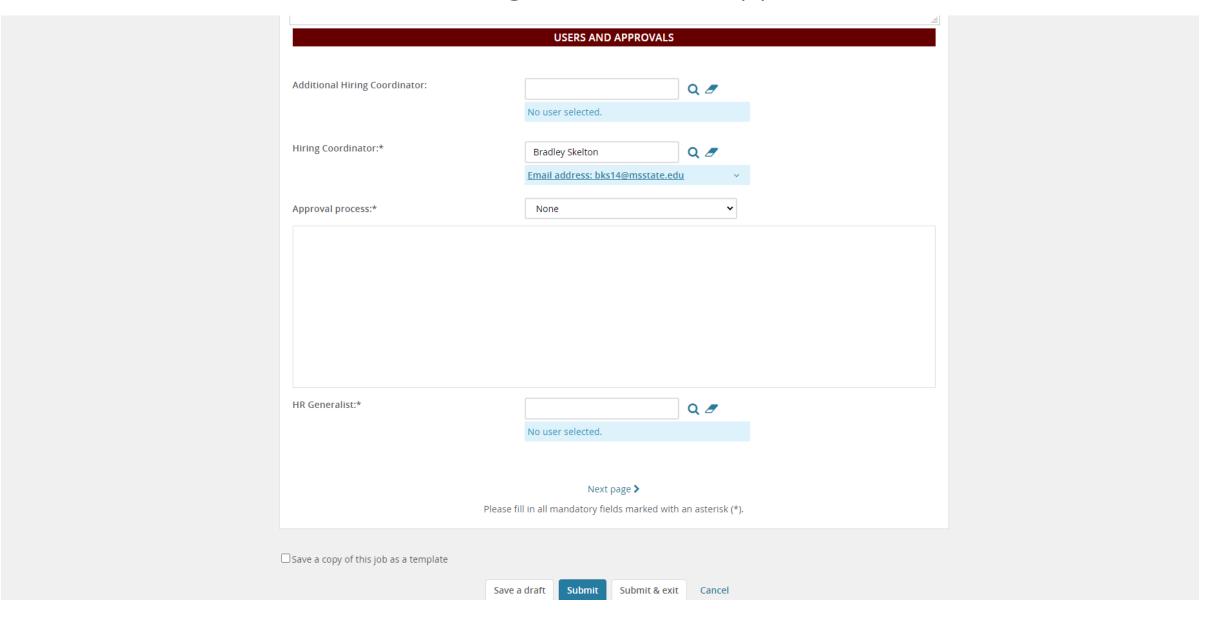

Additional Hiring Coordinator is filled out when you want to have multiple people have access to the PARF. Enter the name or use the magnifying glass to search.

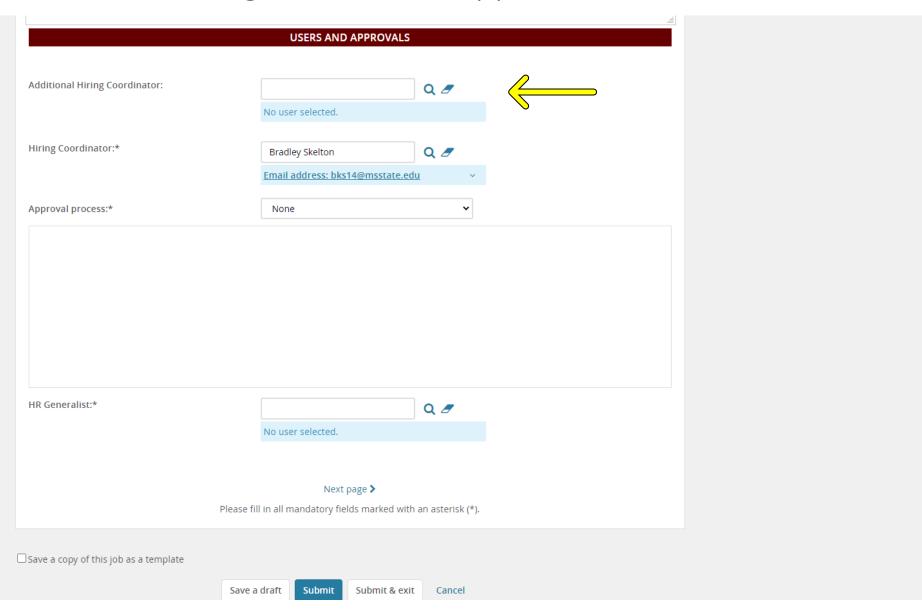

Additional Hiring Coordinator is filled out when you want to have multiple people have access to the PARF. Enter the name or use the magnifying glass to search.

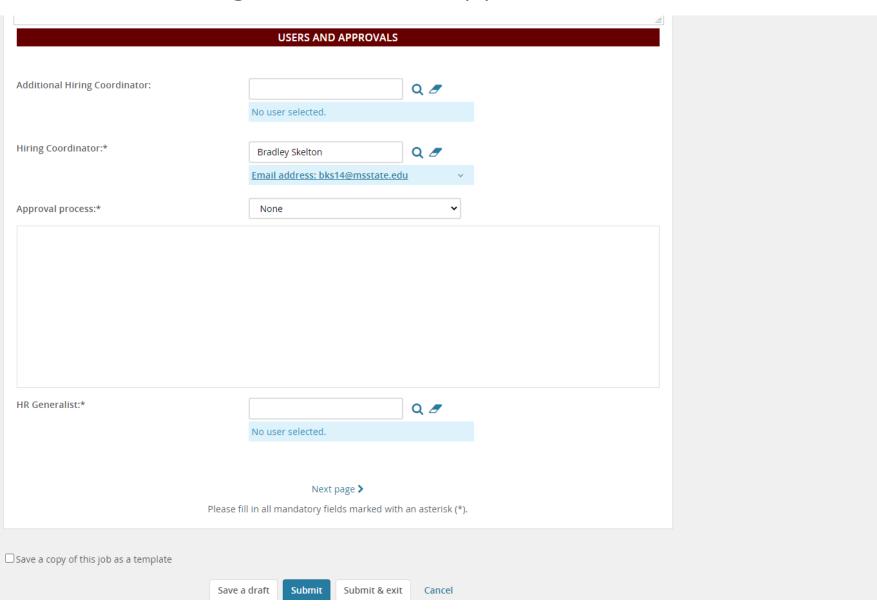

Additional Hiring Coordinator is filled out when you want to have multiple people have access to the PARF. Enter the name or use the magnifying glass to search.

**Hiring Coordinator** is where you enter your information as the person creating the PARF.

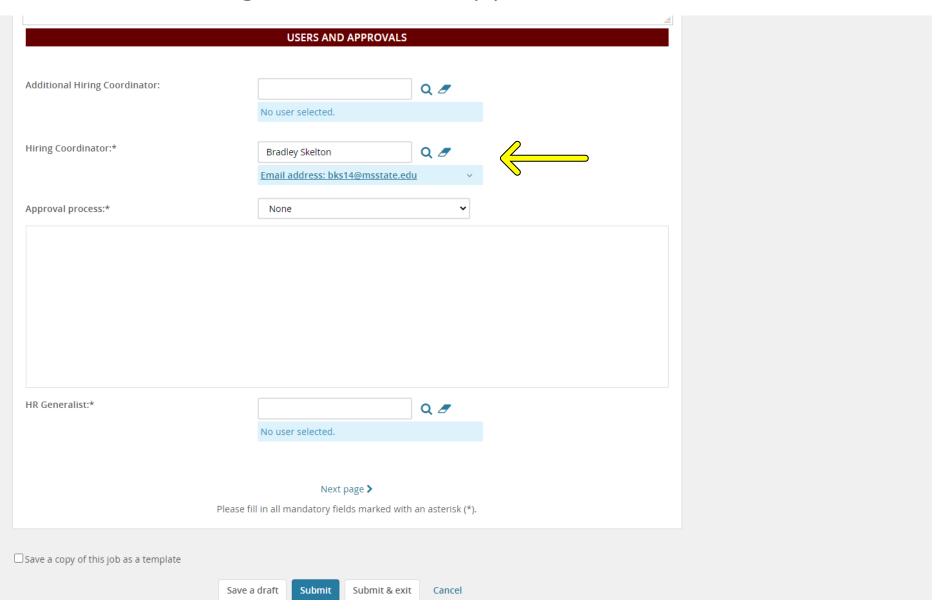

Additional Hiring Coordinator is filled out when you want to have multiple people have access to the PARF. Enter the name or use the magnifying glass to search.

**Hiring Coordinator** is where you enter your information as the person creating the PARF.

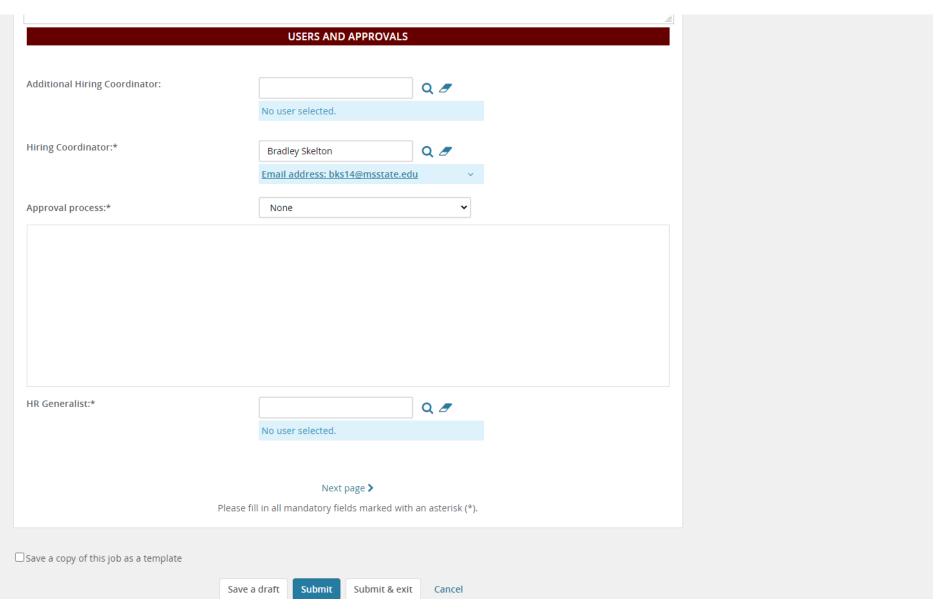

Additional Hiring Coordinator is filled out when you want to have multiple people have access to the PARF. Enter the name or use the magnifying glass to search.

**Hiring Coordinator** is where you enter your information as the person creating the PARF.

Approval Process is a dropdown menu where you select the appropriate approval process for the PARF you are creating. For example, if you need your department head and VP to approve the posting before HR releases it, select the 2 step approval process. This is determined by the department. If you have questions, ask your supervisor or HR Generalist.

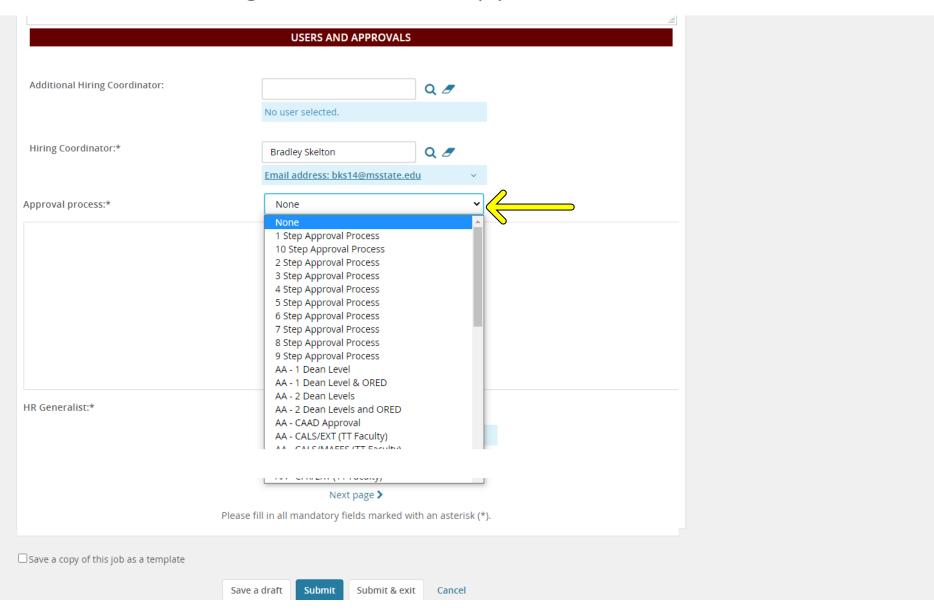

Additional Hiring Coordinator is filled out when you want to have multiple people have access to the PARF. Enter the name or use the magnifying glass to search.

**Hiring Coordinator** is where you enter your information as the person creating the PARF.

Approval Process is a dropdown menu where you select the appropriate approval process for the PARF you are creating. For example, if you need your department head and VP to approve the posting before HR releases it, select the 2 step approval process. This is determined by the department. If you have questions, ask your supervisor or HR Generalist.

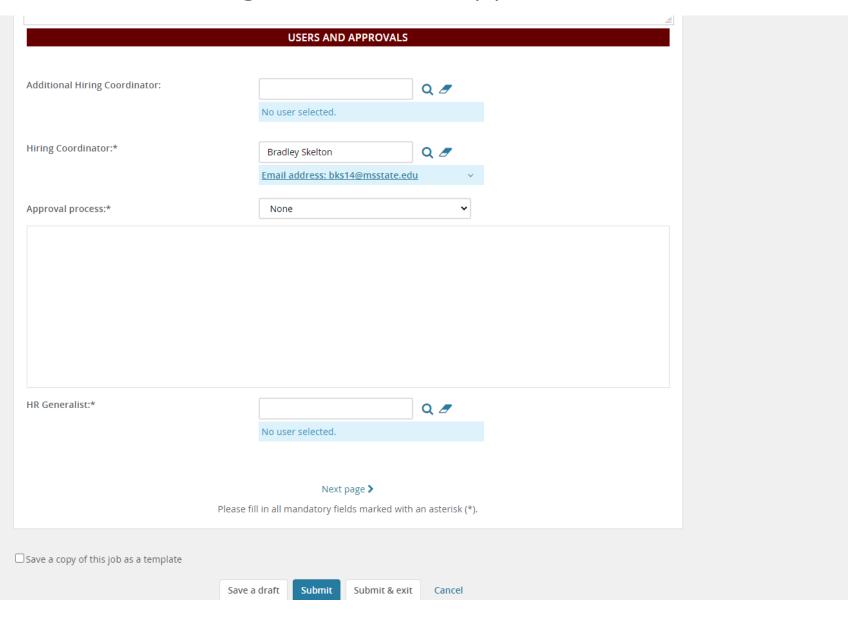

**Additional Hiring Coordinator** is filled out when you want to have multiple people have access to the PARF. Enter the name or use the magnifying glass to search.

Hiring Coordinator is where you enter your information as the person creating the PARF.

Approval Process is a dropdown menu where you select the appropriate approval process for the PARF you are creating. For example, if you need your department head and VP to approve the posting before HR releases it, select the 2 step approval process. This is determined by the department. If you have questions, ask your supervisor or HR Generalist.

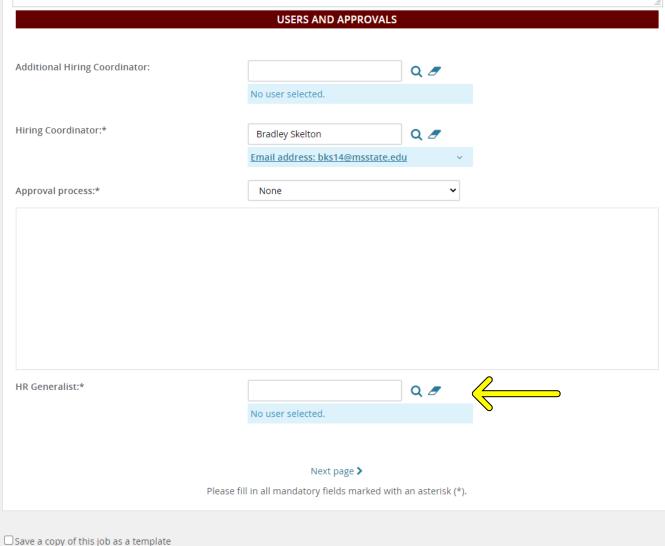

The **HR Generalist** responsible for your division is entered here. If you are unsure who that is, visit hrm.msstate.edu to find your generalist.

Save a draft

Submit & exit

Additional Hiring Coordinator is filled out when you want to have multiple people have access to the PARF. Enter the name or use the magnifying glass to search.

**Hiring Coordinator** is where you enter your information as the person creating the PARF.

Approval Process is a dropdown menu where you select the appropriate approval process for the PARF you are creating. For example, if you need your department head and VP to approve the posting before HR releases it, select the 2 step approval process. This is determined by the department. If you have questions, ask your supervisor or HR Generalist.

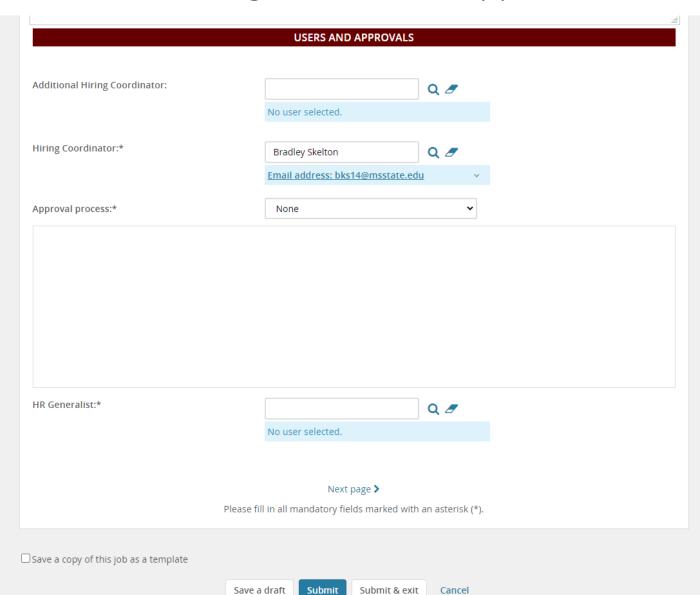

The **HR Generalist** responsible for your division is entered here. If you are unsure who that is, visit hrm.msstate.edu to find your generalist.

Additional Hiring Coordinator is filled out when you want to have multiple people have access to the PARF. Enter the name or use the magnifying glass to search.

**Hiring Coordinator** is where you enter your information as the person creating the PARF.

Approval Process is a dropdown menu where you select the appropriate approval process for the PARF you are creating. For example, if you need your department head and VP to approve the posting before HR releases it, select the 2 step approval process. This is determined by the department. If you have questions, ask your supervisor or HR Generalist.

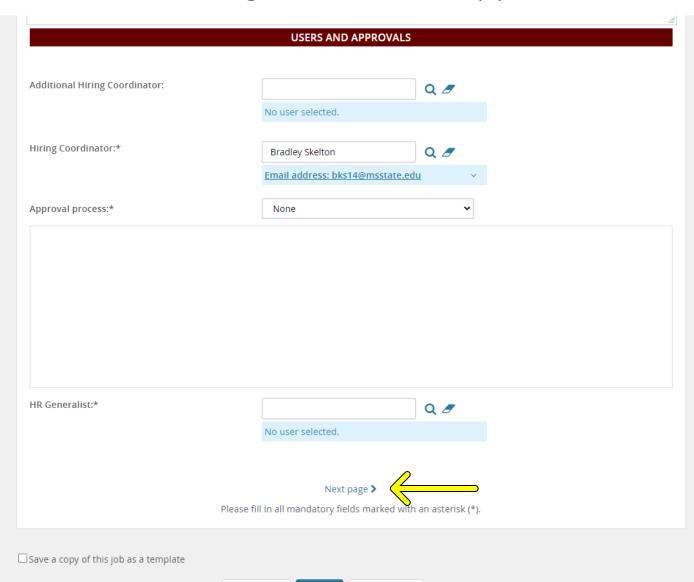

Submit & exit

Save a draft

The **HR Generalist** responsible for your division is entered here. If you are unsure who that is, visit hrm.msstate.edu to find your generalist.

Next page takes you to the notes page. You do not need to select this unless you have supporting documents to upload or notes to add.

Additional Hiring Coordinator is filled out when you want to have multiple people have access to the PARF. Enter the name or use the magnifying glass to search.

**Hiring Coordinator** is where you enter your information as the person creating the PARF.

Approval Process is a dropdown menu where you select the appropriate approval process for the PARF you are creating. For example, if you need your department head and VP to approve the posting before HR releases it, select the 2 step approval process. This is determined by the department. If you have questions, ask your supervisor or HR Generalist.

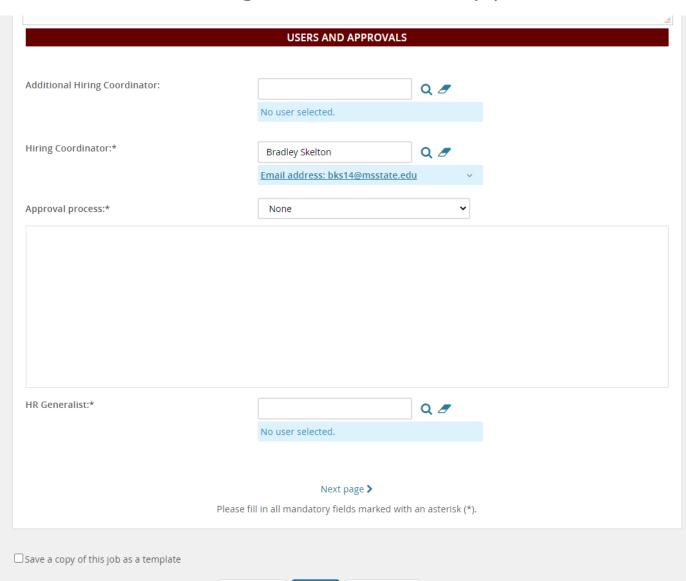

Submit & exit

Save a draft

The **HR Generalist** responsible for your division is entered here. If you are unsure who that is, visit hrm.msstate.edu to find your generalist.

Next page takes you to the notes page. You do not need to select this unless you have supporting documents to upload or notes to add.

**Additional Hiring Coordinator** is filled out when you want to have multiple people have access to the PARF. Enter the name or use the magnifying glass to search.

Hiring Coordinator is where you enter your information as the person creating the PARF.

Approval Process is a dropdown menu where you select the appropriate approval process for the PARF you are creating. For example, if you need your department head and VP to approve the posting before HR releases it, select the 2 step approval process. This is determined by the department. If you have questions, ask your supervisor or HR Generalist.

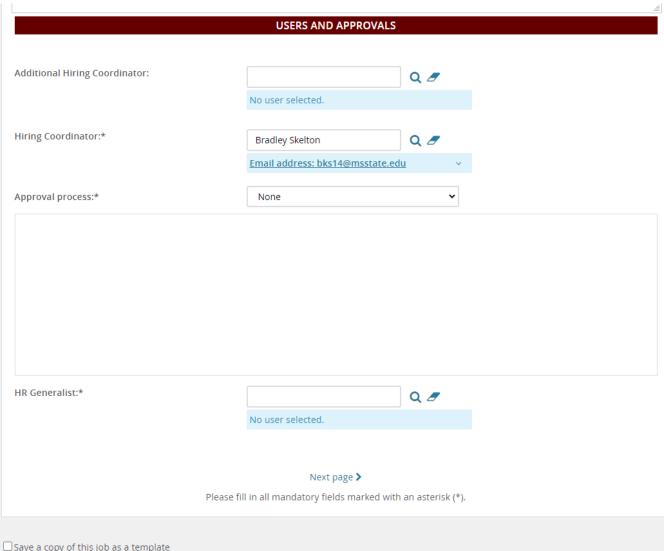

The **HR Generalist** responsible for your division is entered here. If you are unsure who that is, visit hrm.msstate.edu to find your generalist.

Next page takes you to the notes page. You do not need to select this unless you have supporting documents to upload or notes to add.

If you are finished with the PARF, select submit and exit.

If you will be returning to complete the PARF select save a draft. You will be able to return to complete it without losing information.

Save a copy of this job as a template

Save a draft

Additional Hiring Coordinator is filled out when you want to have multiple people have access to the PARF. Enter the name or use the magnifying glass to search.

**Hiring Coordinator** is where you enter your information as the person creating the PARF.

Approval Process is a dropdown menu where you select the appropriate approval process for the PARF you are creating. For example, if you need your department head and VP to approve the posting before HR releases it, select the 2 step approval process. This is determined by the department. If you have questions, ask your supervisor or HR Generalist.

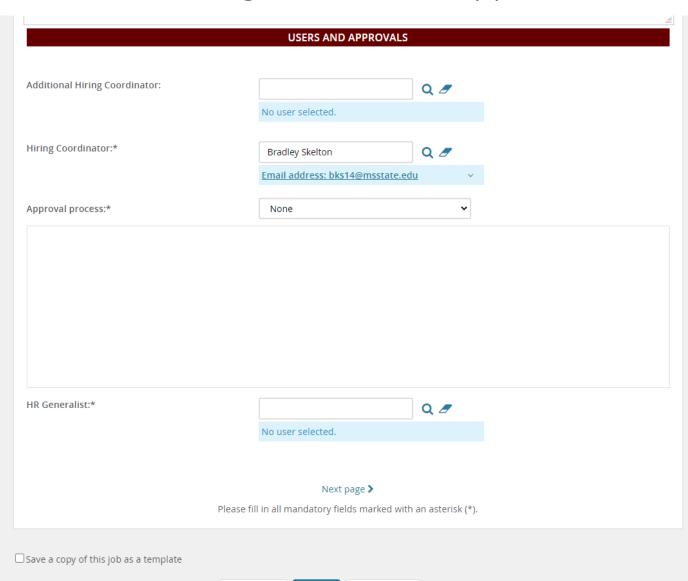

Submit & exit

Save a draft

The **HR Generalist** responsible for your division is entered here. If you are unsure who that is, visit hrm.msstate.edu to find your generalist.

**Next page** takes you to the notes page. You do not need to select this unless you have supporting documents to upload or notes to add.

If you are finished with the PARF, select **submit and exit.** 

If you will be returning to complete the PARF select **save a draft**. You will be able to return to complete it without losing information.

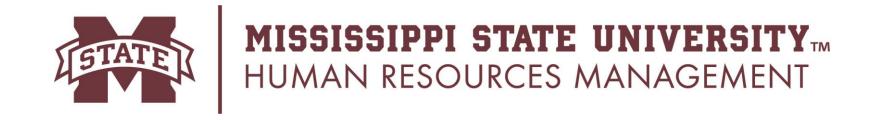

You have now submitted your PARF.

If you have questions, you can contact your HR Generalist or Paula Estes, Employment Services Coordinator.

Paula Estes <u>pestes@hrm.msstate.edu</u>